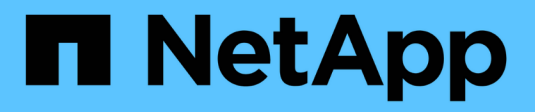

# **Risoluzione dei problemi**

Snapdrive for Unix

NetApp August 08, 2024

This PDF was generated from https://docs.netapp.com/it-it/snapdriveunix/aix/concept\_error\_message\_locations.html on August 08, 2024. Always check docs.netapp.com for the latest.

# **Sommario**

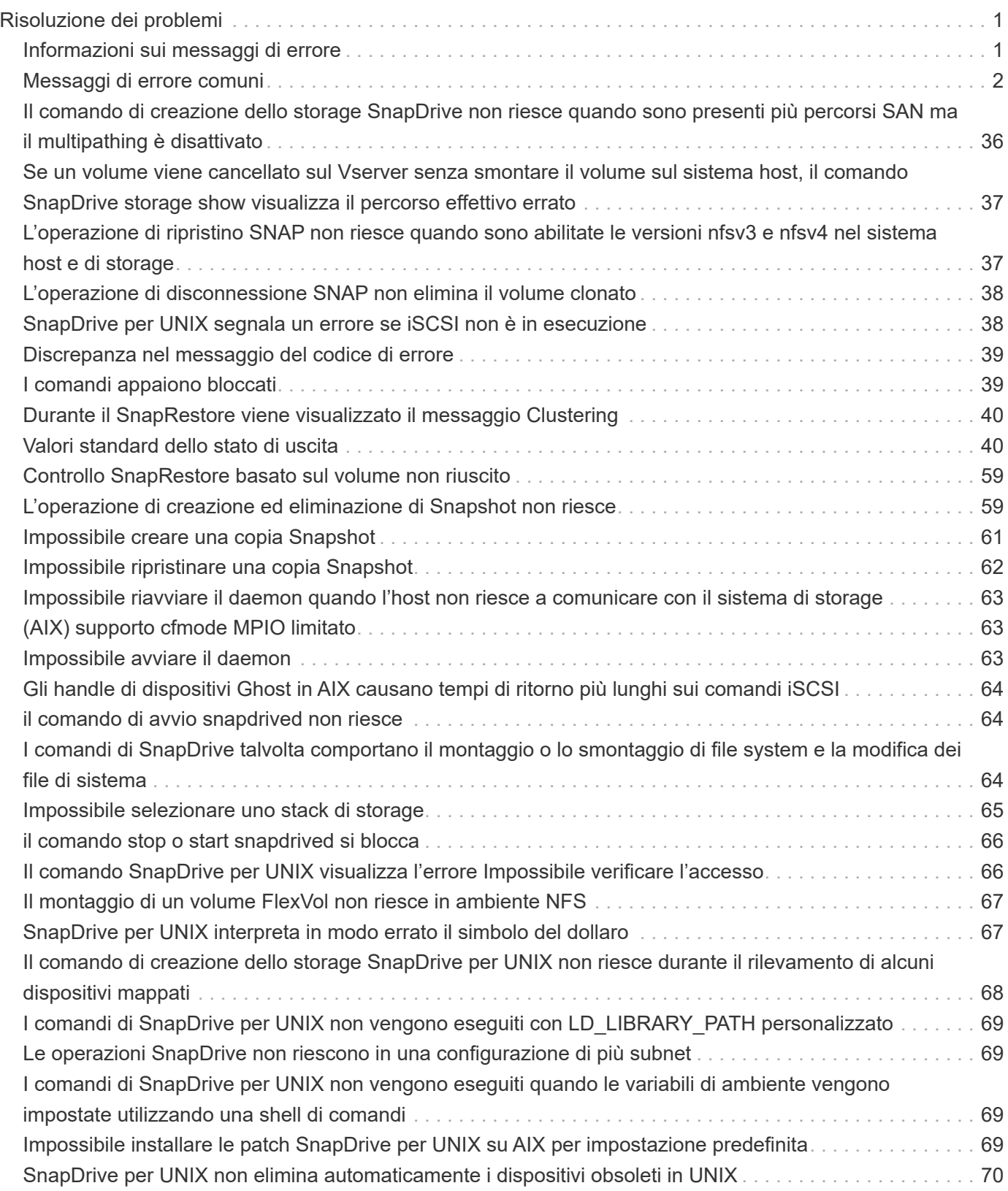

# <span id="page-2-0"></span>**Risoluzione dei problemi**

Lo strumento per la risoluzione dei problemi di SnapDrive per UNIX consente di trovare informazioni oltre a risolvere i problemi.

Al momento di questa release, si erano riscontrati alcuni problemi e limitazioni noti in SnapDrive per UNIX. Sebbene alcuni problemi interessino tutte le piattaforme host SnapDrive per UNIX, altri riguardano solo una specifica piattaforma host. Per informazioni sui problemi noti e suggerimenti per la risoluzione dei problemi, consulta le *Note di rilascio di SnapDrive per UNIX.*

# <span id="page-2-1"></span>**Informazioni sui messaggi di errore**

SnapDrive per UNIX fornisce informazioni sui messaggi di errore che vengono visualizzati in posizioni diverse e in diversi formati.

## **Posizioni dei messaggi di errore**

SnapDrive per UNIX fornisce informazioni sui messaggi di errore come output dei comandi e in vari file di log.

SnapDrive per UNIX fornisce informazioni sui messaggi di errore nei seguenti punti:

• L'output del comando

Visualizza tutti i messaggi sull'output standard degli errori del comando SnapDrive per UNIX.

• Log di sistema

SnapDrive per UNIX registra tutti gli errori che hanno un livello di gravità di errore irreversibile e amministrativo nel registro di sistema utilizzando il meccanismo syslog(3).

• Il file di log dell'audit

Il registro di controllo registra le seguenti informazioni per ogni comando SnapDrive per UNIX:

- Chi l'ha rilasciato
- Quando è stato rilasciato
- Qual è stato il suo stato di uscita.

Ciò è molto utile per determinare ciò che è effettivamente accaduto su un sistema.

• Il file di log di traccia

Il registro di traccia registra informazioni più dettagliate sugli errori che si verificano. Il supporto tecnico NetApp utilizza questo registro per la diagnosi dei problemi.

## **Formato del messaggio di errore**

Il formato del messaggio di errore consente di determinare la causa dell'errore.

SnapDrive per UNIX restituisce le informazioni standard sui codici di errore, che forniscono una descrizione più specifica della causa della condizione di errore iniziale. I messaggi di errore di SnapDrive per UNIX sono conformi al seguente formato:

return code message-ID error type: message text

- *return code* ID messaggio di errore SnapDrive for UNIX collegato a un valore di stato di uscita che indica la causa di base della condizione di errore.
- *message-ID* identificatore univoco utilizzato dal supporto tecnico NetApp per individuare il codice specifico che ha generato l'errore. Se è necessario contattare il supporto tecnico di NetApp, NetApp consiglia di registrare l'ID del messaggio associato al messaggio di errore.
- *error type* specifica il tipo di errore rilevato da SnapDrive per UNIX. I valori restituiti includono:
	- *Warning* SnapDrive per UNIX ha eseguito il comando ma ha emesso un avviso sulle condizioni che potrebbero richiedere attenzione.
	- *Command* SnapDrive per UNIX non ha eseguito il comando a causa di un errore nella riga di comando. Controllare il formato della riga di comando e le variabili per assicurarsi che siano corrette.
	- *Admin* SnapDrive per UNIX non ha eseguito il comando a causa di incompatibilità nella configurazione del sistema. Contattare l'amministratore di sistema per esaminare i parametri di configurazione.
	- *Fatal* SnapDrive per UNIX non ha eseguito il comando a causa di una condizione imprevista. Gli errori irreversibili sono rari. Se si verifica un errore irreversibile e si riscontrano problemi nella risoluzione, contattare il supporto tecnico NetApp per assistenza.
- *message text*--informazioni che spiegano l'errore. Questo testo potrebbe includere informazioni provenienti da un altro componente per fornire ulteriori dettagli sull'errore. Ad esempio, se manca un argomento della riga di comando, ad esempio un gruppo di dischi, il messaggio di errore indica cosa manca. In alternativa, le API Manage ONTAP utilizzate da SnapDrive per UNIX per controllare il sistema di storage potrebbero fornire testo aggiuntivo per spiegare l'errore. In questo caso, il testo segue il messaggio di errore di base di SnapDrive per UNIX.

#### **Esempio di messaggio di errore**

Questo è un messaggio di errore in SnapDrive per UNIX.

Il seguente messaggio indica un problema al prompt dei comandi. L'ID del messaggio è 0001-377.

```
Return Code: 43
0001-377 Command error: Disk group name dg2 is already in use or
conflicts with another entity.
```
# <span id="page-3-0"></span>**Messaggi di errore comuni**

SnapDrive per UNIX presenta alcuni messaggi di errore comuni. Visualizzare l'elenco dei messaggi di errore comuni.

## **Limiti del sistema operativo per i file aperti**

SnapDrive per UNIX verifica il numero di file aperti contemporaneamente. Se supera il limite, SnapDrive per UNIX genera un errore.

SnapDrive per UNIX verifica le limitazioni del sistema operativo sul numero di file aperti da un processo.

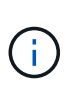

Il limite predefinito per il numero di handle di file aperti simultaneamente da un processo varia in base al sistema operativo in uso. Consultare la documentazione del sistema operativo per determinare il limite.

Se il numero di LUN aperte per un'operazione supera il limite del sistema operativo sul numero di handle di file aperti contemporaneamente da un processo, SnapDrive per UNIX viene chiuso con il seguente messaggio di errore:

0001-001 Admin error: Unable to open device path-to-device

## **L'eliminazione di LUN e cloni lascia dispositivi obsoleti in UNIX**

L'eliminazione DI LUN e cloni potrebbe lasciare dispositivi obsoleti in UNIX e l'eliminazione di questi dispositivi obsoleti non viene eseguita da SnapDrive per UNIX.

Quando si creano dispositivi per LUN e cloni di LUN da copie Snapshot, manualmente o con SnapDrive per UNIX, le voci dei dispositivi vengono create automaticamente in UNIX. L'eliminazione di dispositivi per LUN e cloni di LUN dalle copie Snapshot con SnapDrive per UNIX potrebbe portare a dispositivi obsoleti in UNIX.

L'eliminazione dei dispositivi obsoleti è responsabilità dell'utente finale e deve essere eseguita da un amministratore UNIX.

## **Valori dei messaggi di errore**

È utile conoscere alcuni dei messaggi di errore più comuni che potrebbero essere visualizzati quando si utilizza SnapDrive per UNIX e sapere come risolverli.

La seguente tabella fornisce informazioni dettagliate sugli errori più comuni che si possono verificare quando si utilizza SnapDrive per UNIX:

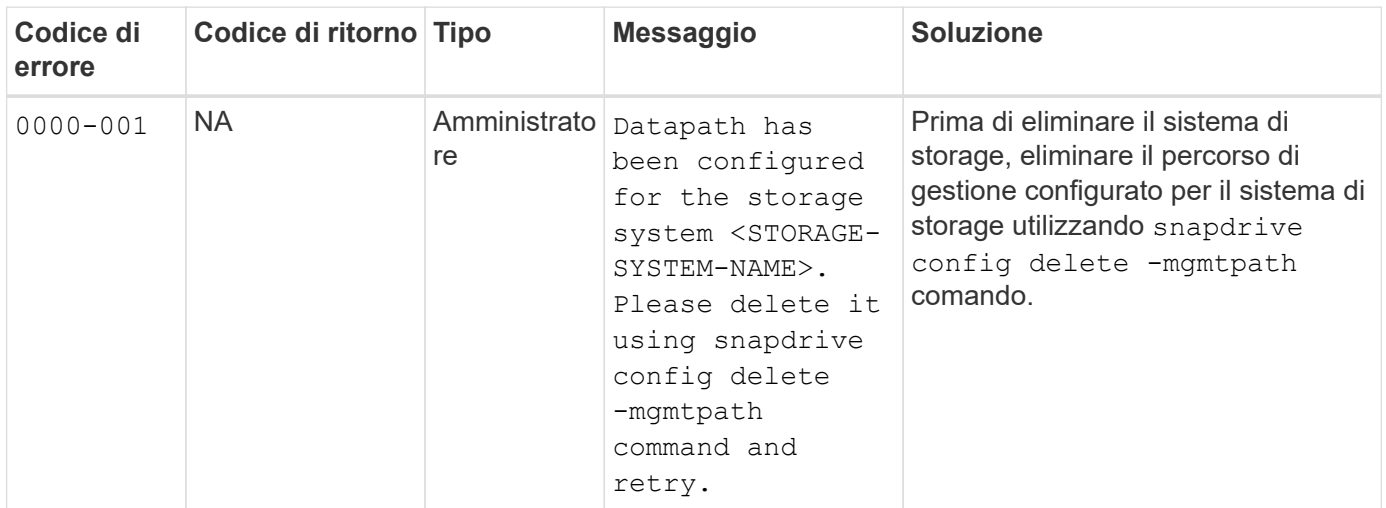

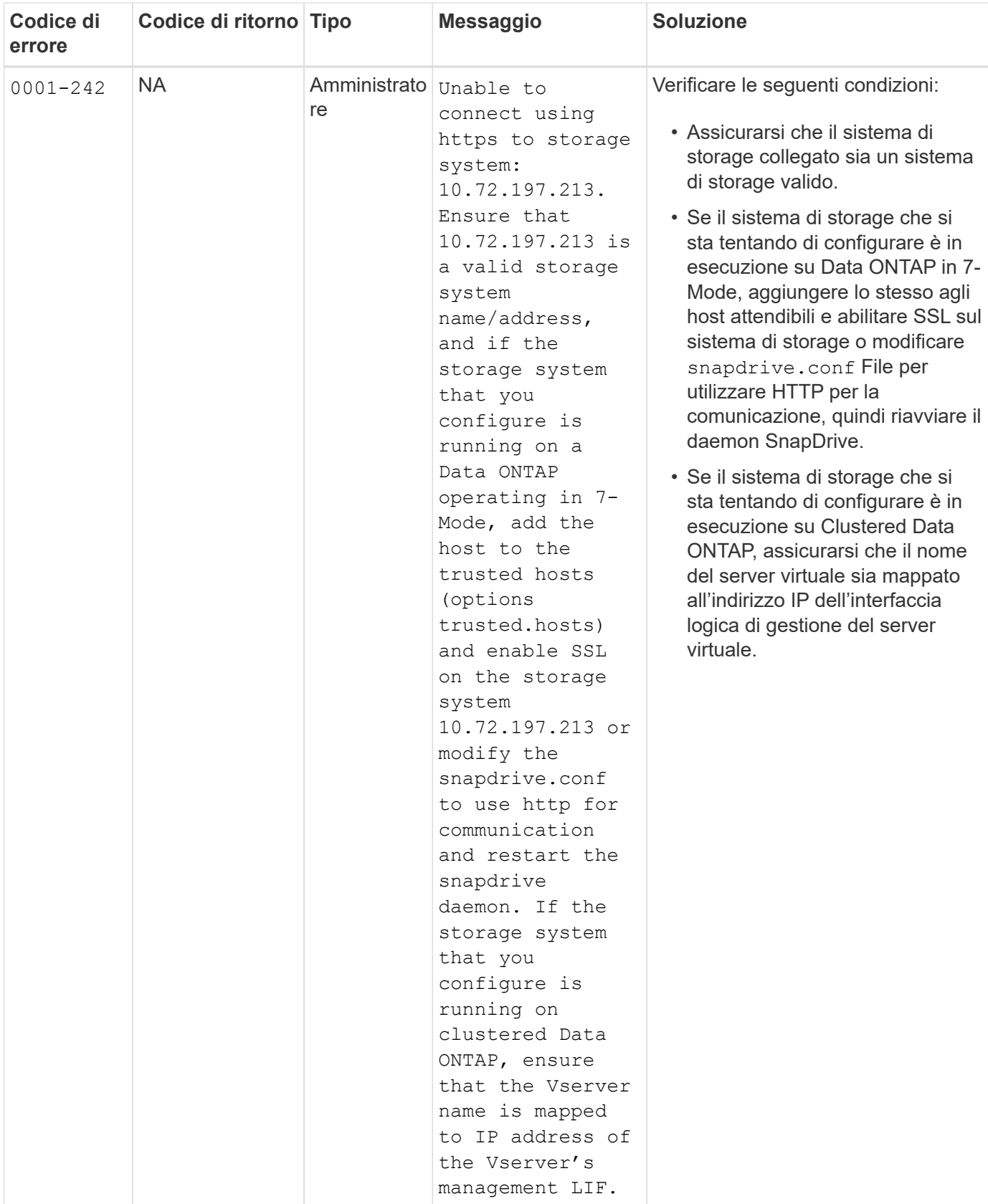

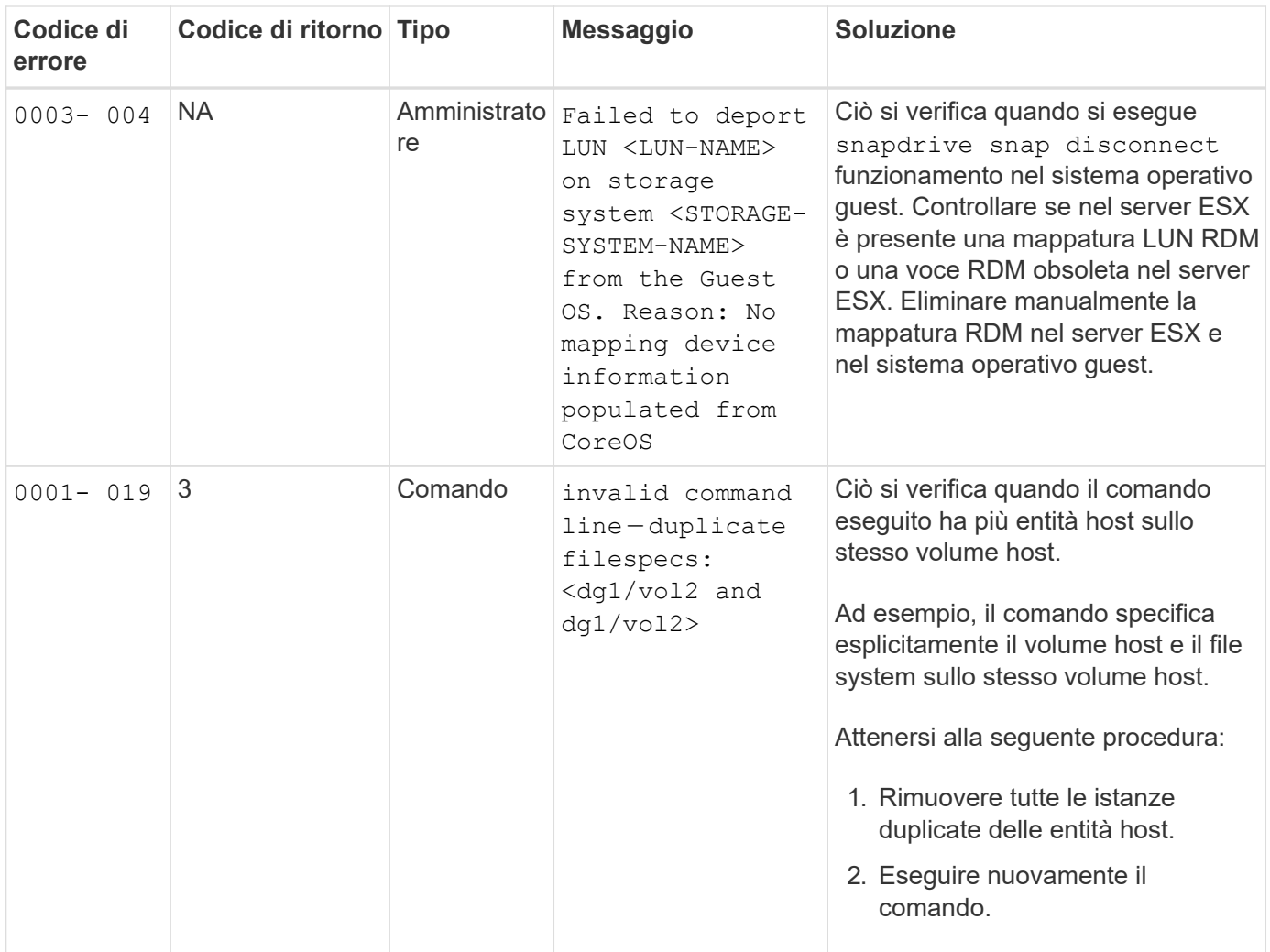

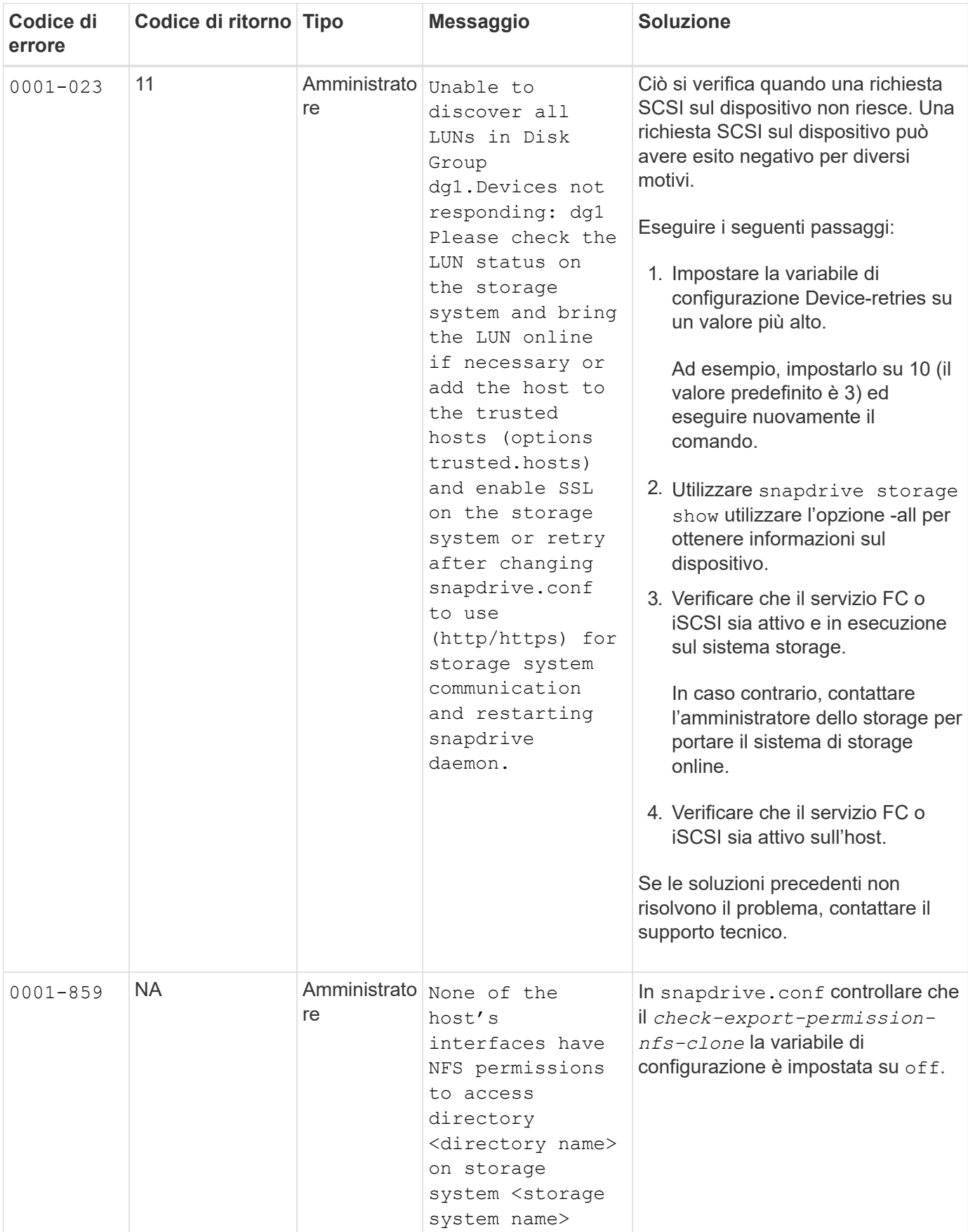

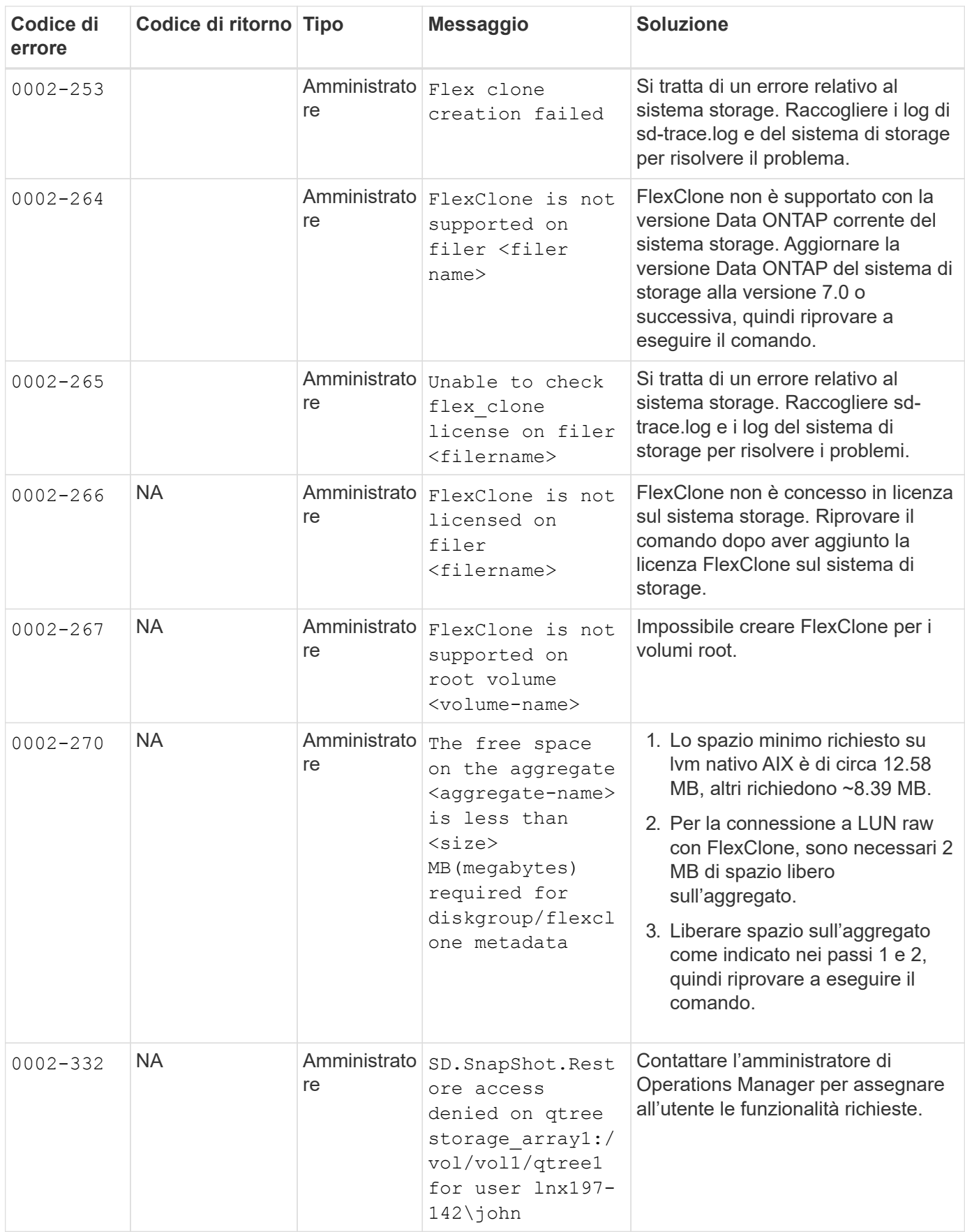

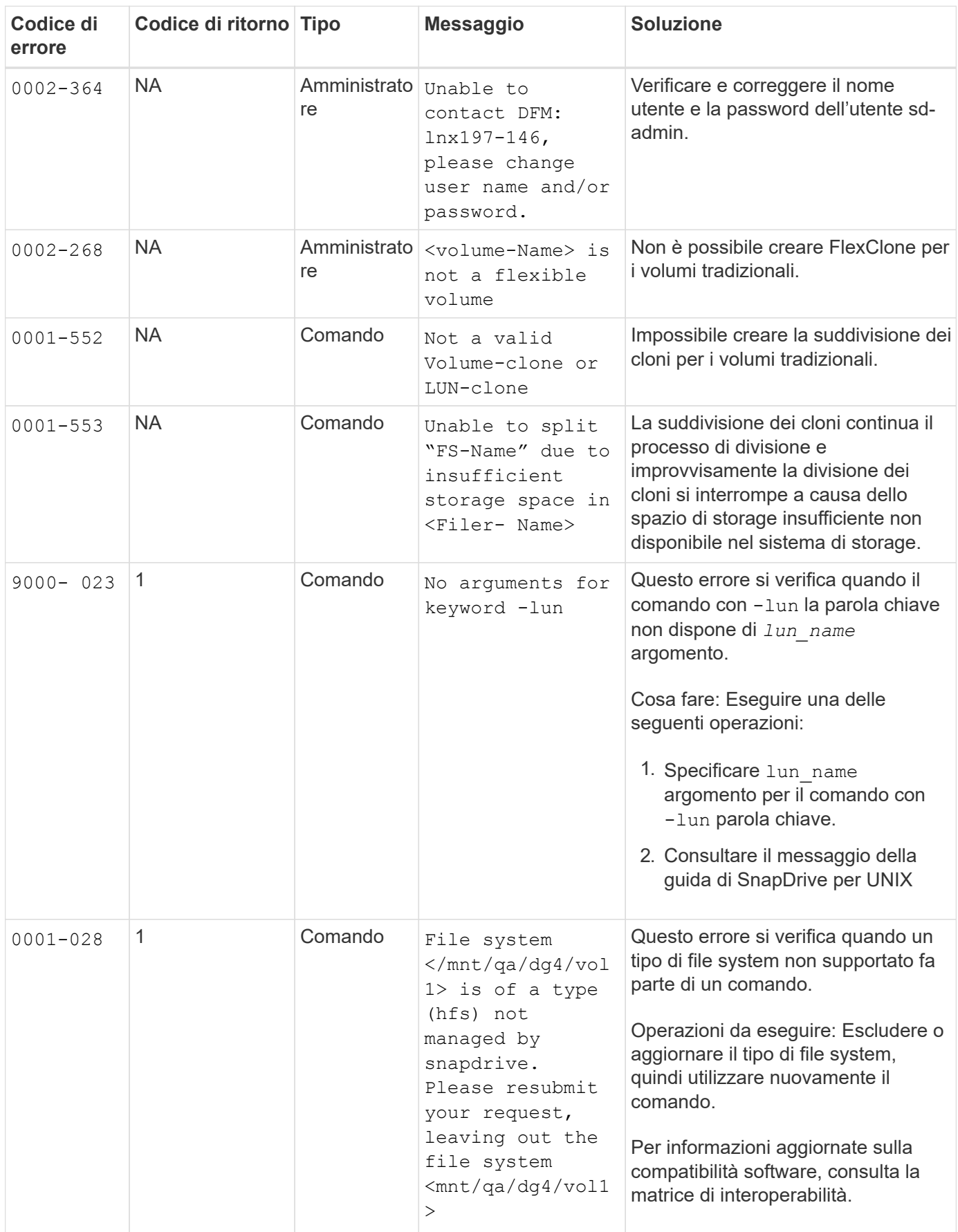

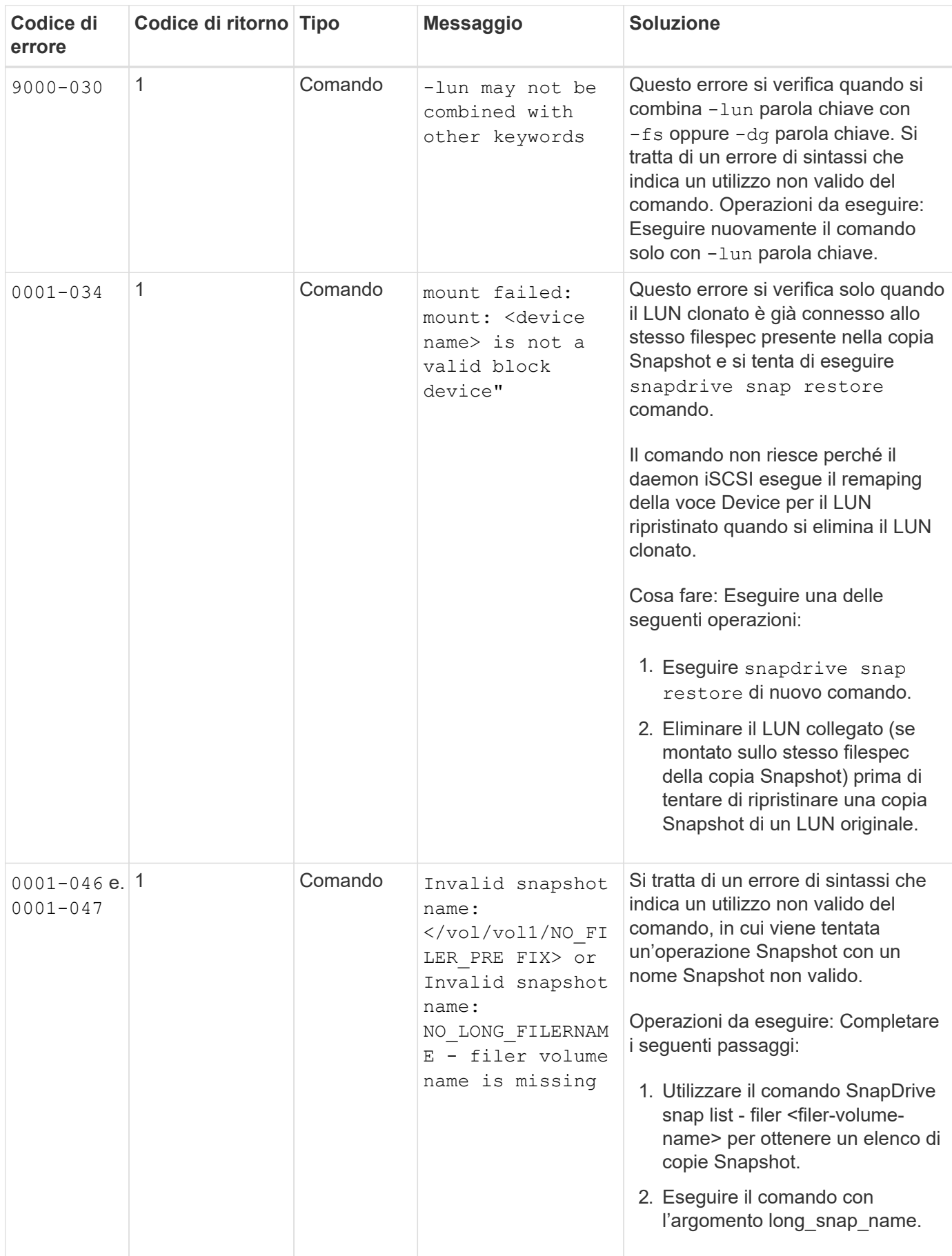

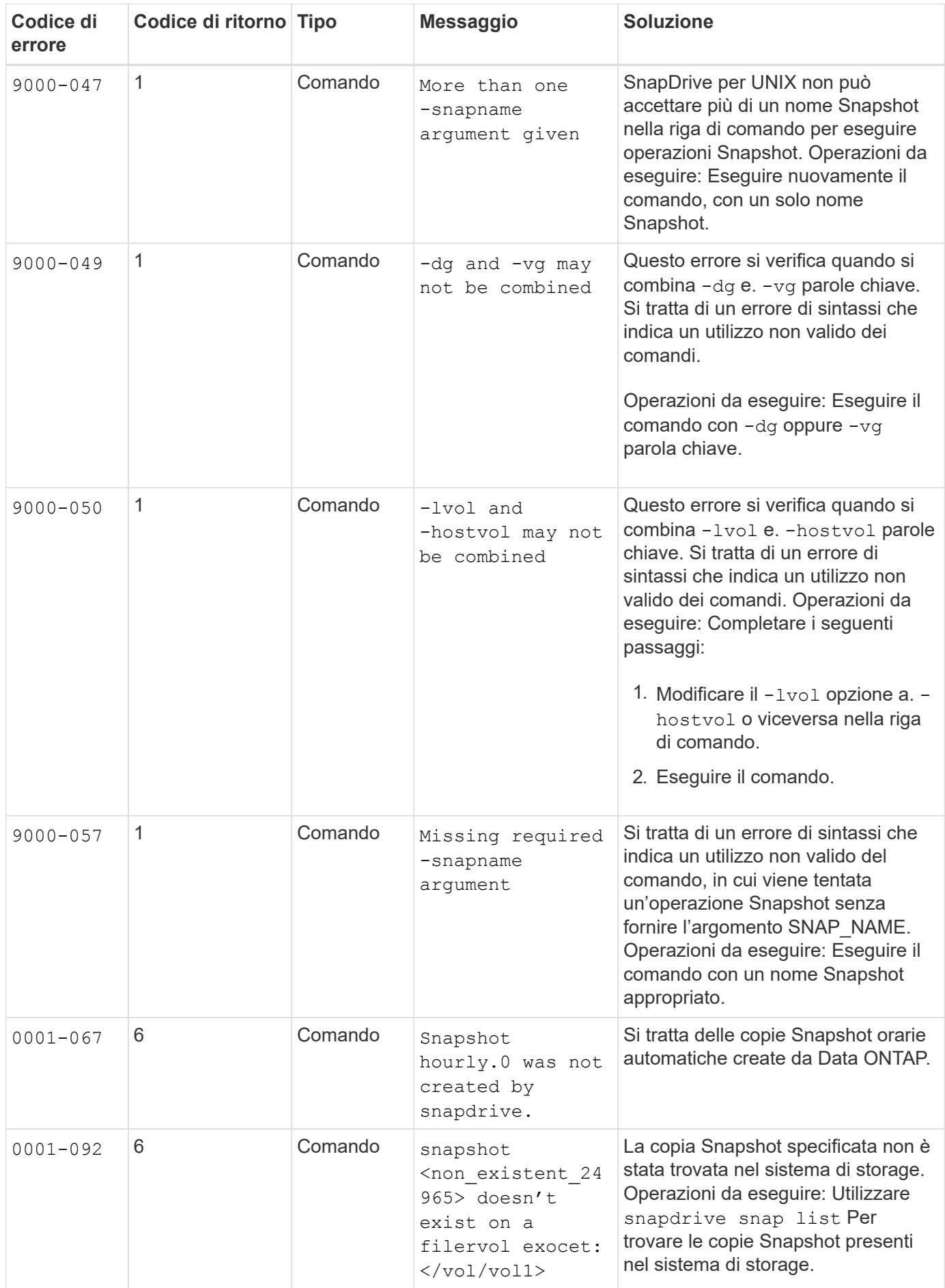

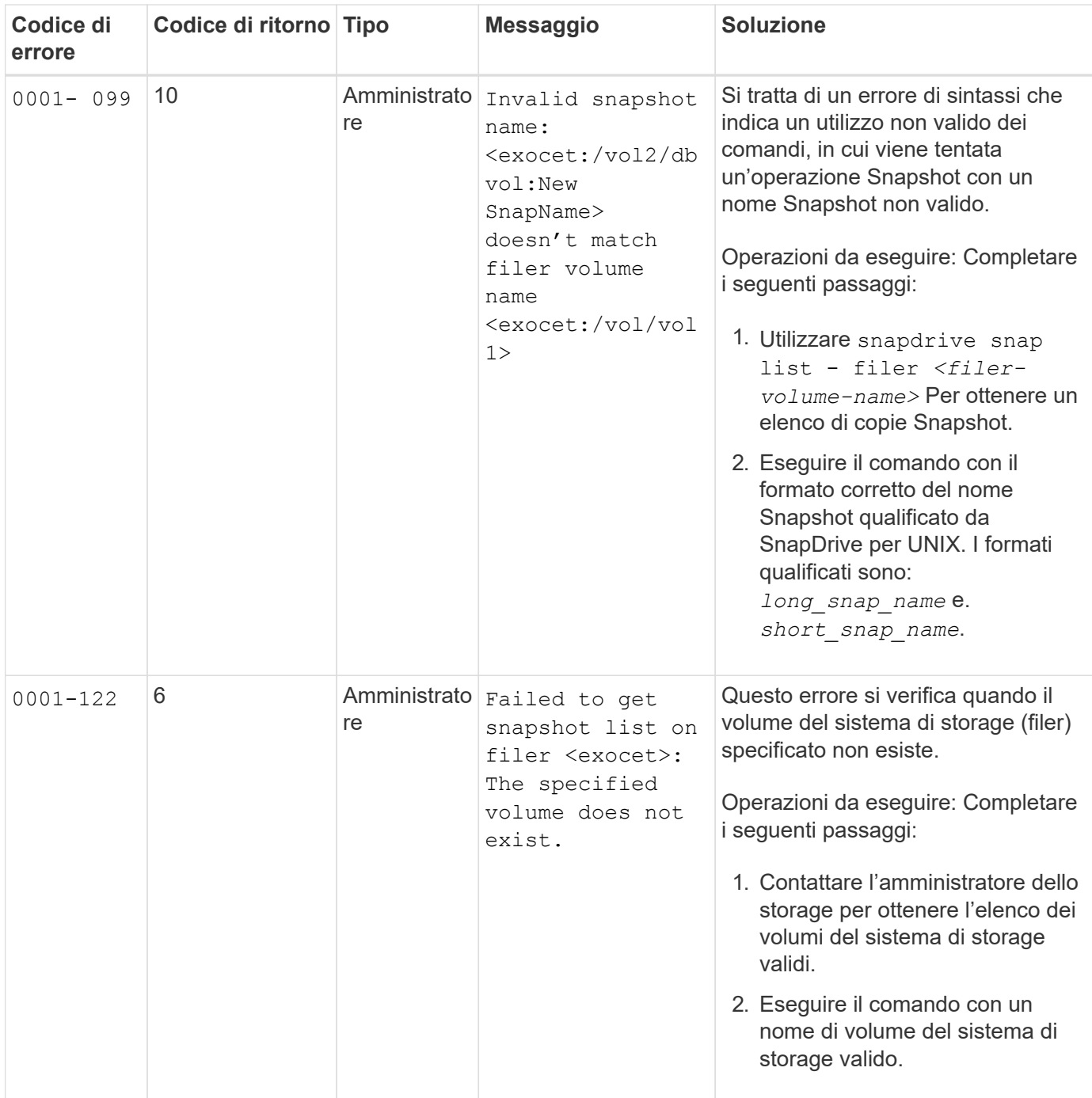

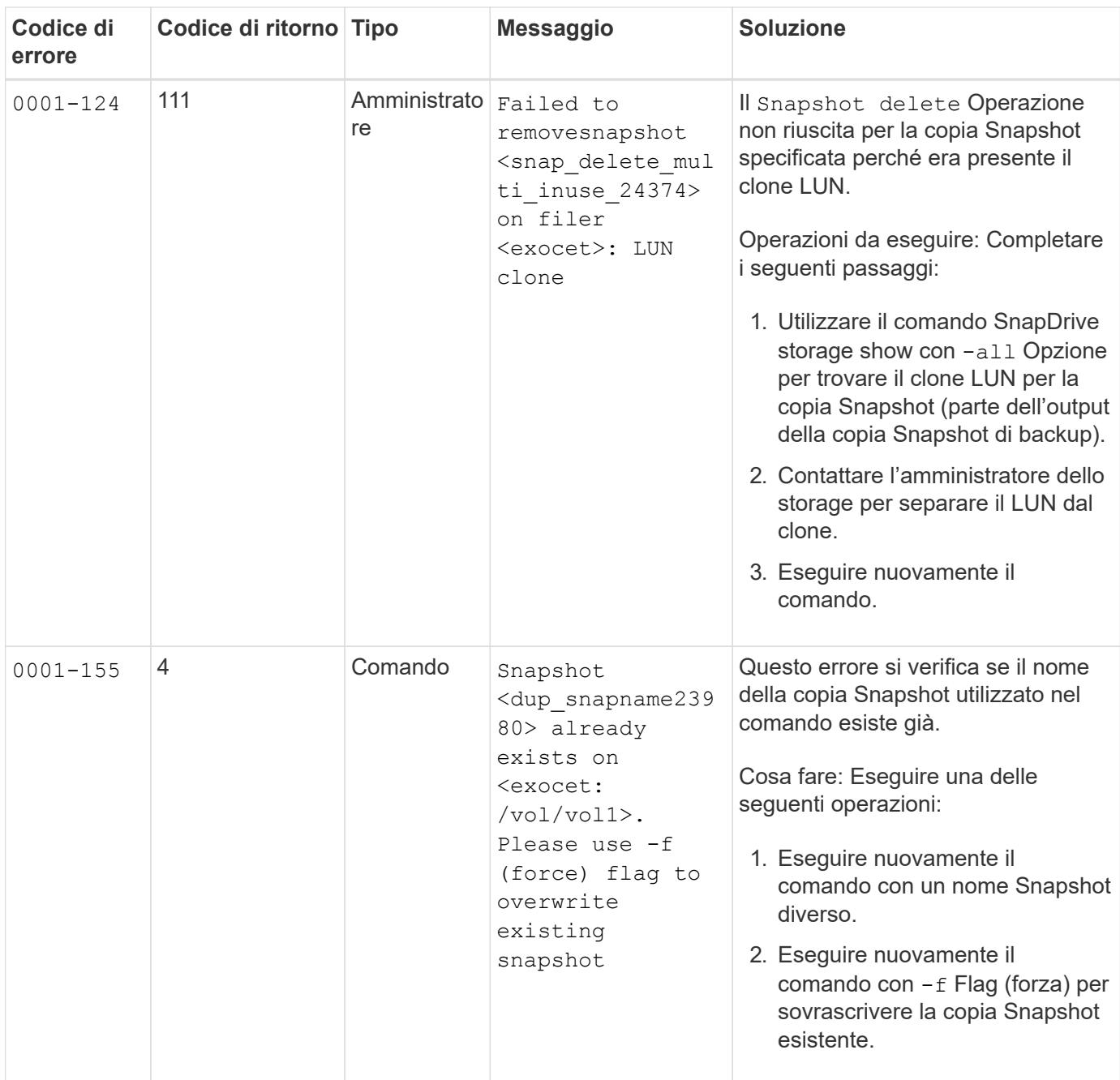

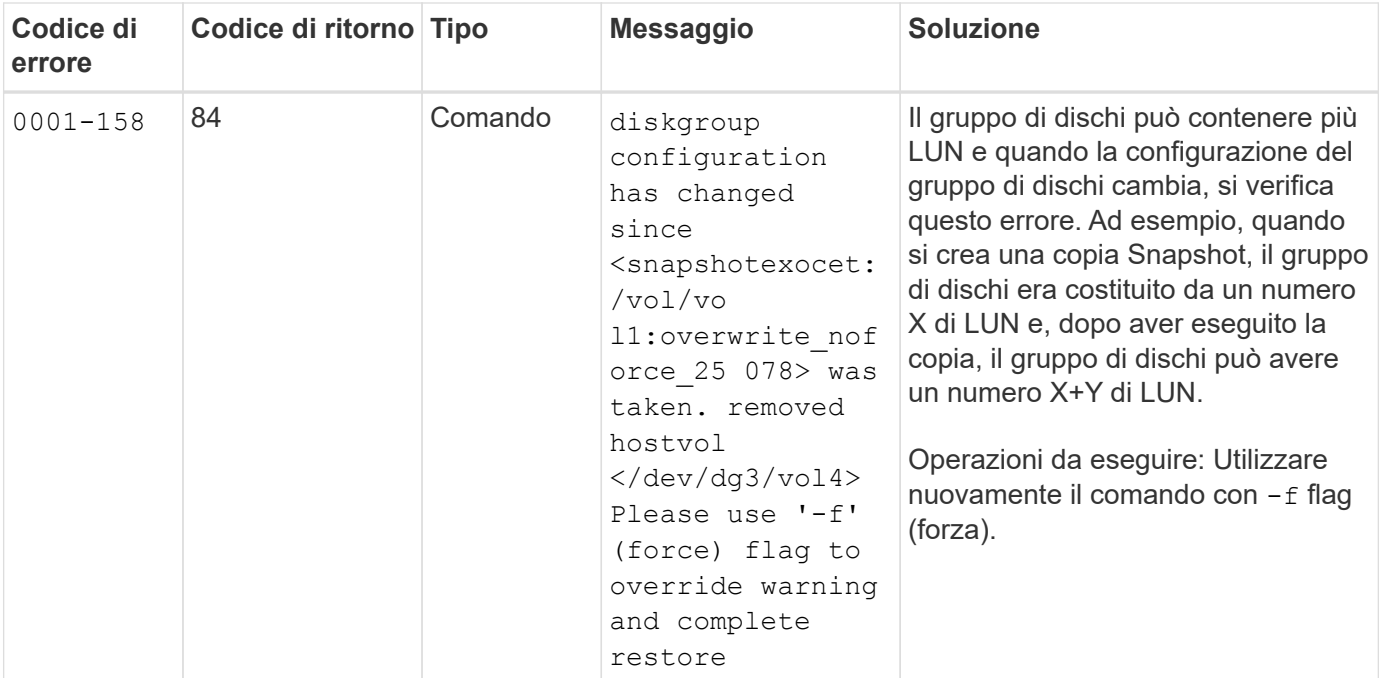

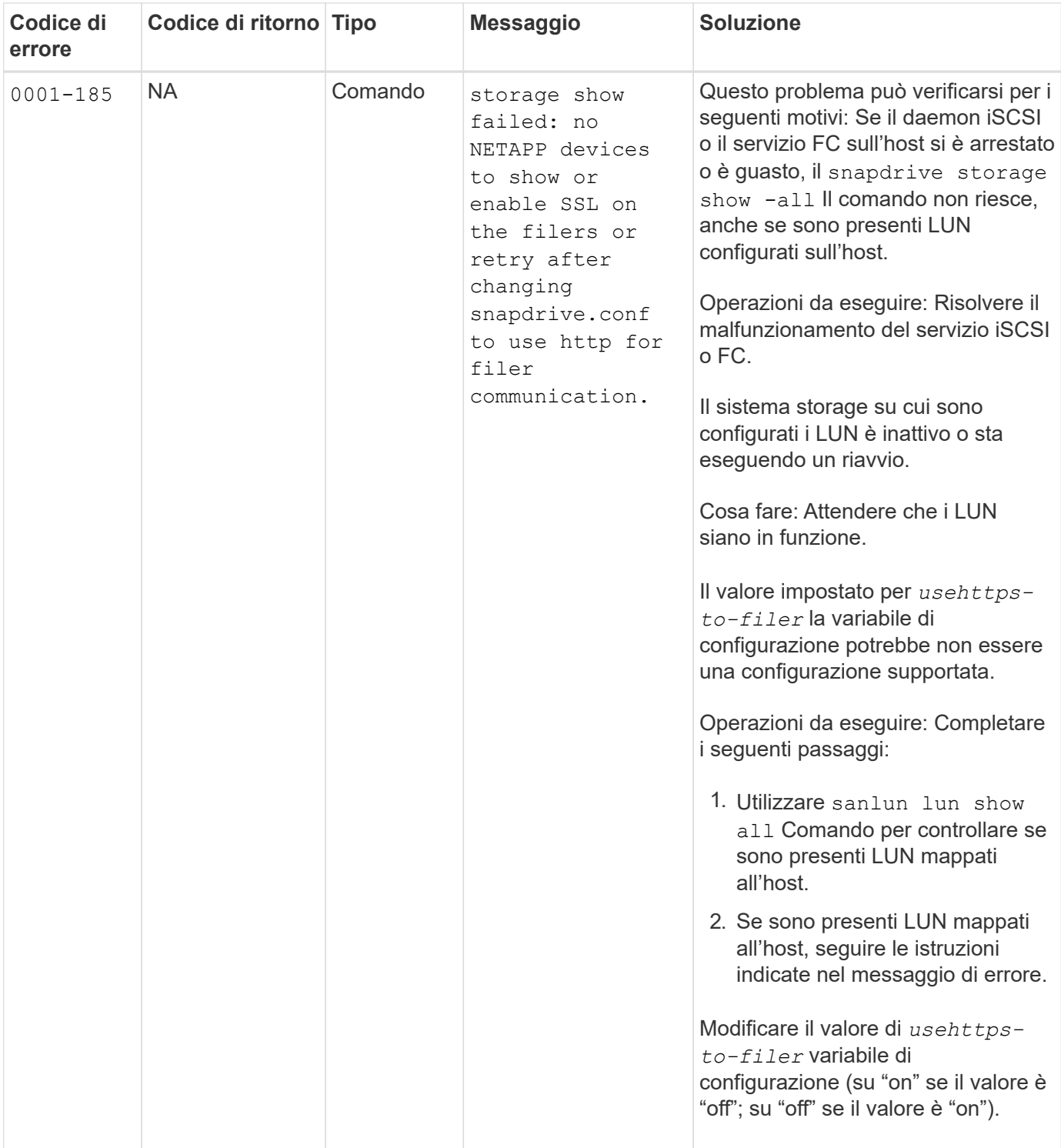

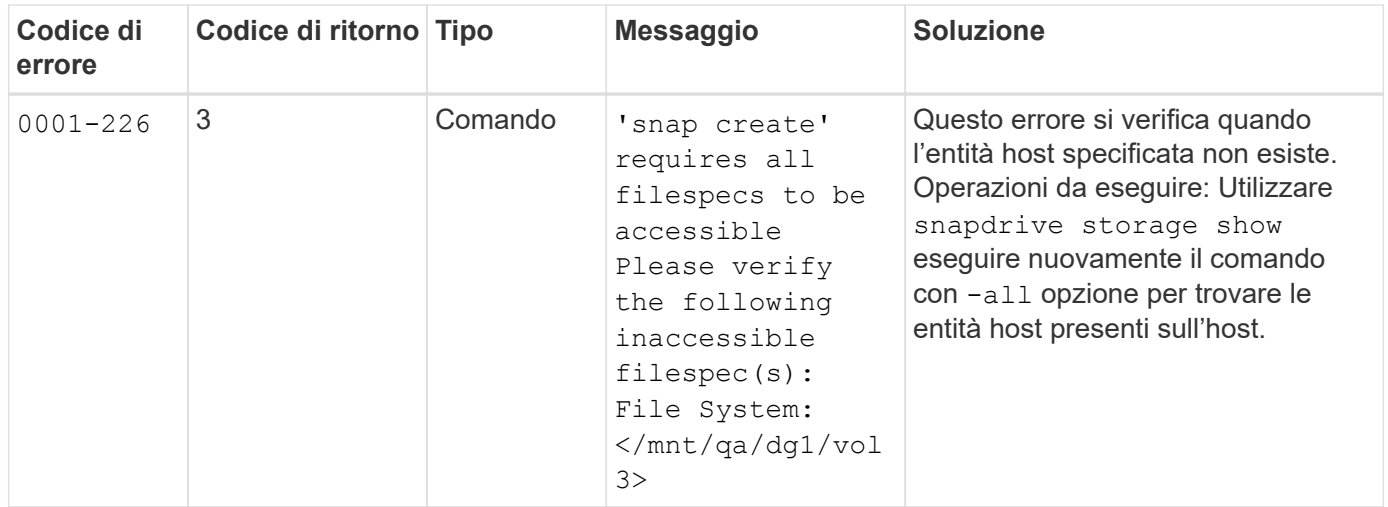

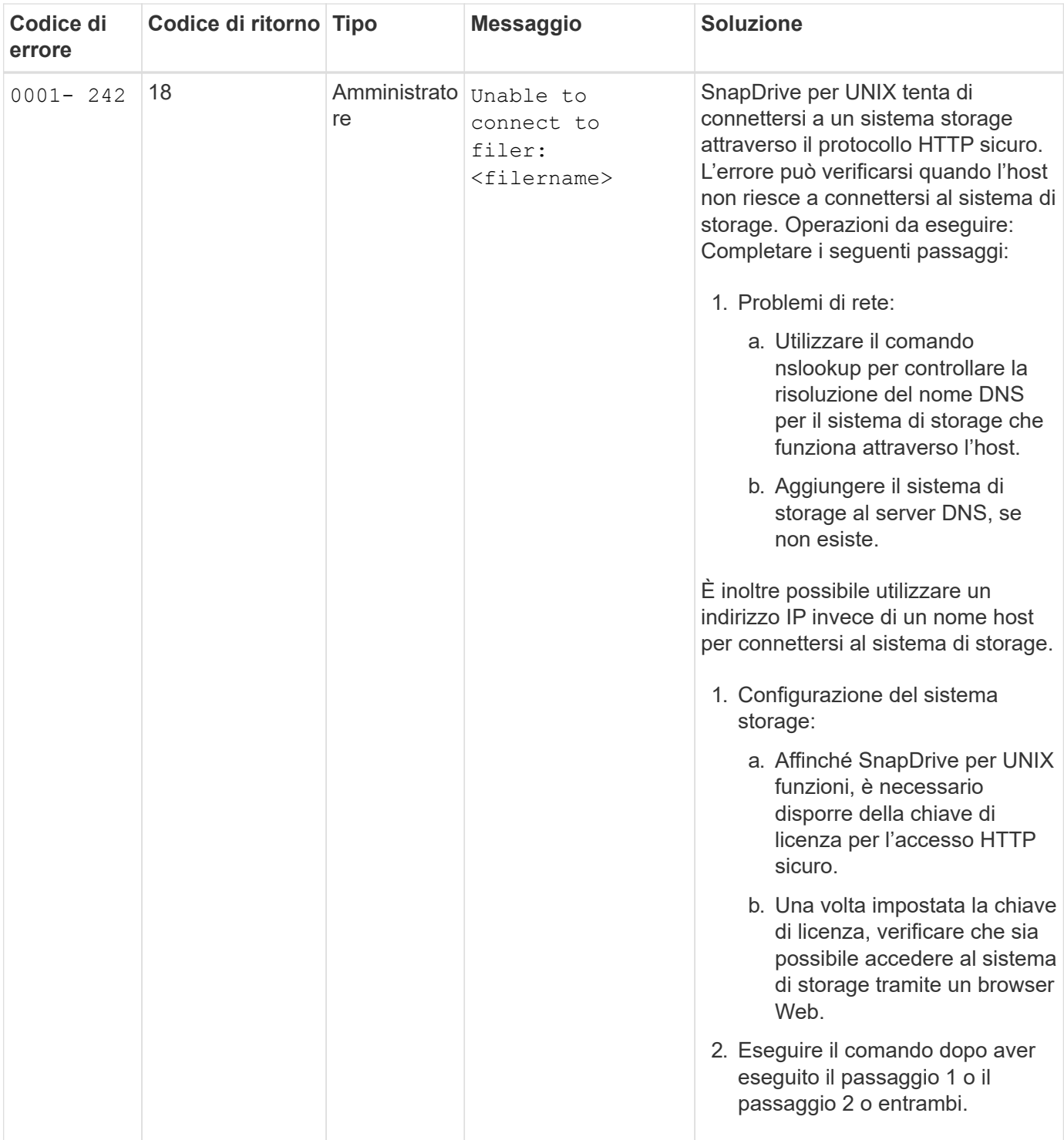

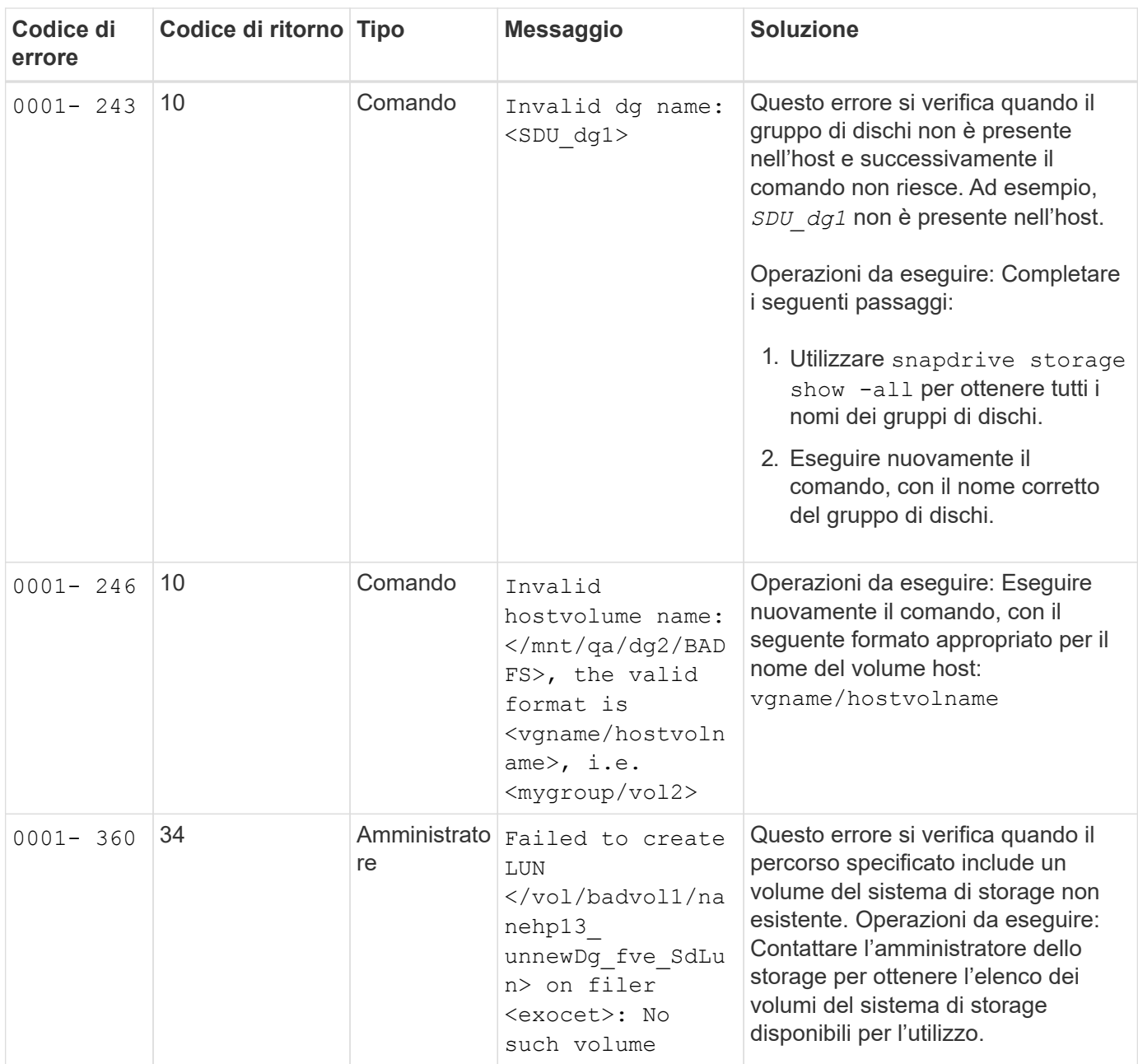

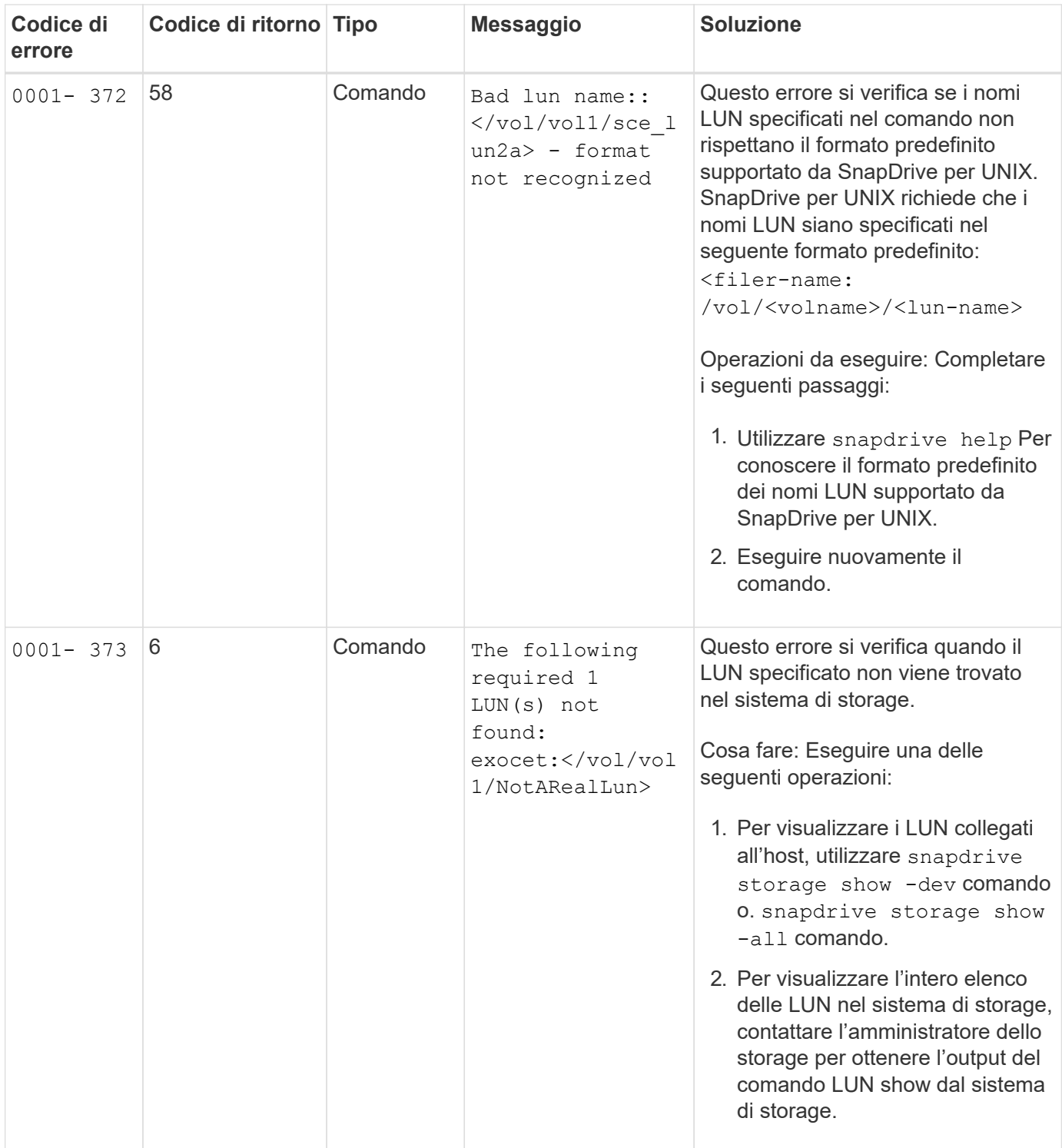

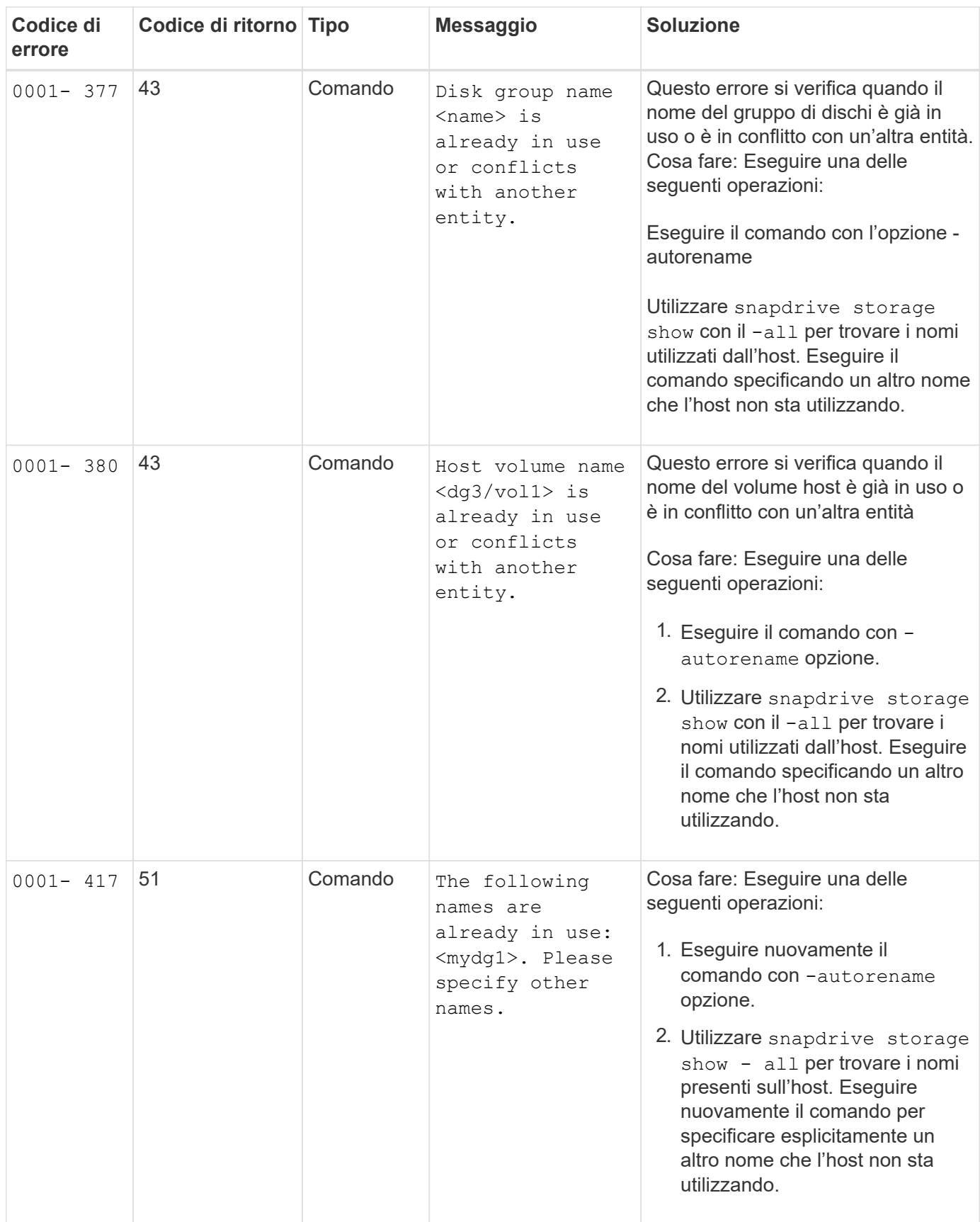

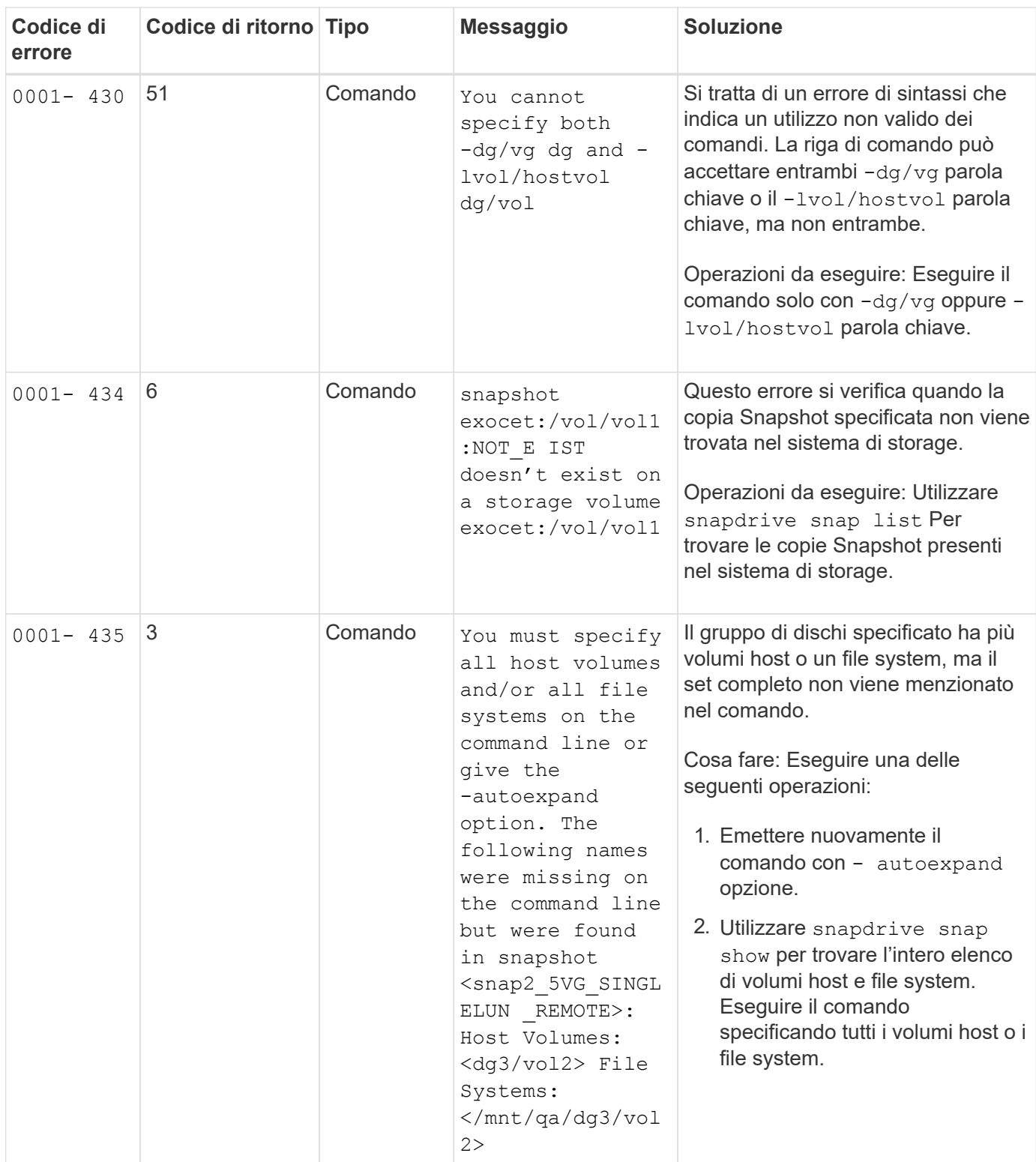

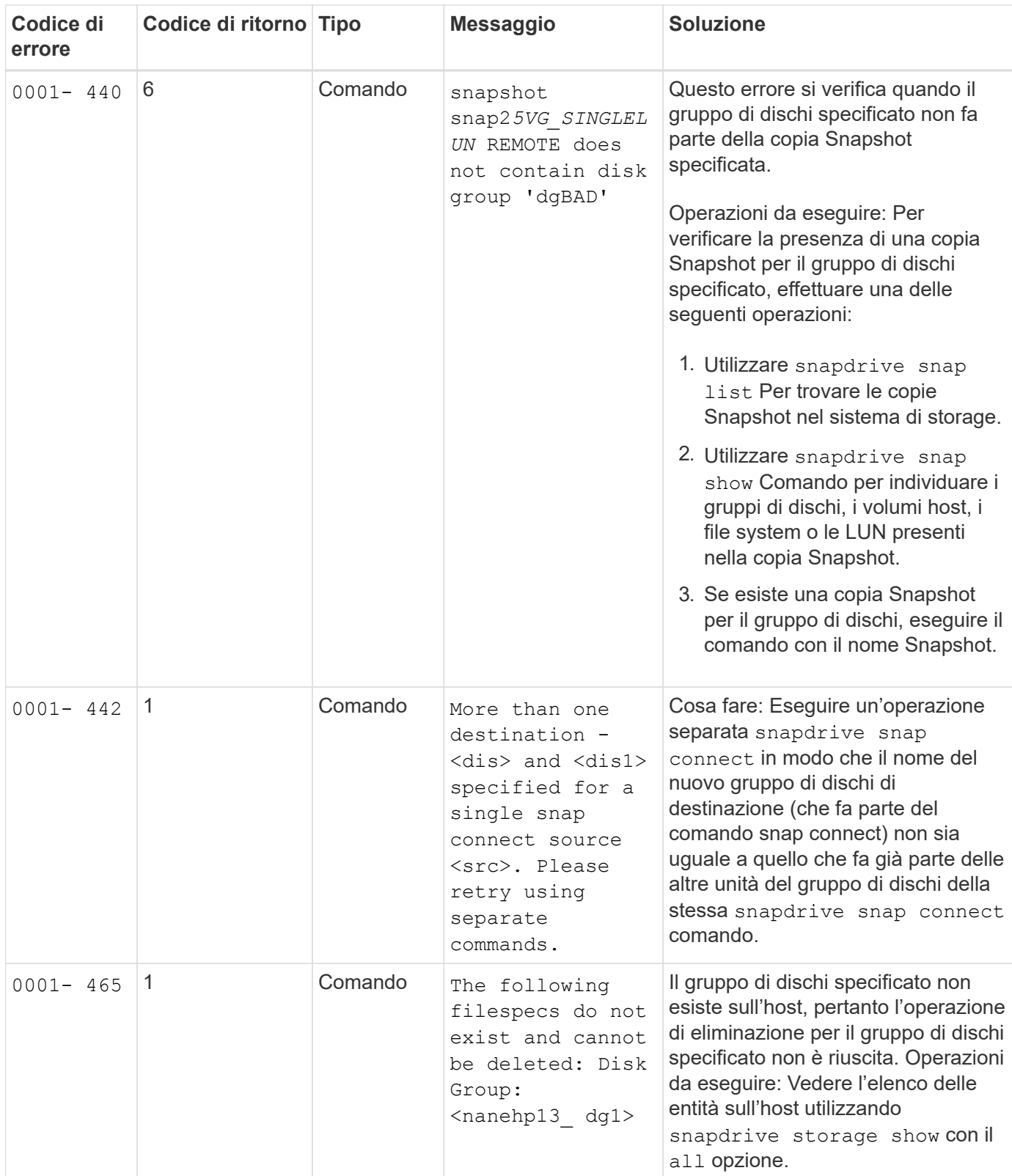

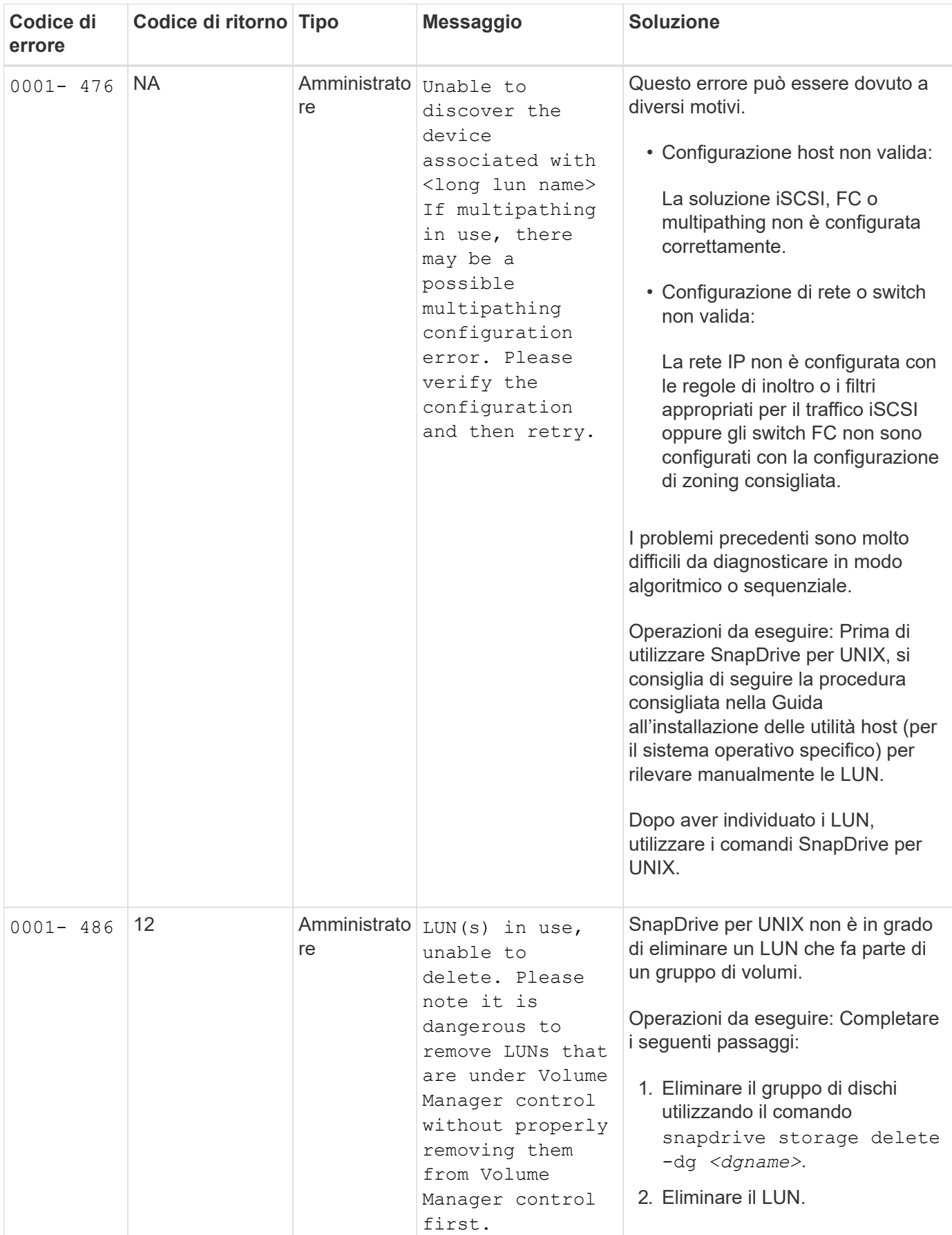

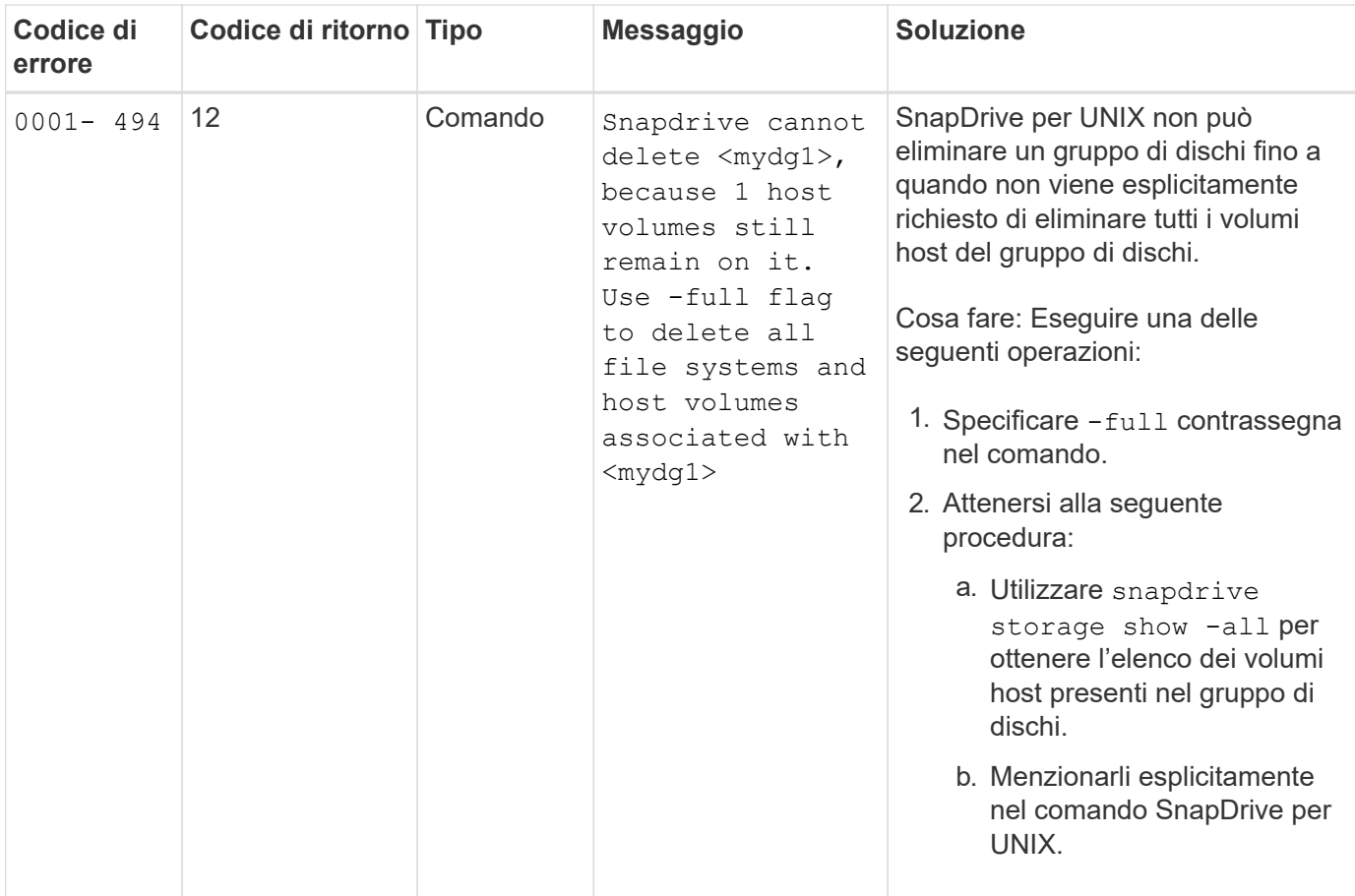

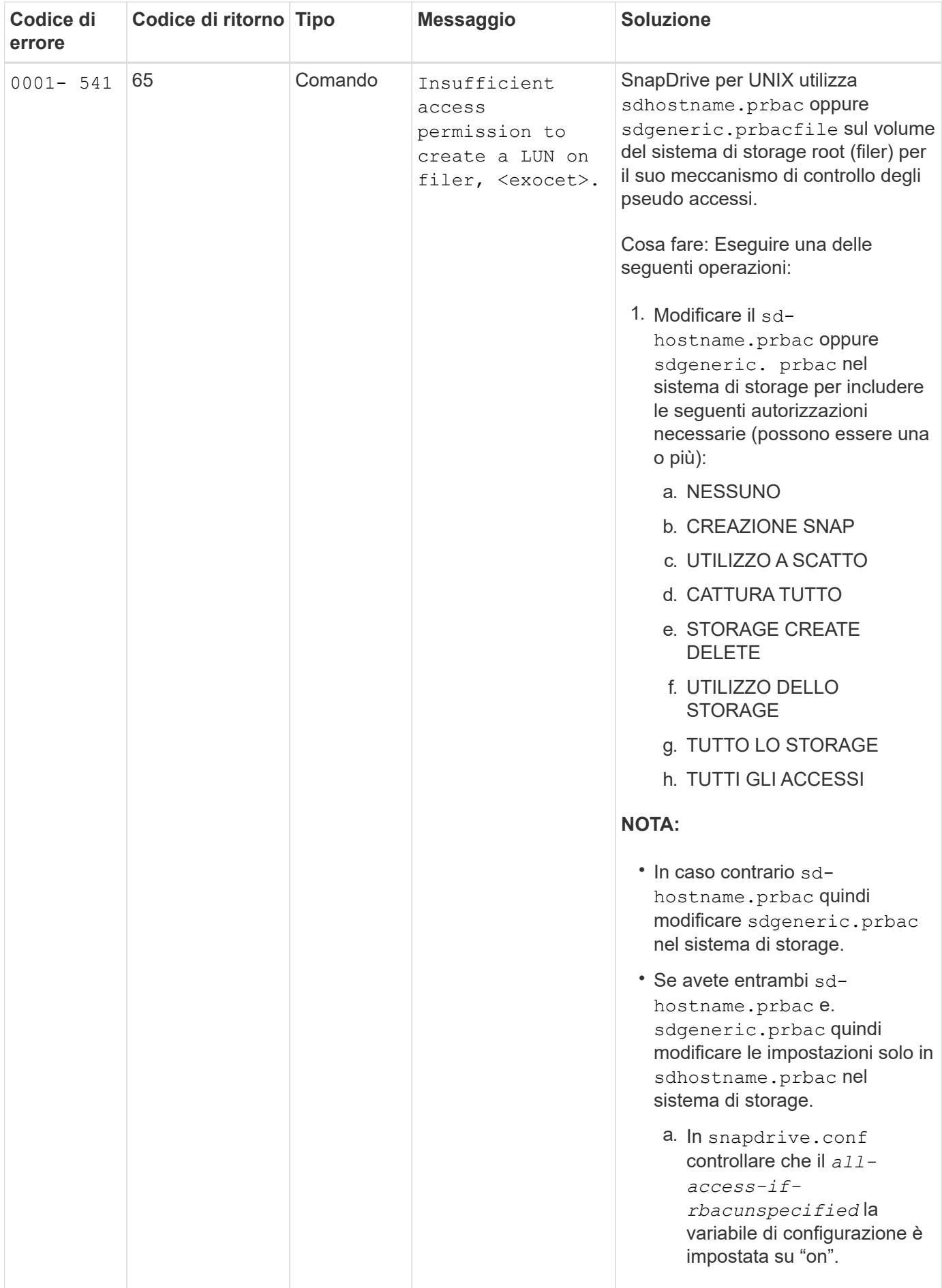

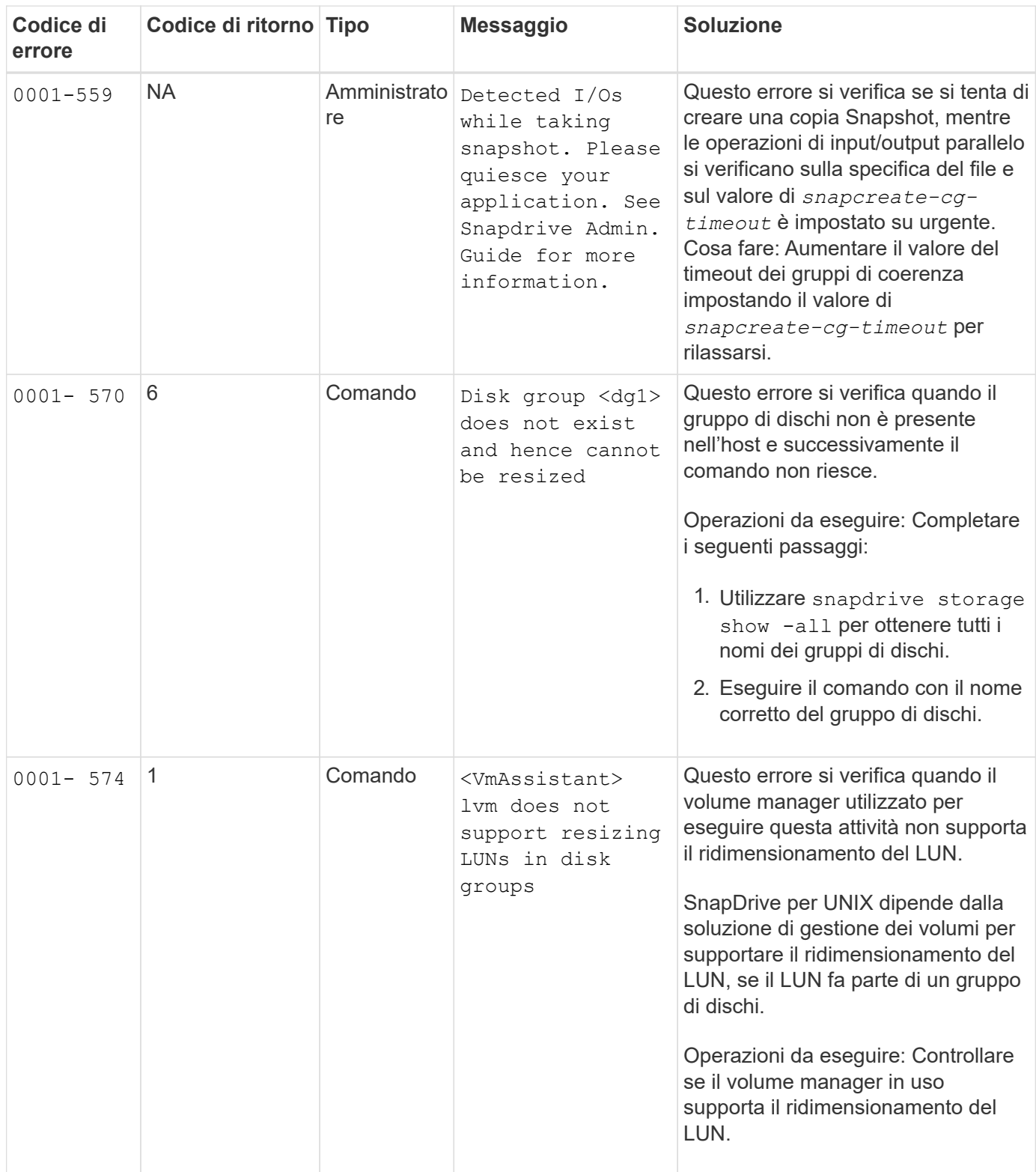

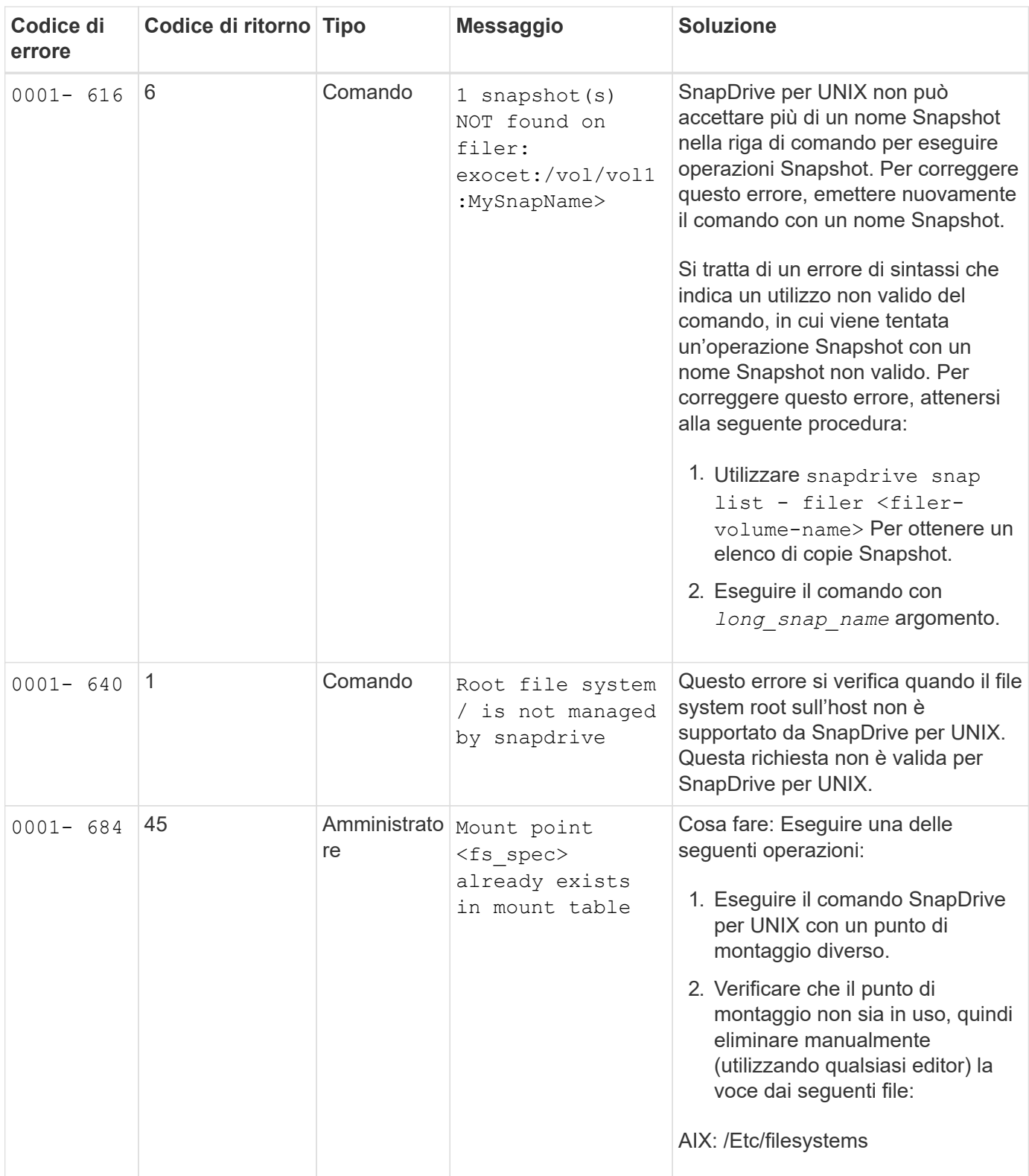

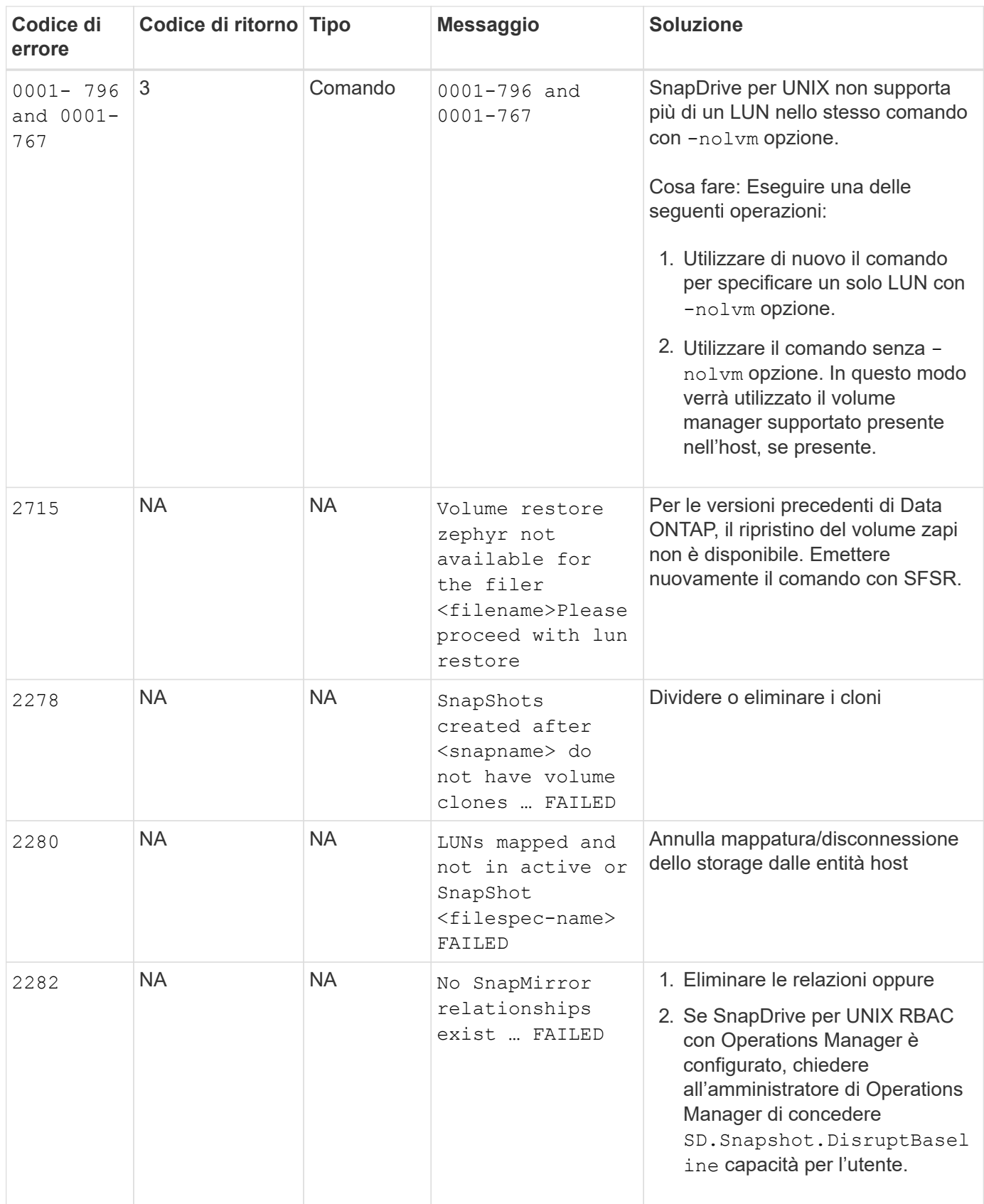

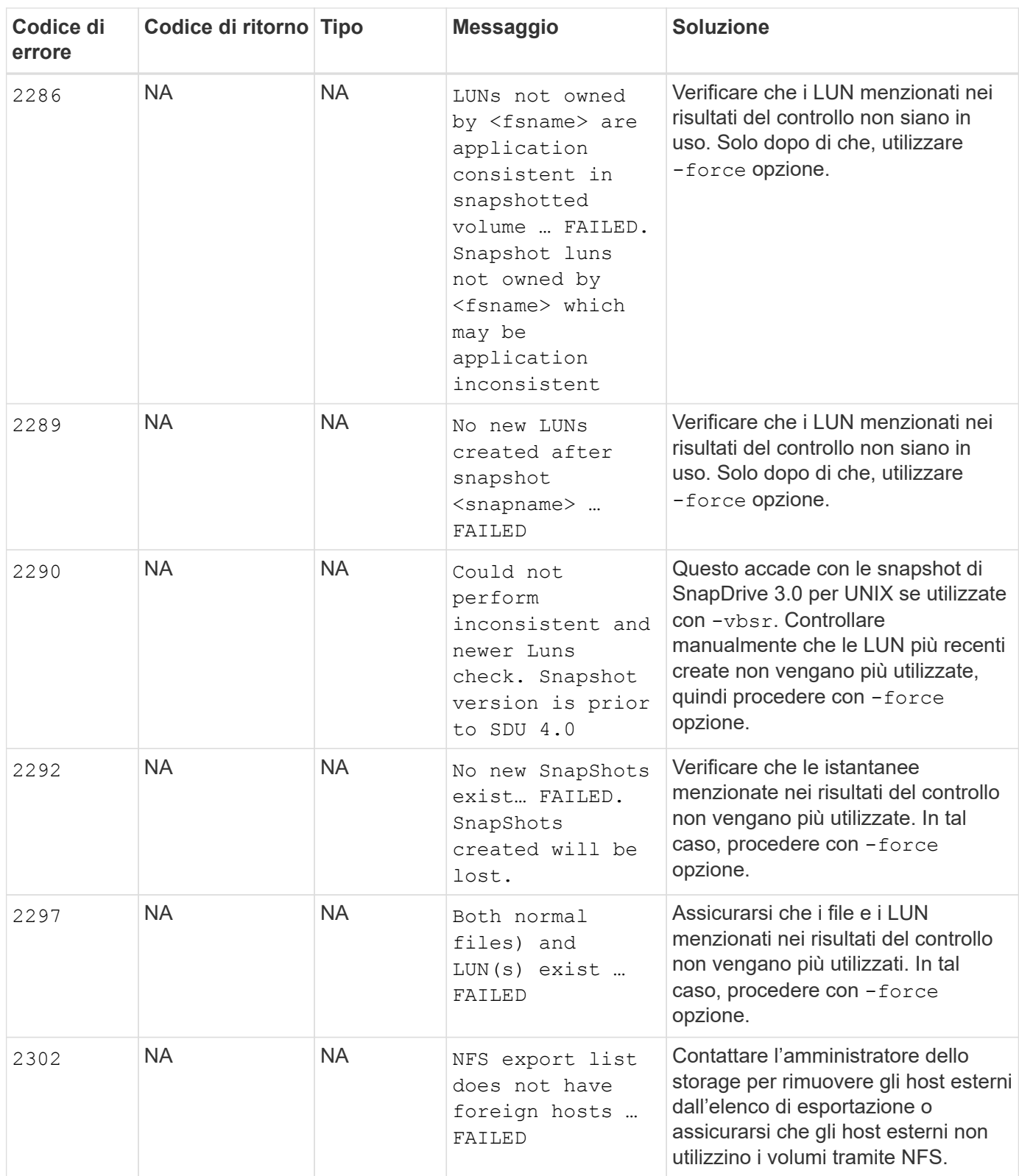

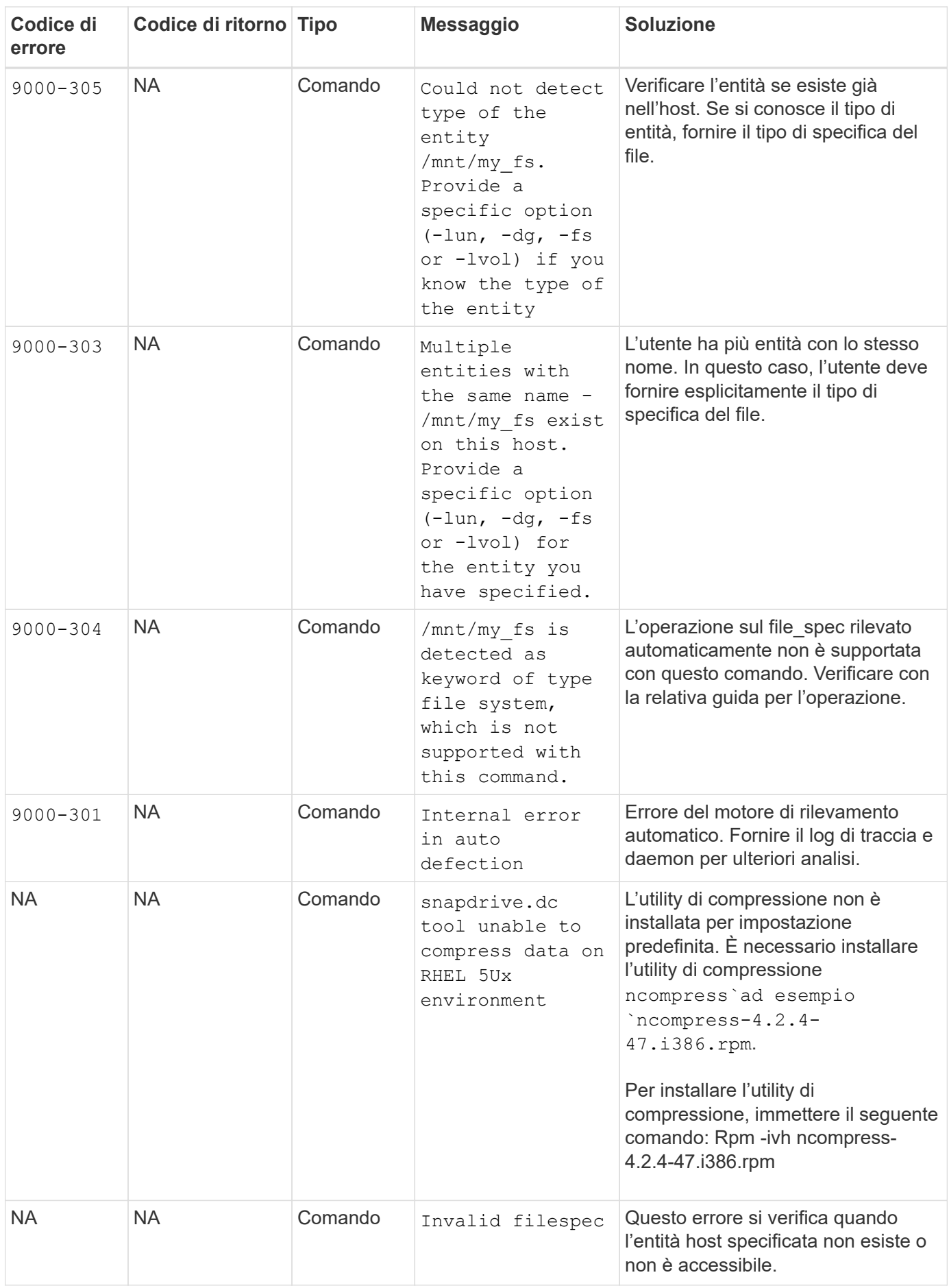

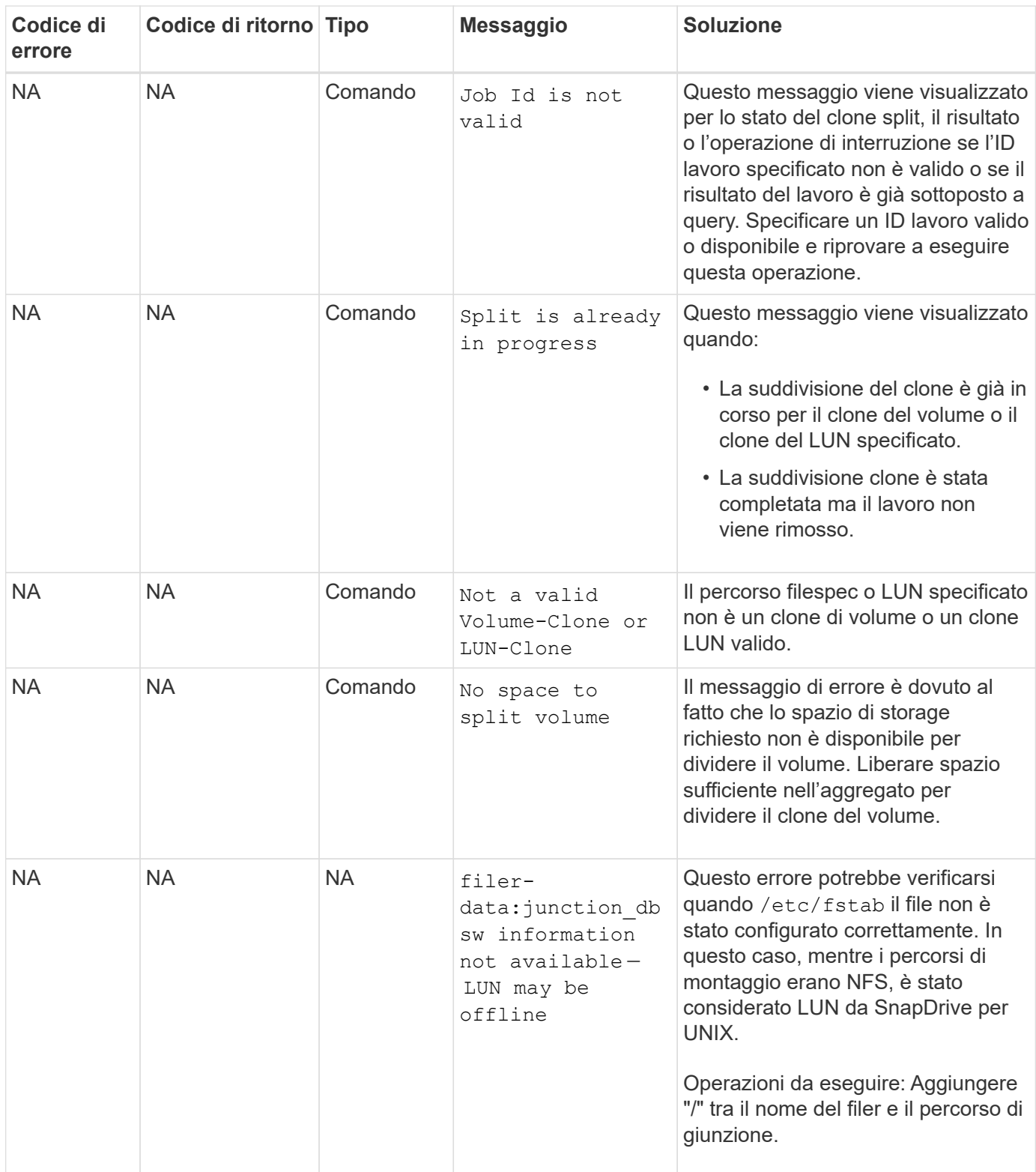

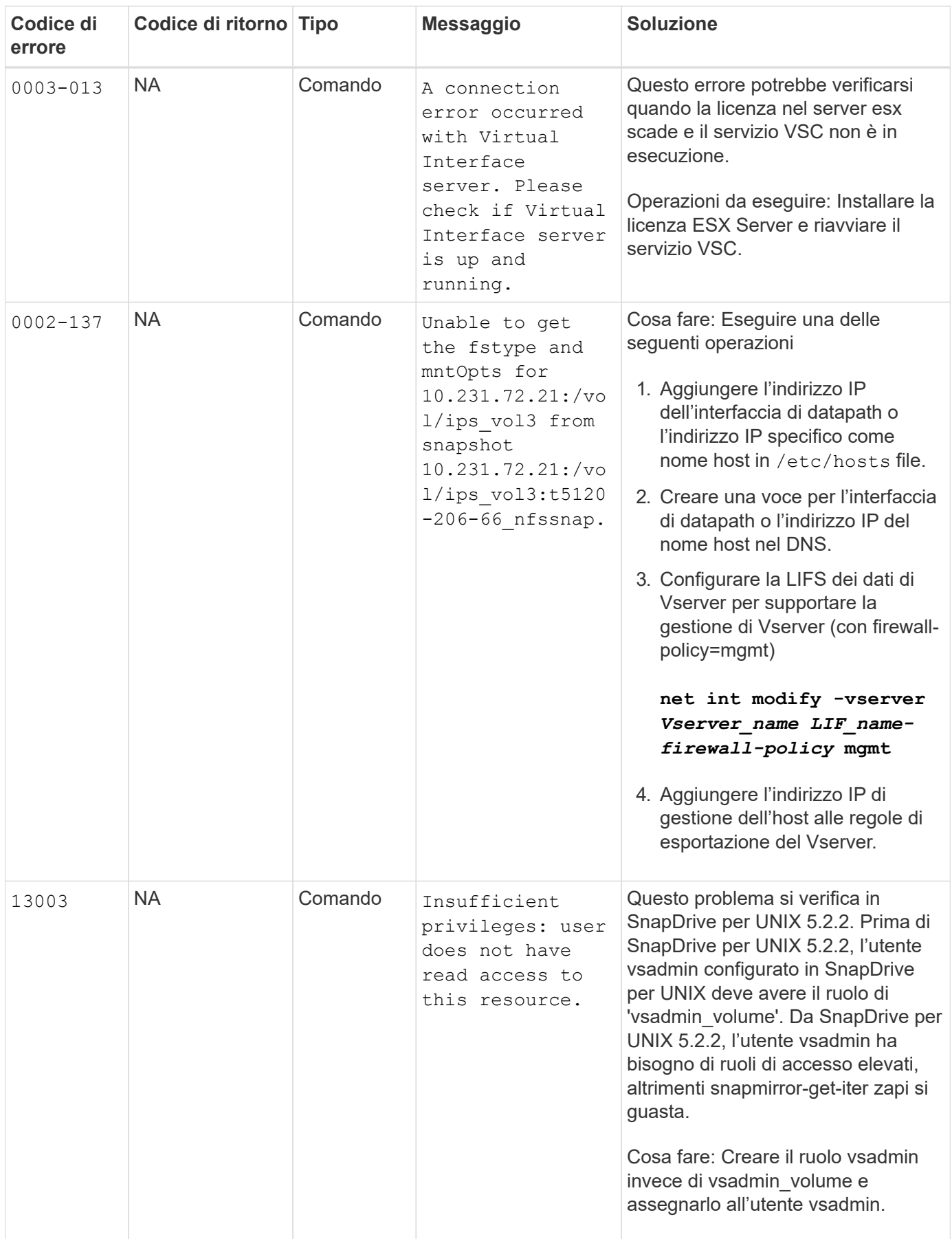

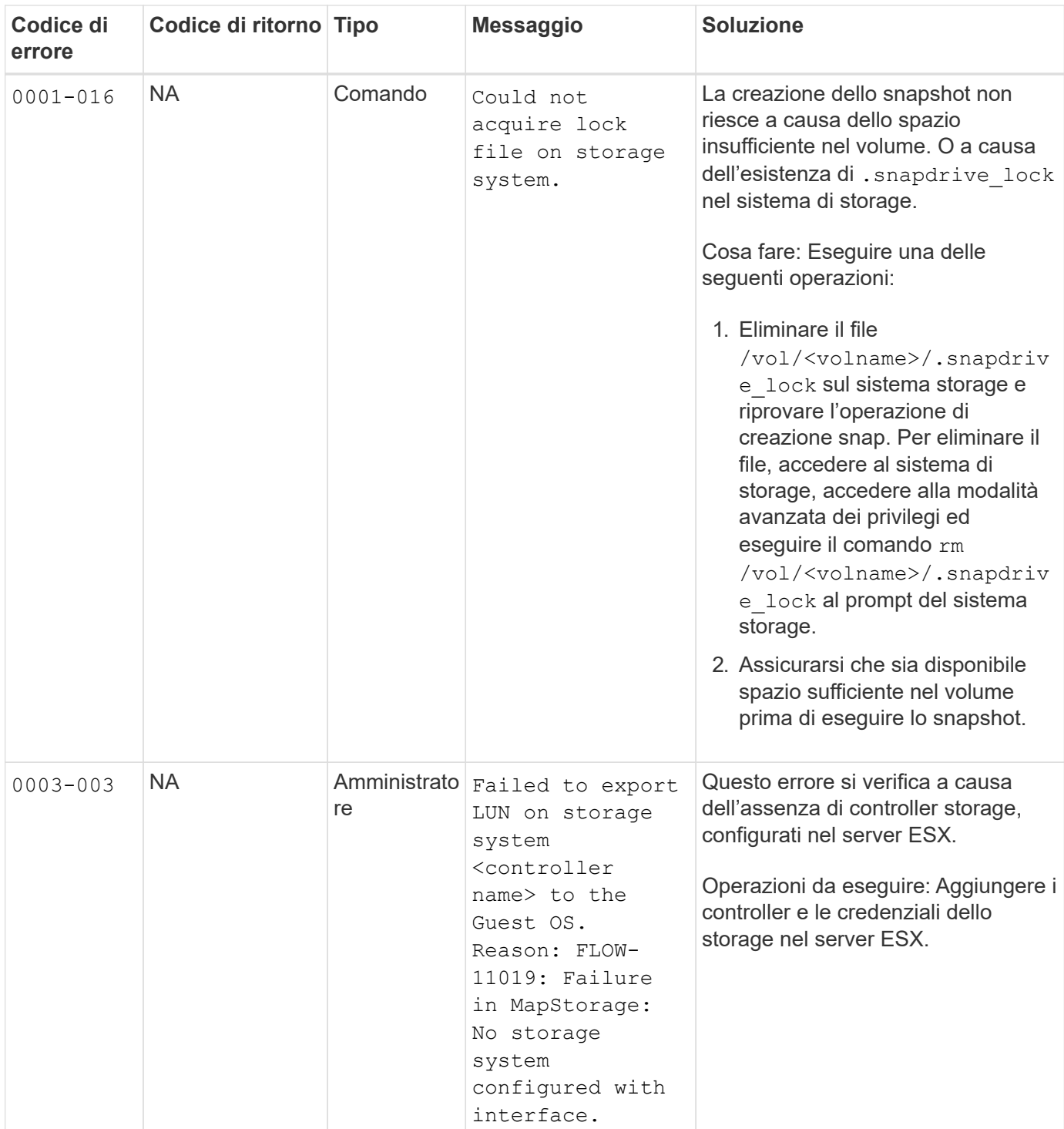

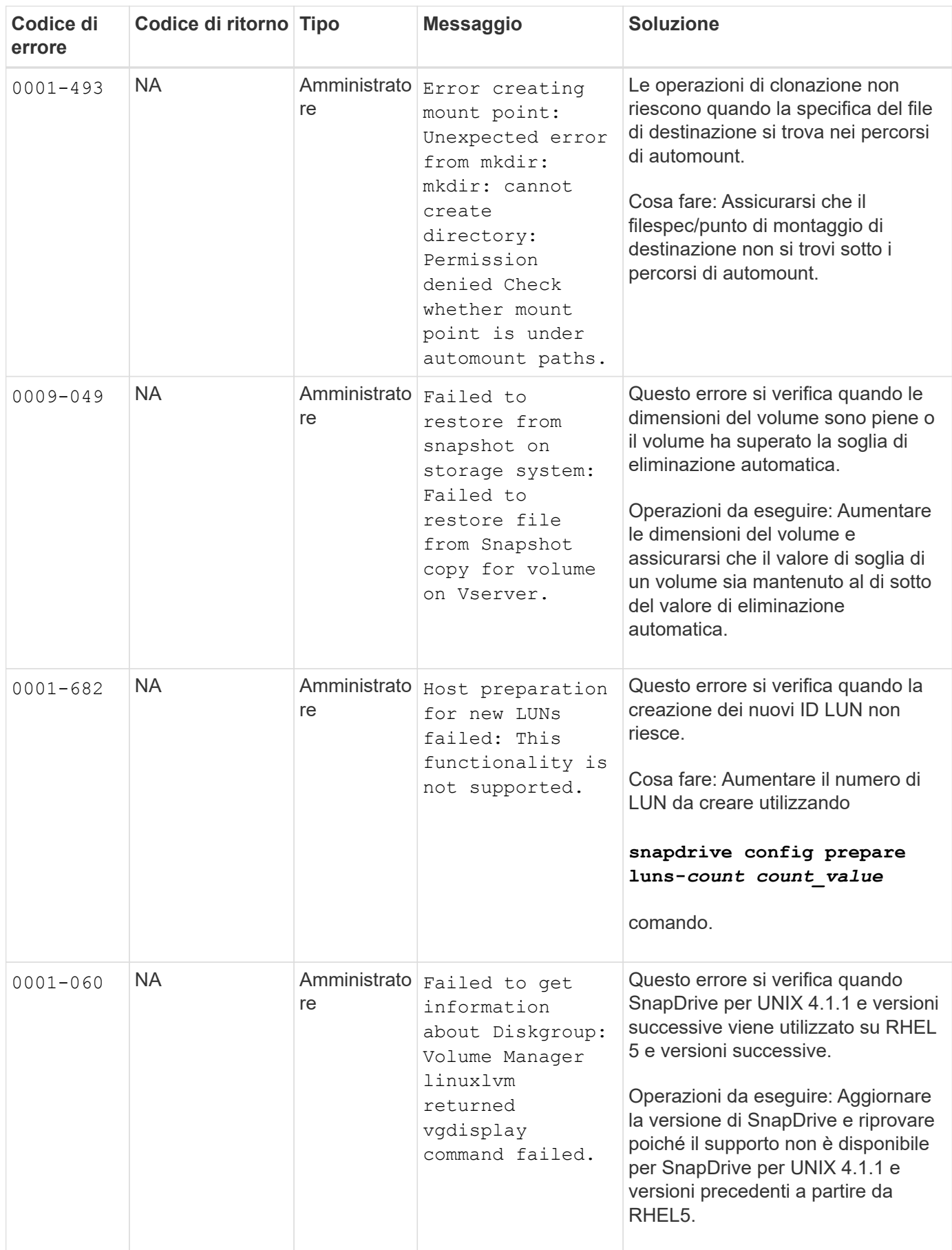

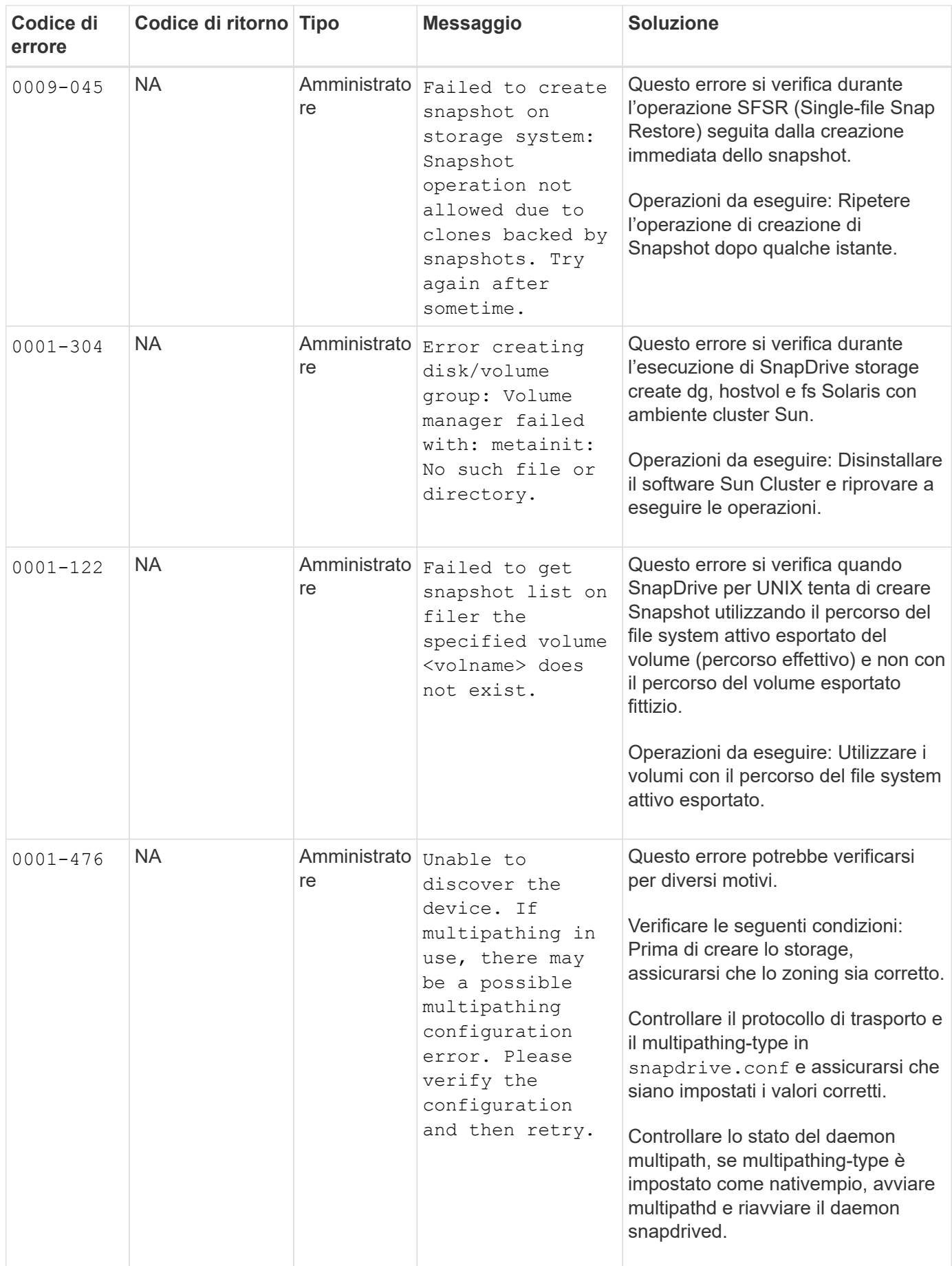
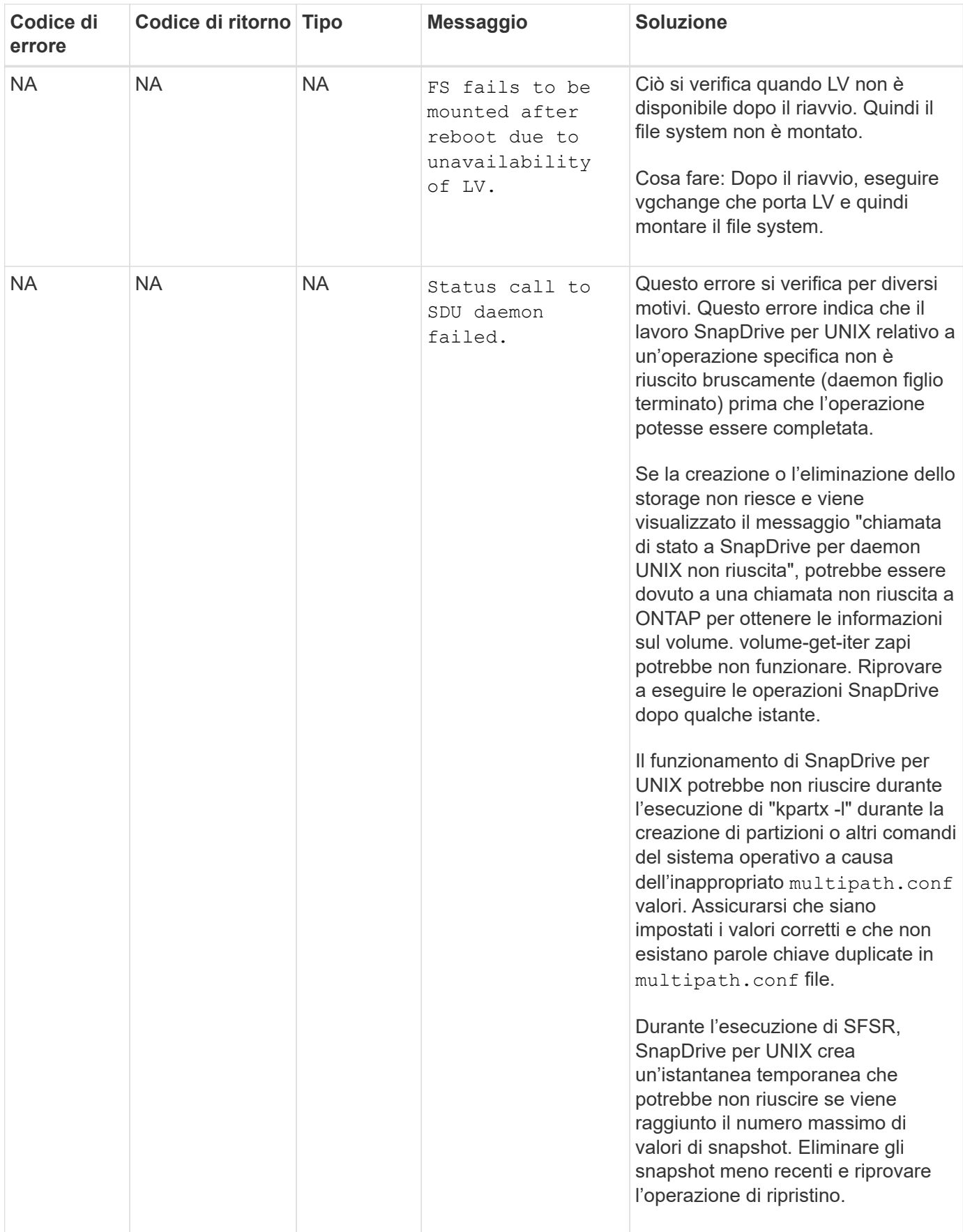

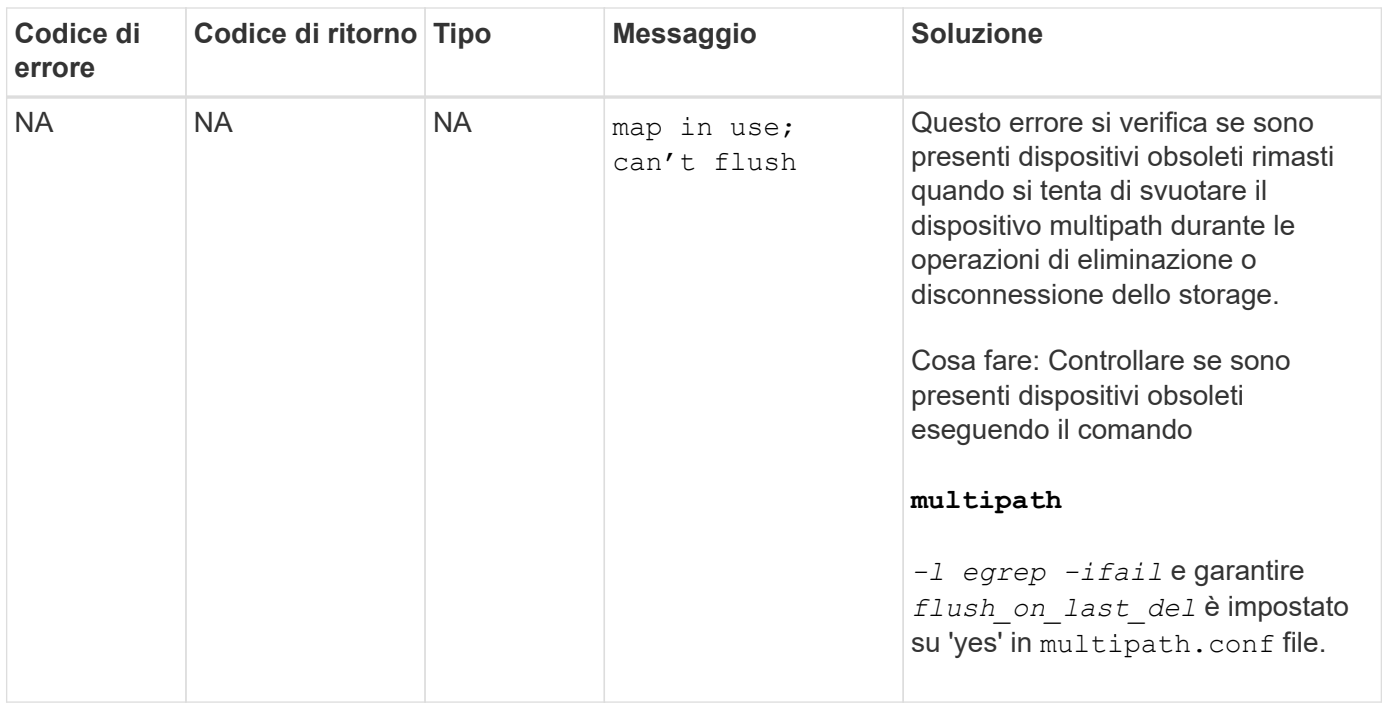

#### **Informazioni correlate**

["Interoperabilità NetApp"](https://mysupport.netapp.com/NOW/products/interoperability)

["GUIDA all'installazione e all'installazione DI AIX host Utilities 6.0"](https://library.netapp.com/ecm/ecm_download_file/ECMP1119223)

#### **Il comando di creazione dello storage SnapDrive non riesce quando sono presenti più percorsi SAN ma il multipathing è disattivato**

Lo storage SnapDrive create Il comando non riesce quando sono presenti più percorsi SAN ma il multipathing è disattivato.

Ad esempio, per due LIF iSCSI per una SVM:

```
[root@scspr0189449001 etc]# iscsiadm --mode session --rescan
Rescanning session [sid: 1, target: iqn.1992-
08.com.netapp:sn.f7335762b23e11e695360050569c153a:vs.3, portal:
10.224.70.253,3260]
Rescanning session [sid: 2, target: iqn.1992-
08.com.netapp:sn.f7335762b23e11e695360050569c153a:vs.3, portal:
10.224.70.254,3260]
```
Quando multipathing-type è impostato su none Nel file snapdrive.conf e nel servizio multipath disattivato, il tentativo di creare uno storage utilizzando LVM restituisce il seguente errore:

```
root@scspr0189449001 etc]# snapdrive storage create -fs /mnt/test -lun
rgvsim:/vol/asmvol/test -lunsize 500m
          LUN rgvsim:/vol/asmvol/test ... created
          mapping new lun(s) ... done
          discovering new lun(s) ... *failed*
          Cleaning up ...
           - LUN rgvsim:/vol/asmvol/test ... deleted
           0001-422 Admin error: LVM initialization of luns failed:
          Device /dev/sdb,/dev/sdc not found (or ignored by filtering).
```
Questo accade perché il pvcreate il comando utilizza entrambi i dispositivi separati da una virgola come singolo dispositivo pvcreate /dev/sdb,/dev/sdc e un dispositivo denominato /dev/sdb,/dev/sdc questo non esiste.

Quando ci sono più percorsi per lo storage e occorre utilizzare LVM, è necessario abilitare il multipathing.

### **Se un volume viene cancellato sul Vserver senza smontare il volume sul sistema host, il comando SnapDrive storage show visualizza il percorso effettivo errato**

Se un volume viene cancellato sul Vserver senza smontare il volume sul sistema host e quando viene eseguito snapdrive storage show -v il percorso effettivo non è corretto.

La stessa situazione potrebbe verificarsi anche quando il volume non è connesso al Vserver. Il seguente esempio mostra il percorso effettivo non corretto:

```
# snapdrive storage show -fs /mnt /file1 -v
NFS device: vs1:/vol test1 mount point: /mnt
(non-persistent)
Protocol: NFS Actual Path:
vs1:/vol/roovol1/vol_test1
```
#### **L'operazione di ripristino SNAP non riesce quando sono abilitate le versioni nfsv3 e nfsv4 nel sistema host e di storage**

L'operazione di ripristino SNAP non riesce quando sono abilitate le versioni nfsv3 e nfsv4 nel sistema host e di storage.

Se nel sistema host e di storage sono abilitate le versioni nfsv3 e nfsv4 e il volume viene montato sull'host senza -o vers quindi nobody: nobody la proprietà è impostata per file e directory.

#### **Soluzione alternativa**

Si consiglia di utilizzare  $-\circ$  vers durante il montaggio del volume nfs o controllare le opzioni predefinite nfs su un valore appropriato sull'host.

### **L'operazione di disconnessione SNAP non elimina il volume clonato**

In alcuni casi, snapdrive snap disconnect l'operazione non riesce a eliminare il volume clonato e il messaggio di errore does not look SnapDrive-generated viene visualizzato.

Per risolvere il problema, ripristinare il nome originale della copia Snapshot e assicurarsi che il *bypasssnapdrive-clone-generated-check* è impostato su on in snapdrive.conf file.

### **SnapDrive per UNIX segnala un errore se iSCSI non è in esecuzione**

SnapDrive per UNIX in esecuzione su un host Linux restituisce un messaggio di errore come "HBA assistant not found".

Ciò si verifica dopo una delle seguenti situazioni:

- È stato emesso un arresto iSCSI.
- Si è verificata un'acquisizione e il servizio iSCSI non è ancora stato avviato.
- È in corso un giveback e il servizio iSCSI non è ancora stato avviato.

Per eseguire SnapDrive per UNIX, il servizio iSCSI deve essere in esecuzione. Se il servizio viene arrestato, SnapDrive per UNIX restituisce un messaggio di errore. Ad esempio, se si esegue snapdrive storage show Quando il servizio iSCSI non è in esecuzione, è possibile visualizzare l'output in modo simile a quanto segue: # snapdrive storage show -dg toaster1 0001-877 Admin error: HBA assistant not found. Commands involving LUNs should fail.

#### **Soluzione alternativa**

Assicurarsi che il servizio iSCSI sia in esecuzione. Se il sistema di storage sta per essere utilizzato per un takeover o un giveback, attendere l'avvio del servizio iSCSI. Se il sistema di storage si trova in modalità di esecuzione normale, riavviare il servizio iSCSI, quindi riavviare il daemon SnapDrive per UNIX eseguendo snapdrived restart comando. Una volta eseguito il servizio, eseguire nuovamente l'emissione di snapdrive storage show comando. Questa volta si dovrebbe visualizzare un output simile a quanto segue:

```
# snapdrive storage show -dg toaster1
dg: toaster1 dgtype lvm
hostvol: /dev/mapper/toaster1-lvol1 state: AVAIL
hostvol: /dev/mapper/toaster1-lvol2 state: AVAIL
fs: /dev/mapper/toaster1-lvol1 mount point: /mnt/um1 (nonpersistent)
fstype ext3
fs: /dev/mapper/toaster1-lvol2 mount point: NOT MOUNTED
device filename adapter path size proto state clone lun path backing
snapshot
/dev/sde - P 64m iscsi online No gin:/vol/vol1/Lun1
/dev/sdf - P 64m iscsi online No gin:/vol/vol1/Lun2
```
## **Discrepanza nel messaggio del codice di errore**

Se si esegue snapdrive storage delete Comando quando i servizi FC e iSCSI sono attivi o non attivi, SnapDrive per UNIX visualizza un messaggio di errore errato.

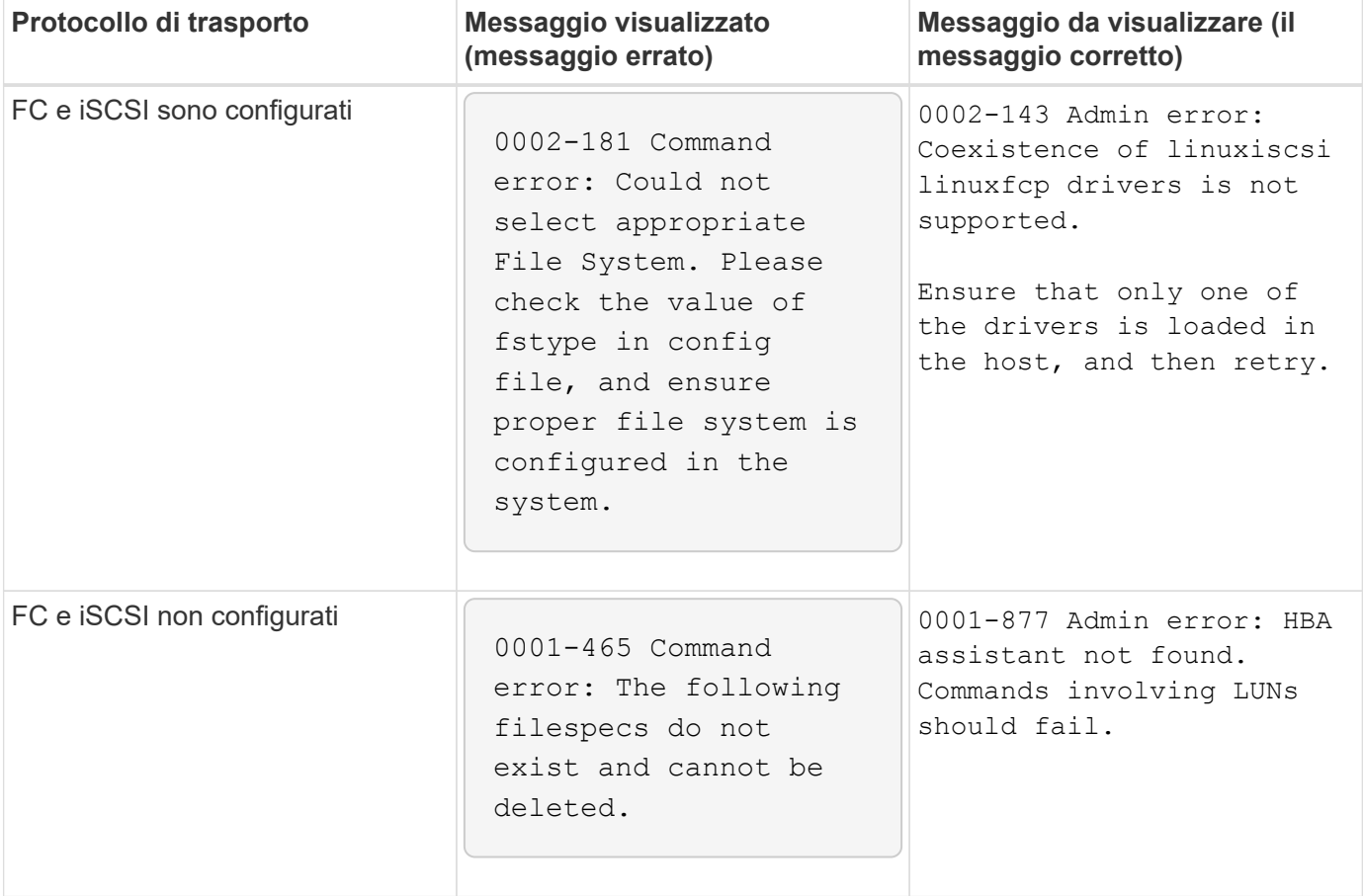

## **I comandi appaiono bloccati**

Non è possibile eseguire i comandi SnapDrive per UNIX perché i comandi sembrano essere bloccati per più di 10 minuti. Potrebbe essere necessario attendere il

#### completamento del comando.

Questo comportamento si verifica in rari casi quando VxVM/DMP richiede tempo per gestire il daemon di configurazione del volume. I trigger per questo comportamento includono quanto segue:

- Un sistema storage che si è ripristinato da un panico
- Un adattatore di destinazione del sistema storage che è passato da offline a online

#### **Soluzione alternativa**

Attendere il completamento del comando. Il daemon di configurazione Veritas richiede diversi minuti per essere eseguito e rilevare lo stato corrente dei dispositivi.

### **Durante il SnapRestore viene visualizzato il messaggio Clustering**

Esiste un messaggio generico che si applica a qualsiasi sistema operativo host SnapDrive per UNIX con monitoraggio del cluster host. Viene visualizzato anche se il sistema non fornisce il monitoraggio del cluster host o se è stato disattivato.

Quando si esegue il comando di ripristino SNAP, viene visualizzato il seguente messaggio # snapdrive snap restore -vg clustervg -snapname mysnap

It appears you are using high-availability host clustering software. To avoid a possible cluster failover, please disable cluster monitoring for the resources you want to restore before restoring them. Do you want to continue?(y/n): Il problema si verifica perché snapdrive snap restore il comando disattiva temporaneamente il gruppo di volumi. Se il processo di monitoraggio del cluster è in esecuzione in questo momento, l'esecuzione di un'operazione SnapDrive SnapRestore potrebbe causare un failover del cluster.

#### **Soluzione alternativa**

Questo non dovrebbe essere un problema sugli host AIX che eseguono HACMP perché HACMP non fornisce il monitoraggio delle risorse predefinite per i gruppi di volumi e le applicazioni.

Se un'applicazione è stata personalizzata per fornire il monitoraggio dello storage in HACMP, è necessario disattivare l'applicazione e il monitoraggio prima di eseguire un snapdrive snap restore comando

## **Valori standard dello stato di uscita**

Gli ID dei messaggi di errore in SnapDrive per UNIX hanno valori di stato di uscita associati. È possibile utilizzare il valore exit status per determinare il successo o l'errore di un comando SnapDrive per UNIX.

#### **Informazioni sui valori dello stato di uscita dei messaggi di errore**

Ogni messaggio di errore SnapDrive per UNIX è associato a un valore di stato di uscita. Il valore dello stato di uscita contiene la causa dell'errore e il relativo tipo: Warning (Avvertenza), Command (comando), Admin (Amministratore) o Fatal (irreversibile).

Ogni ID messaggio di errore SnapDrive è collegato a un valore di stato di uscita. I valori dello stato di uscita contengono le seguenti informazioni:

- Exit status value (valore stato di uscita): Indica la causa di base della condizione di errore.
- Type (tipo): Indica il tipo di errore. Il livello di gravità dipende dal messaggio, non dal valore. Di seguito sono riportati i valori possibili:
	- Attenzione: SnapDrive per UNIX ha eseguito il comando ma ha emesso un avviso sulle condizioni che potrebbero richiedere attenzione.
	- Command—SnapDrive per UNIX non è riuscito ad eseguire il comando a causa di un errore nella riga di comando. Controllare il formato della riga di comando per verificare che sia corretto.
	- Admin—SnapDrive per UNIX non è riuscito ad eseguire il comando a causa di incompatibilità nella configurazione del sistema. Contattare l'amministratore di sistema per esaminare i parametri di configurazione.
	- Fatal—SnapDrive per UNIX non è riuscito ad eseguire il comando a causa di una condizione imprevista. Gli errori irreversibili sono rari. Se si verifica un errore irreversibile e si riscontrano problemi nella risoluzione, contattare il supporto tecnico NetApp per ottenere assistenza nella determinazione delle procedure necessarie per il ripristino e la risoluzione di eventuali condizioni di errore.

#### **Utilizzo dei valori dello stato di uscita**

I valori dello stato di uscita vengono utilizzati negli script per determinare l'esito positivo o negativo di un comando SnapDrive per UNIX.

- Un valore pari a zero indica che il comando è stato completato correttamente.
- Un valore diverso da zero indica che il comando non è stato completato e fornisce informazioni sulla causa e la gravità della condizione di errore.

#### **Esempio di script**

Questo è un esempio di uno script che utilizza i valori dello stato di uscita.

Il seguente script utilizza i valori dello stato di uscita di SnapDrive per UNIX:

```
  #!/bin/sh
  # This script demonstrates a SnapDrive
  # script that uses exit codes.
RET=0;  #The above statement initializes RET and sets it to 0
snapdrive snap create -dg vg22 -snapname vg22 snap1;
  # The above statement executes the snapdrive command
  RET=$?;
  #The above statement captures the return code.
#If the operation worked, print
  #success message. If the operation failed, print
  #failure message and exit.
  if [ $RET -eq 0 ]; then
  echo "snapshot created successfully"
  else
  echo "snapshot creation failed, snapdrive exit code was $RET"
  exit 1
  fi
  exit 0;
```
Se RET=0, il comando è stato eseguito correttamente e lo script restituisce quanto segue:

```
  # ./tst_script
snap create: snapshot vg22 snap1 contains:
  disk group vg22 containing host volumes
  lvol1
snap create: created snapshot betty:/vol/vol2:vg22_snap1
  snapshot created successfully
```
Se RET= un valore diverso da zero, il comando non è stato eseguito correttamente. L'esempio seguente mostra un output tipico:

```
  # ./tst_script
  0001-185 Command error: snapshot betty:/vol/vol2:vg22_snap1 already
  exists on betty:/vol/vol2.
  Please use -f (force) flag to overwrite existing snapshot
  snapshot creation failed, snapdrive exit code was 4
```
#### **Uscire dai valori di stato**

Ogni valore dello stato di uscita ha un nome di errore e il tipo ad esso associato. Visualizzare la tabella per informazioni sul valore dello stato di uscita, sul nome dell'errore, sul tipo e sulla descrizione.

La seguente tabella contiene informazioni sui valori dello stato di uscita. I valori dello stato di uscita sono numerati in sequenza. Se SnapDrive per UNIX non implementa attualmente un errore, il valore dello stato di uscita non viene incluso nella tabella. Di conseguenza, possono esserci delle lacune nei numeri.

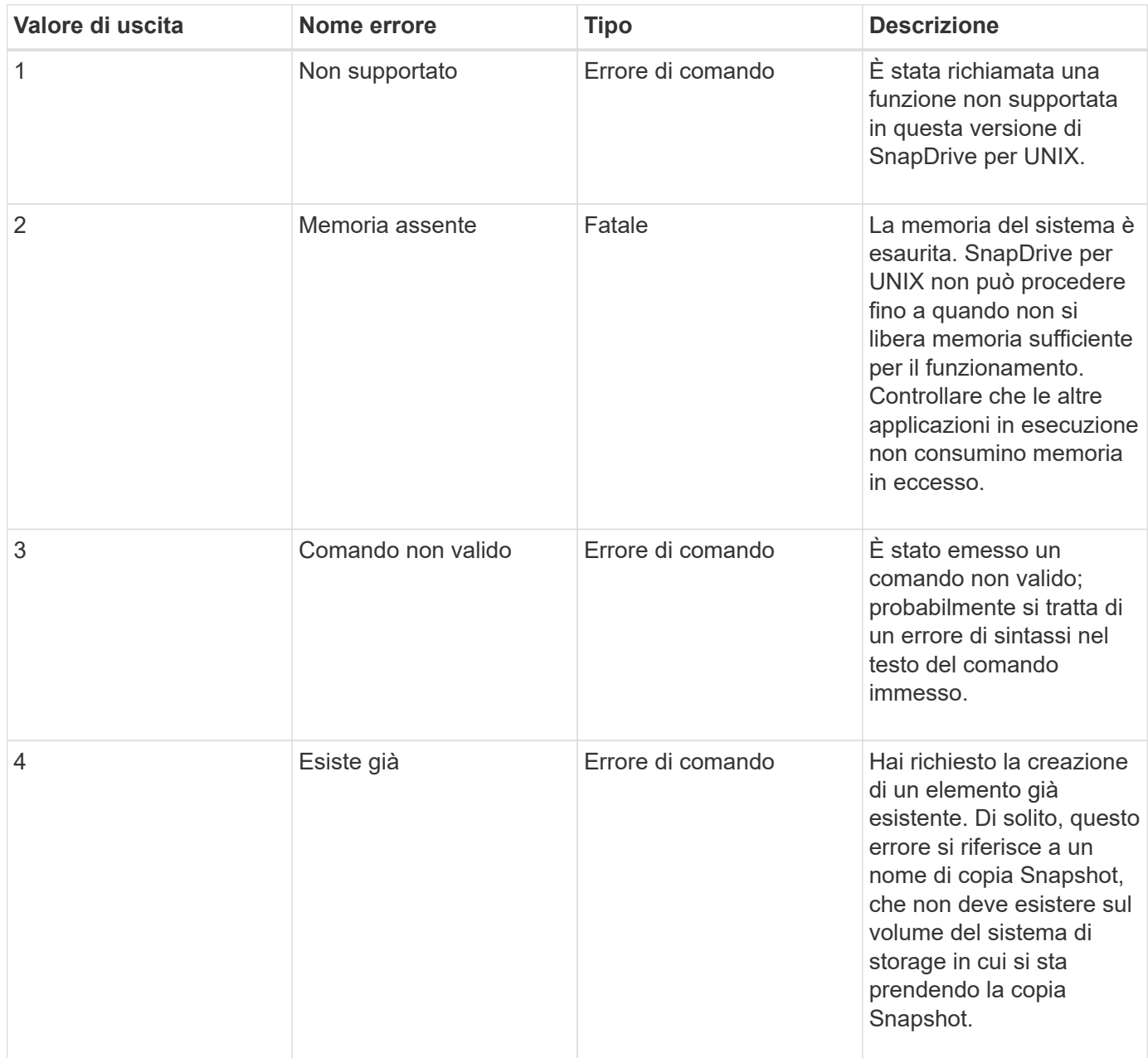

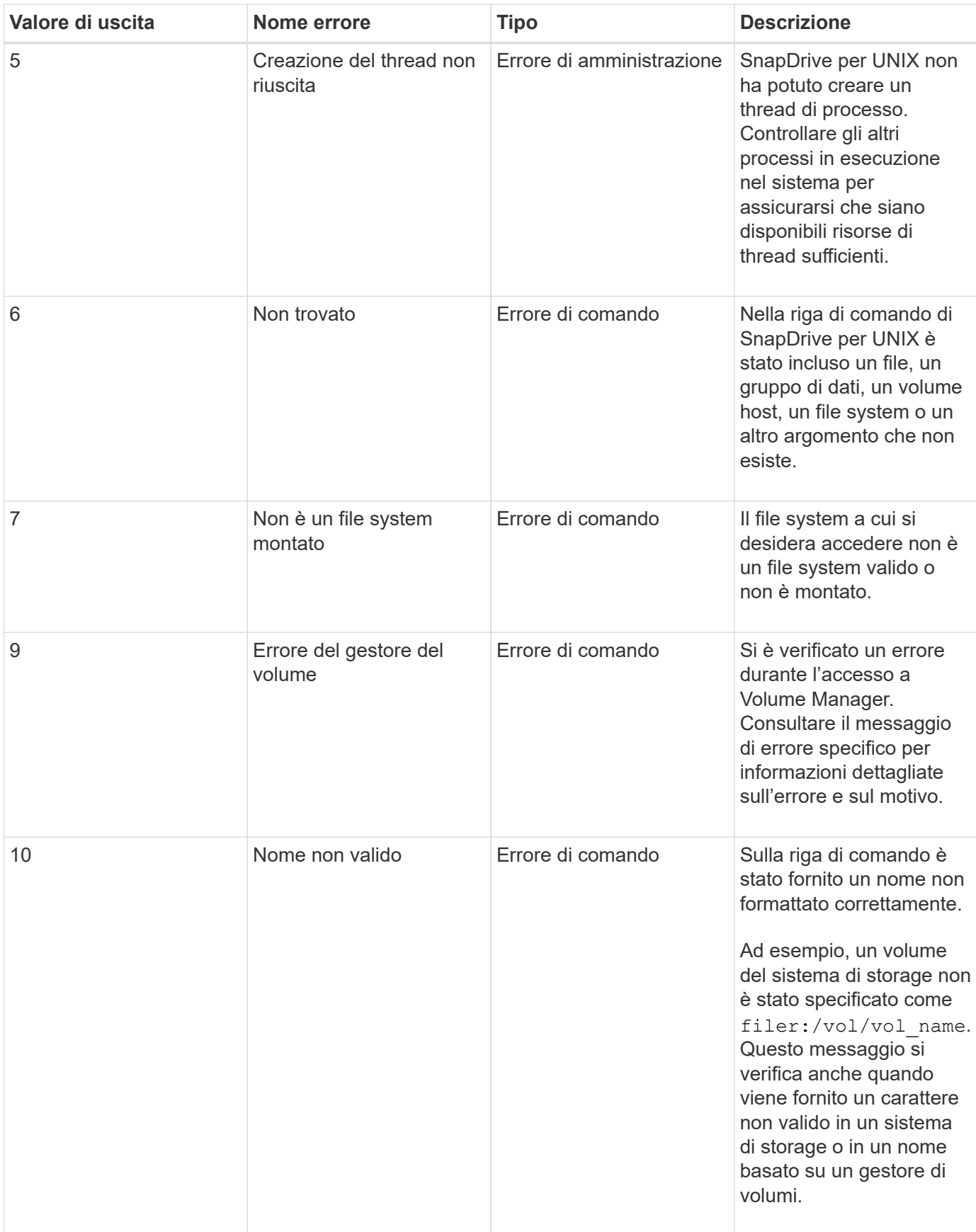

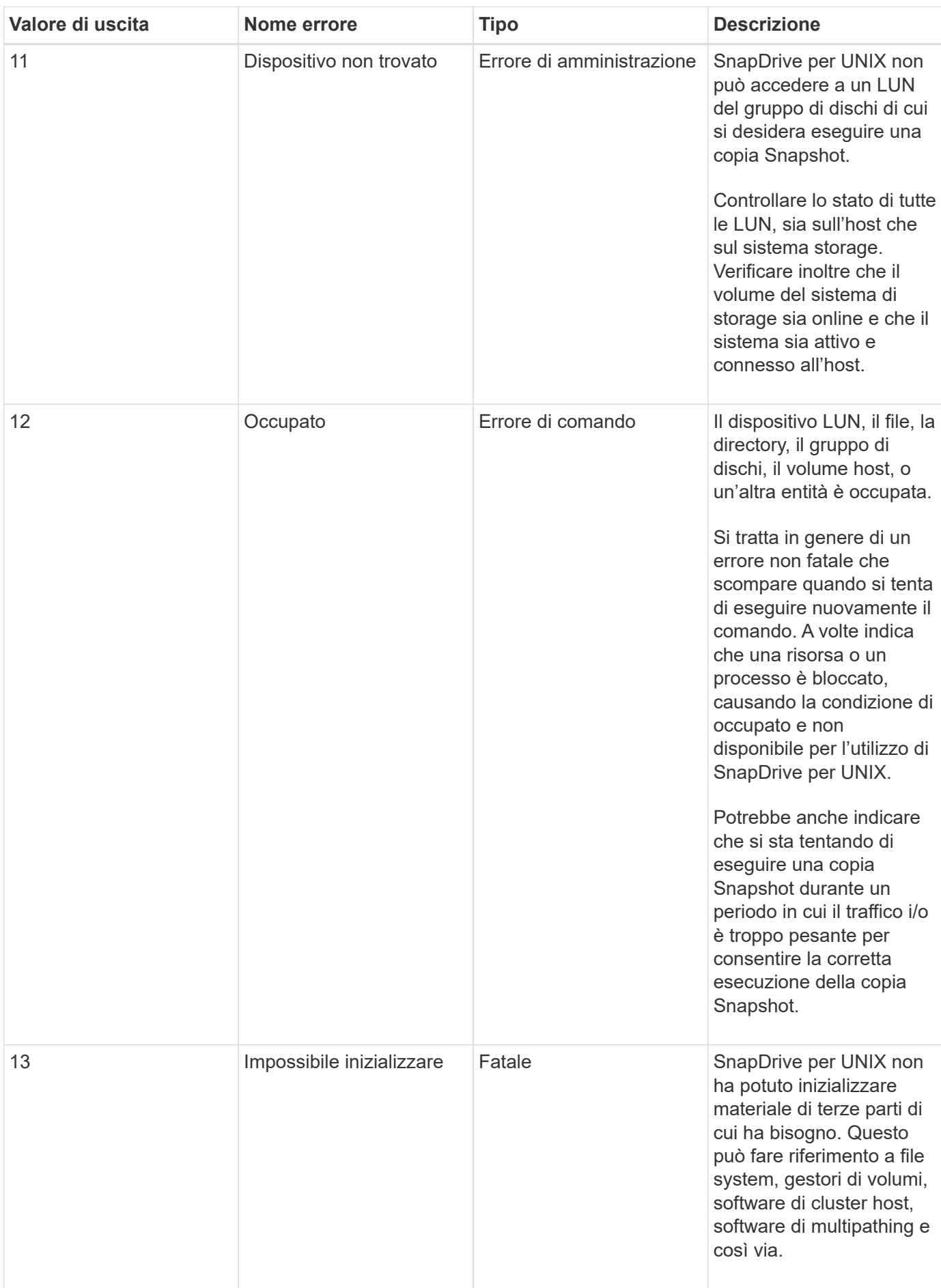

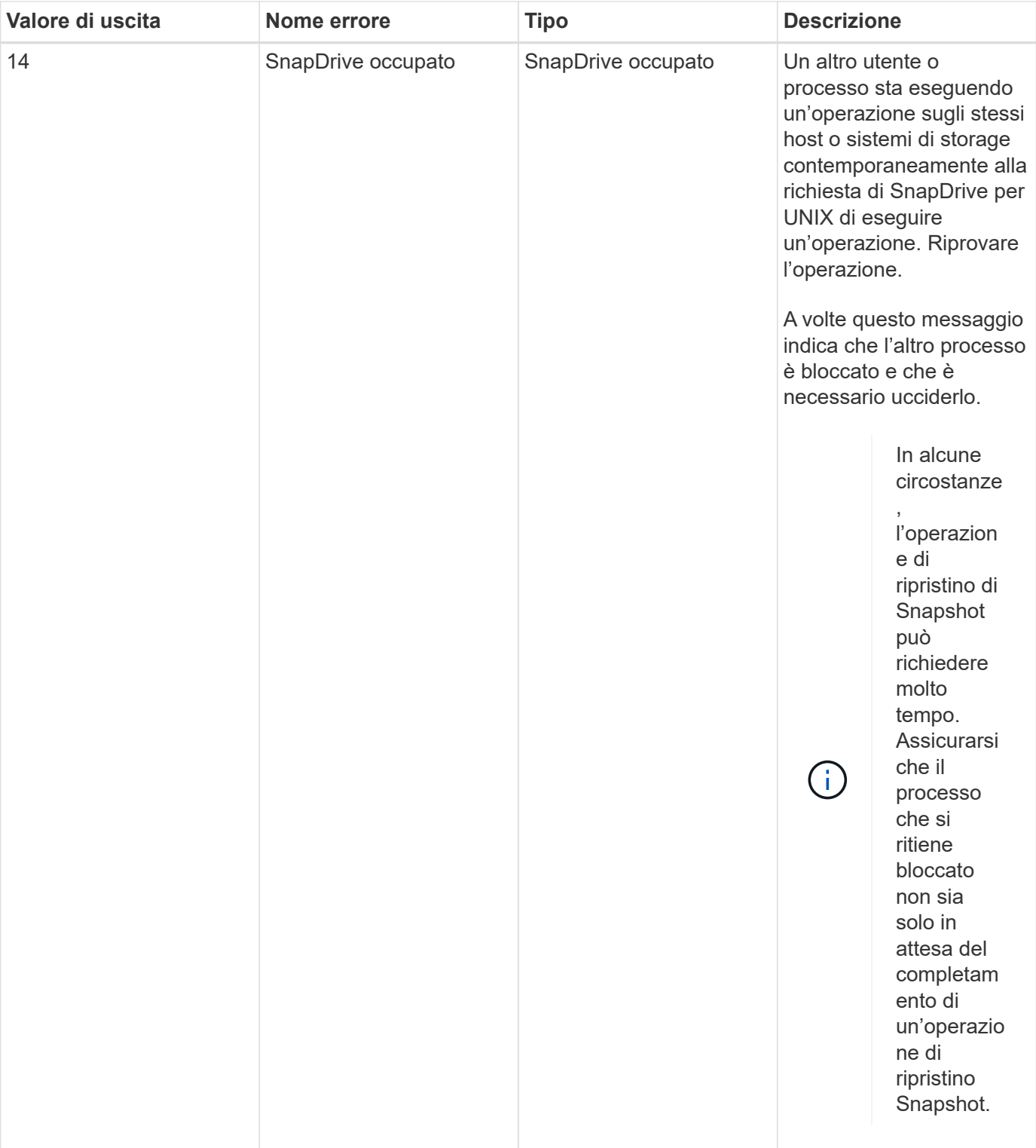

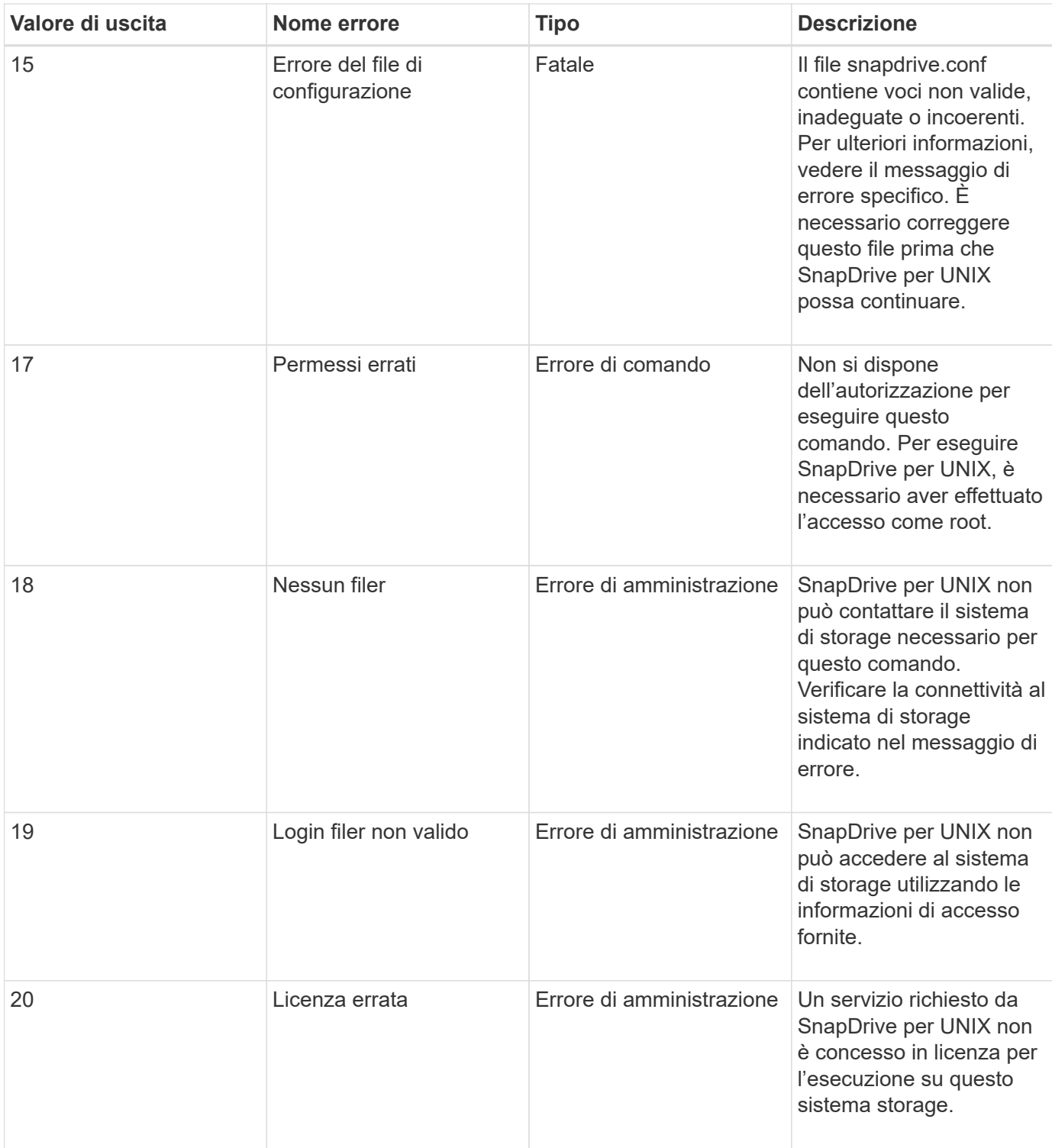

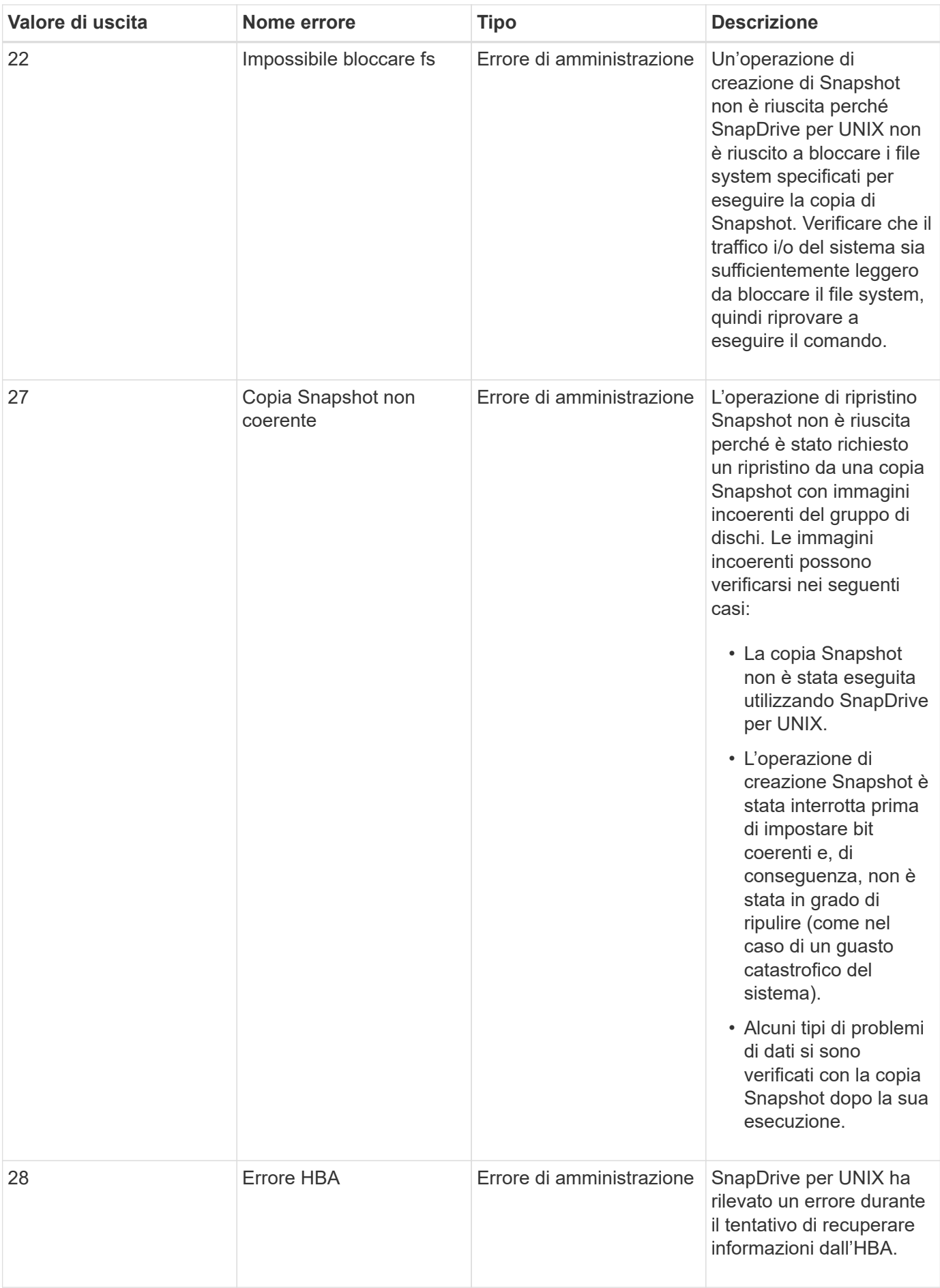

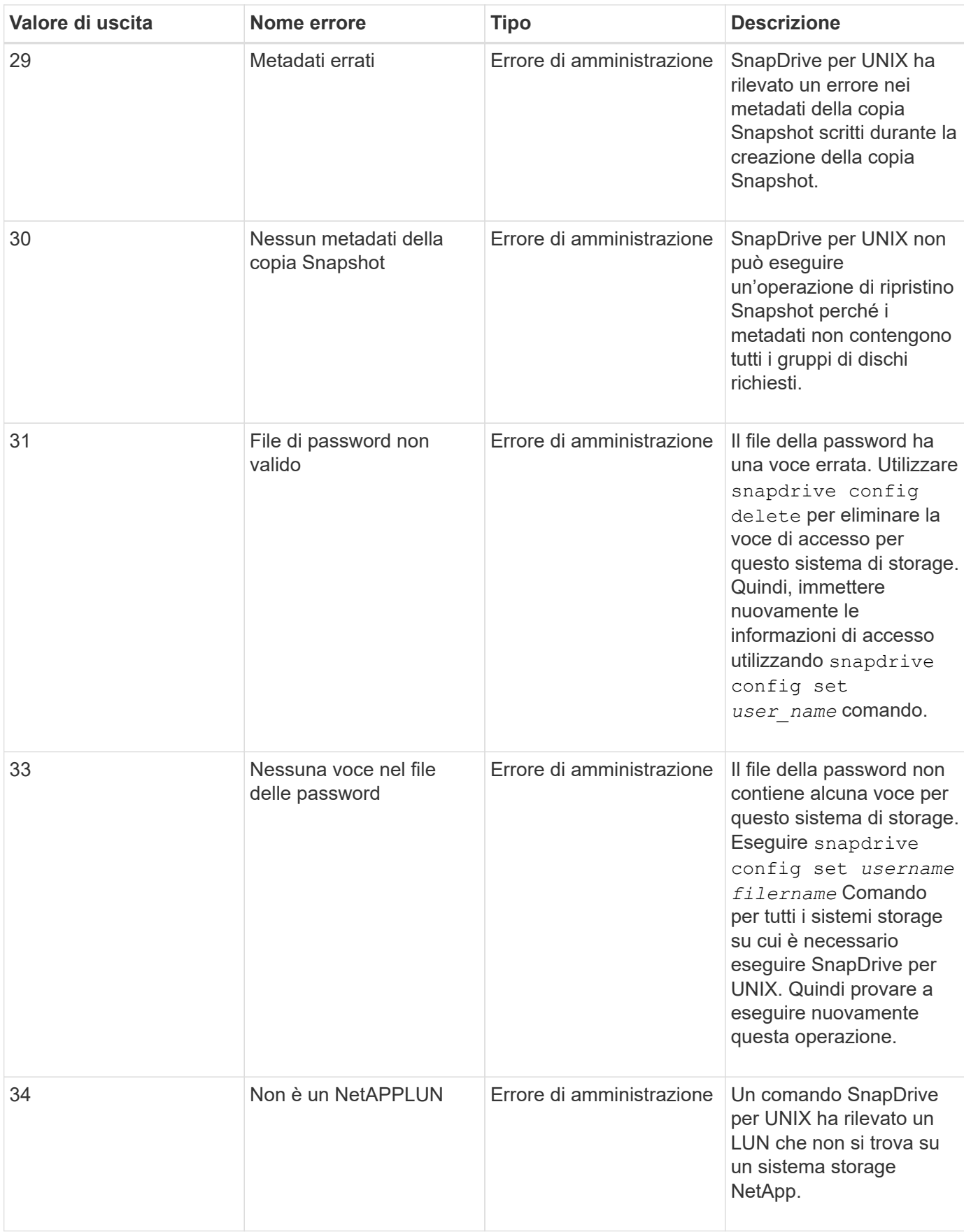

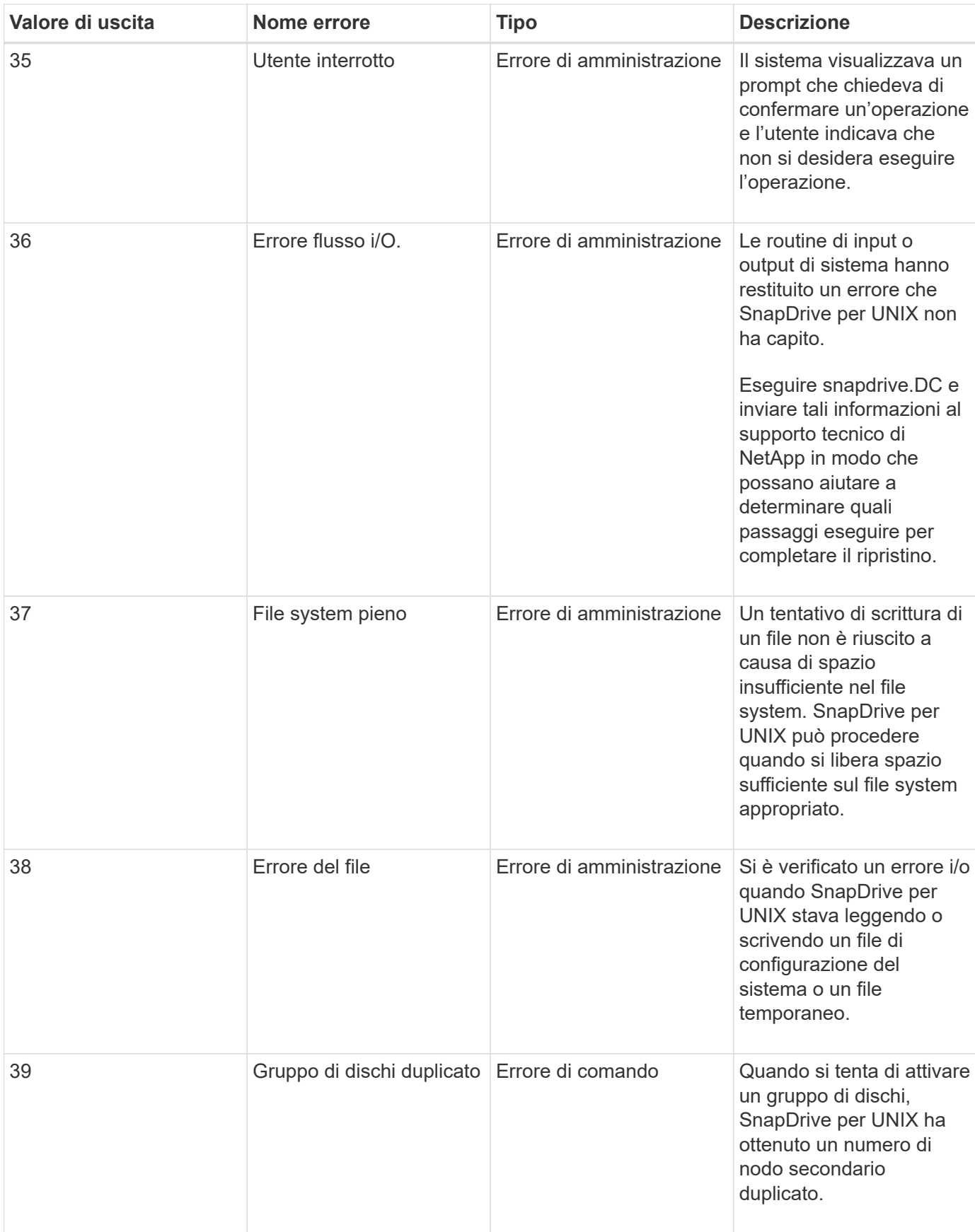

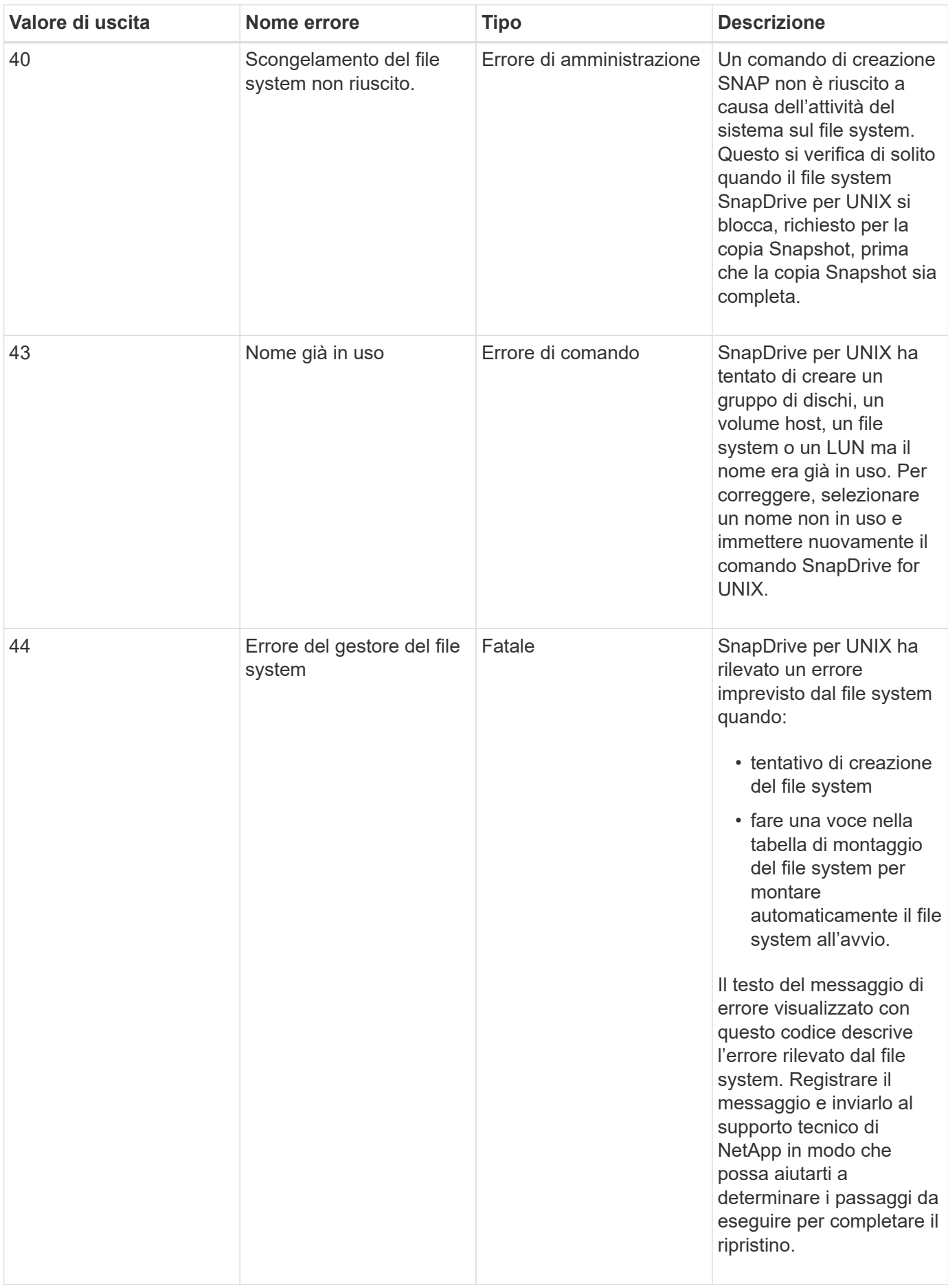

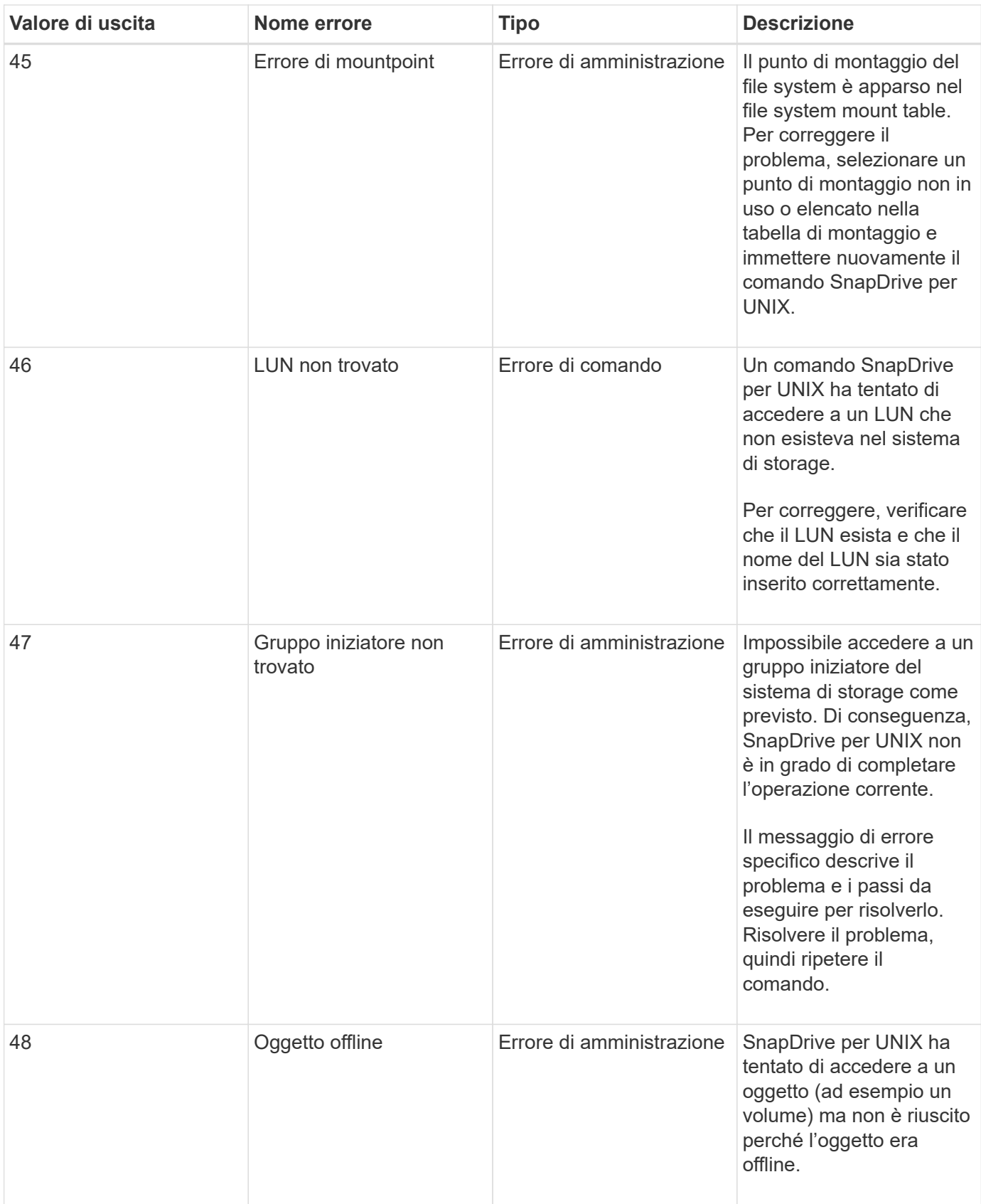

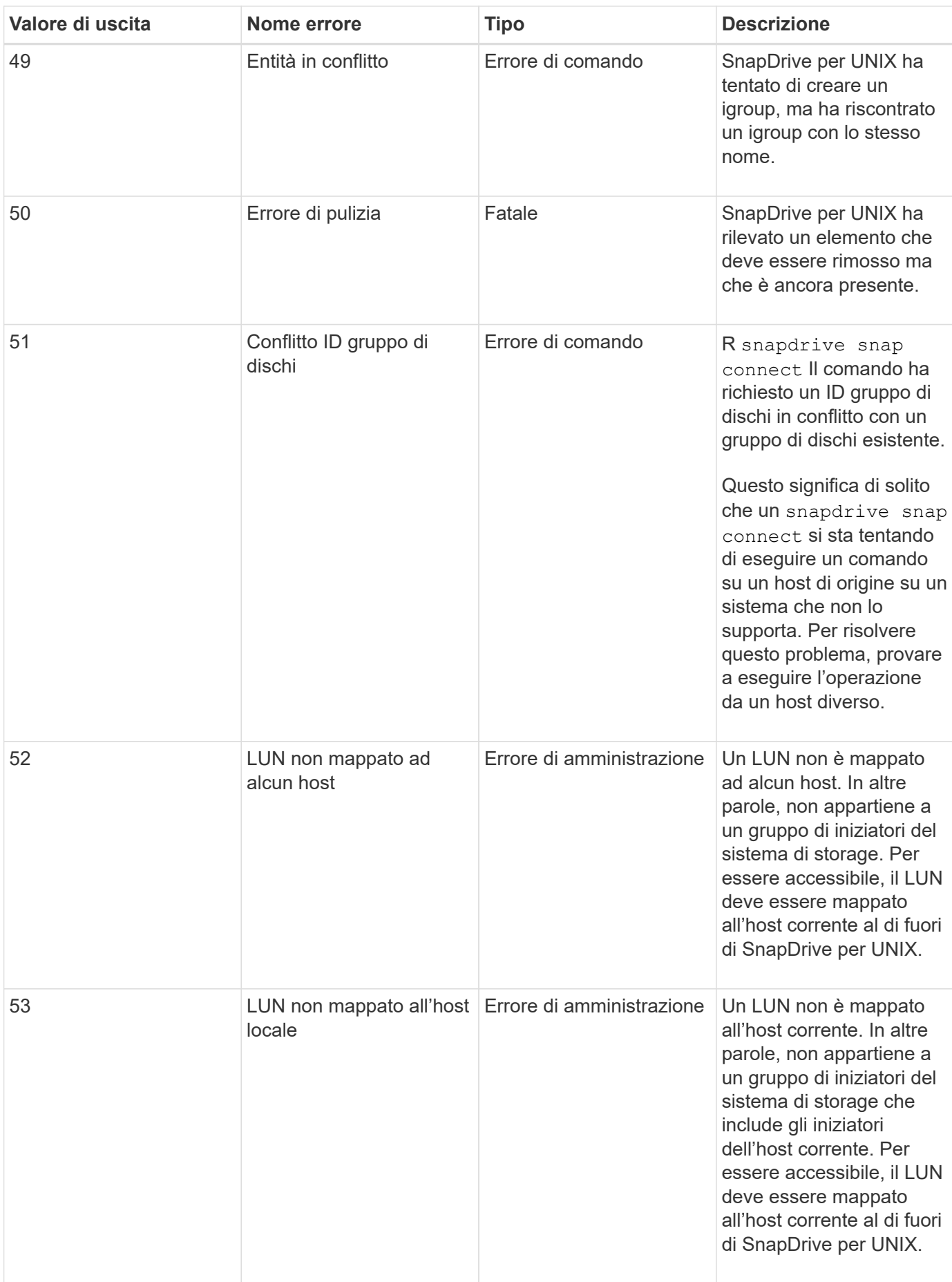

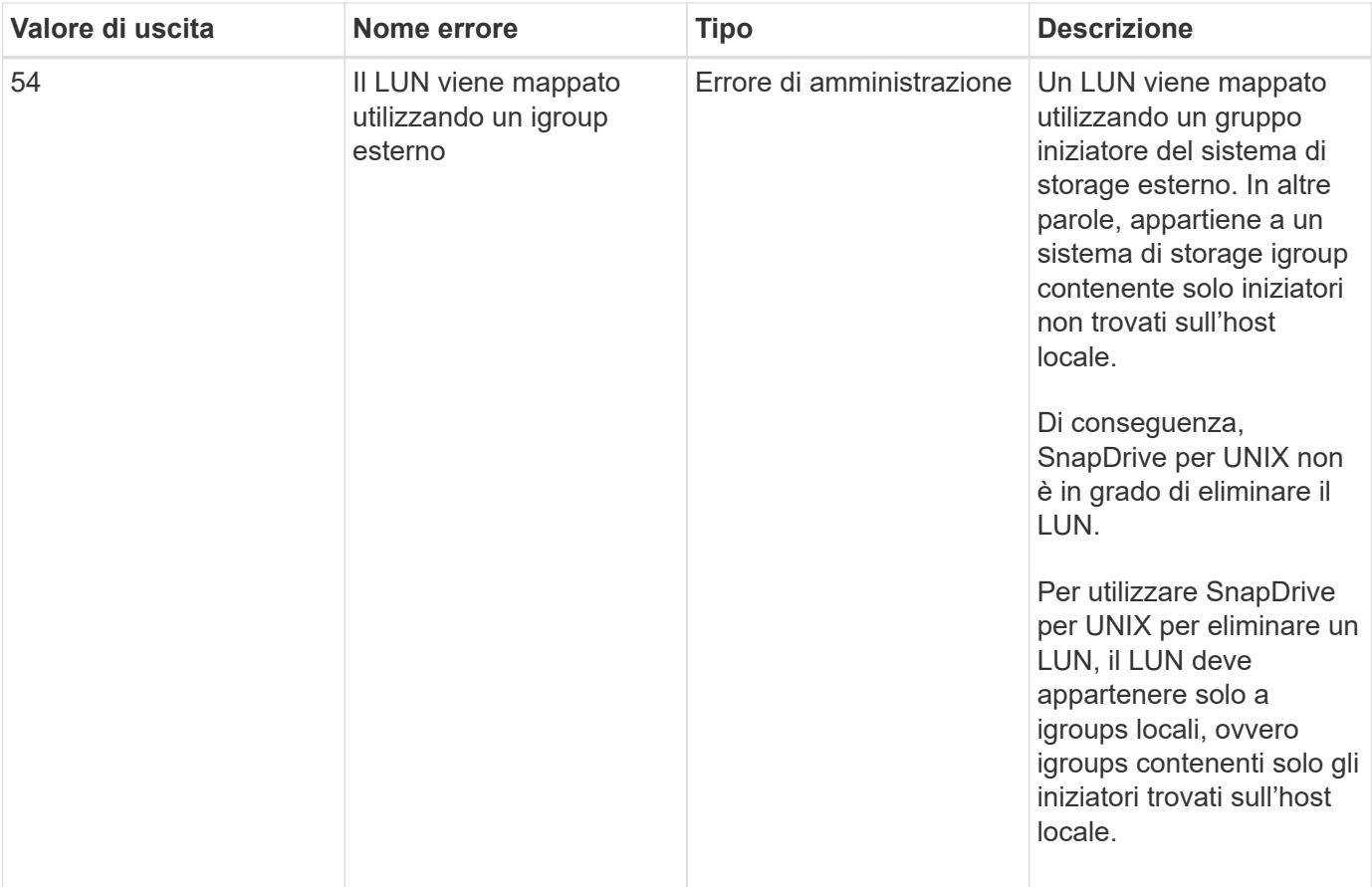

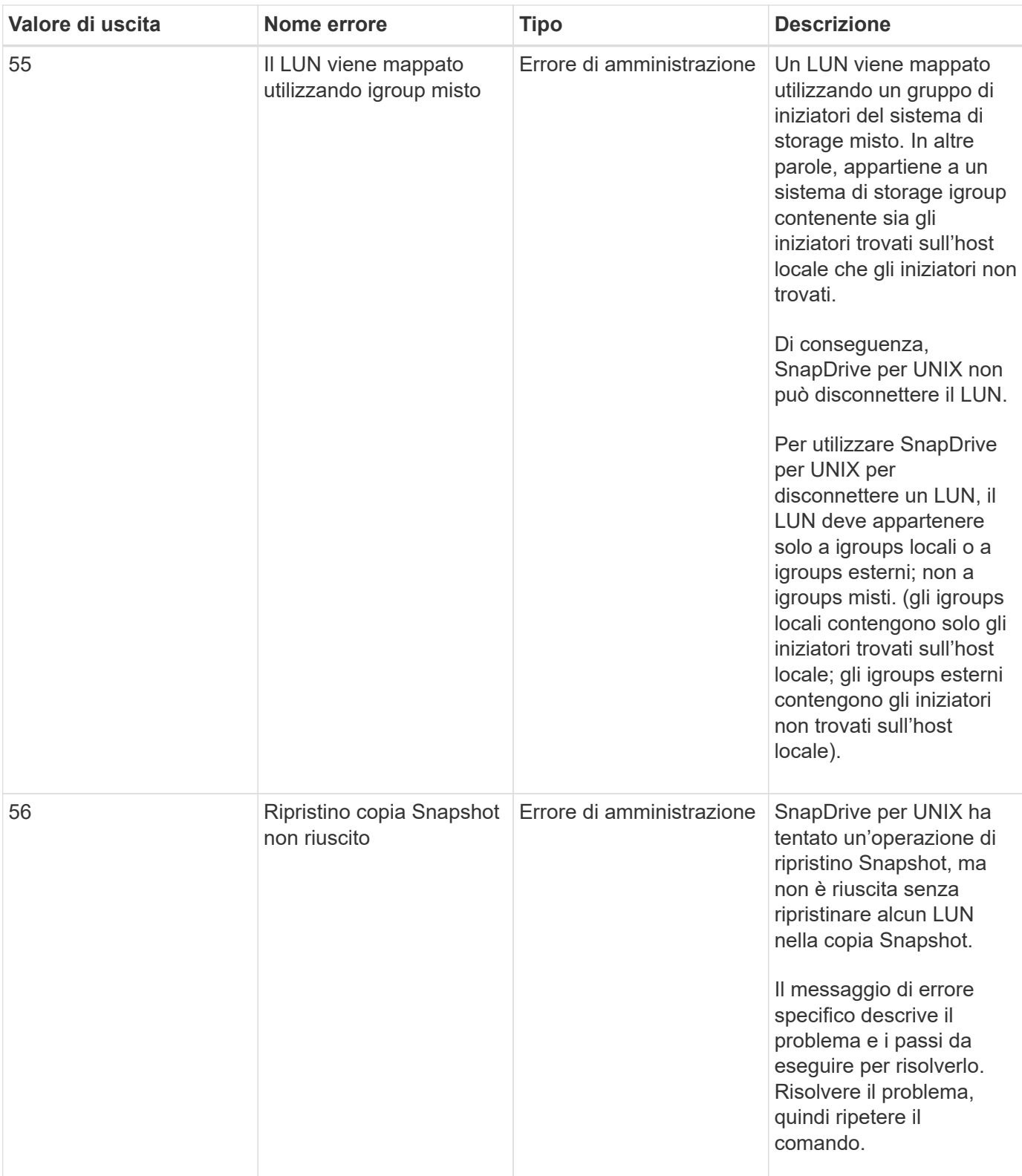

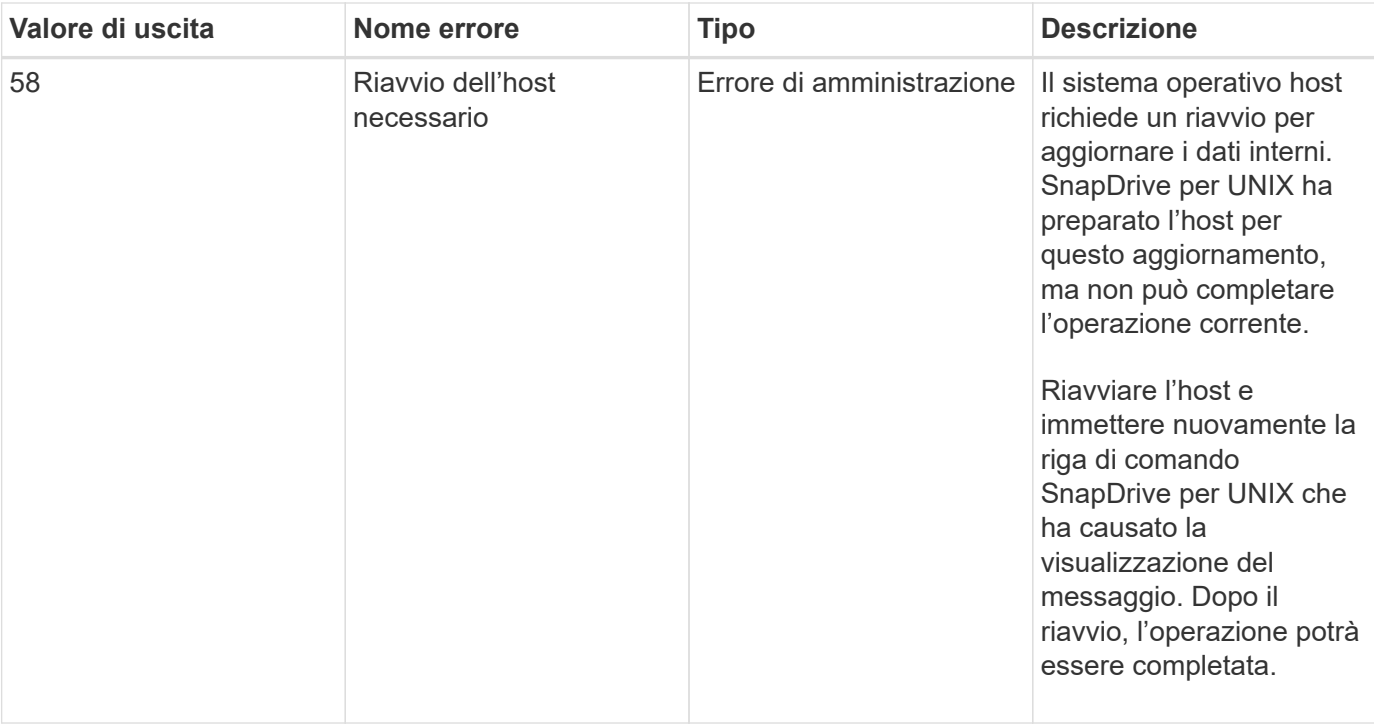

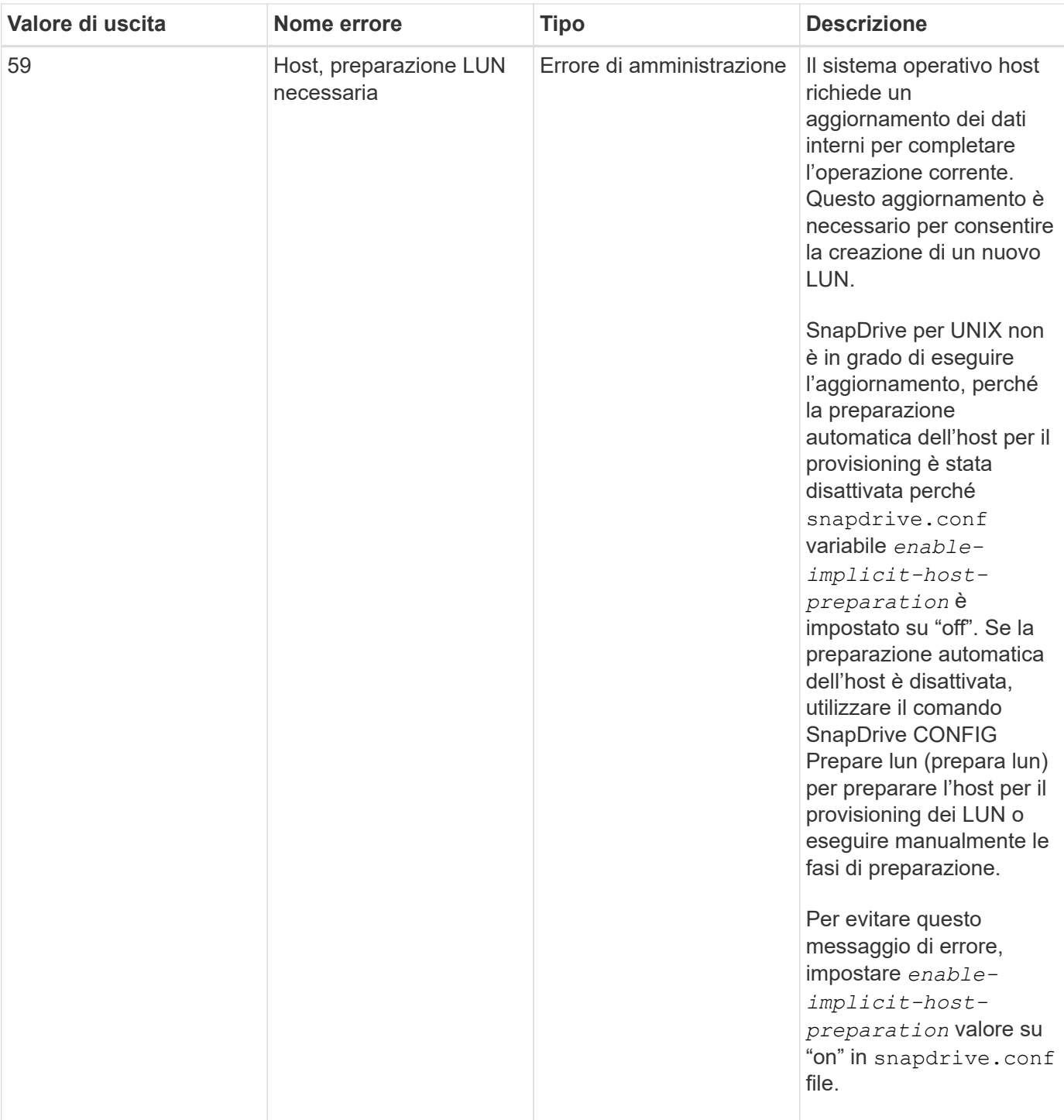

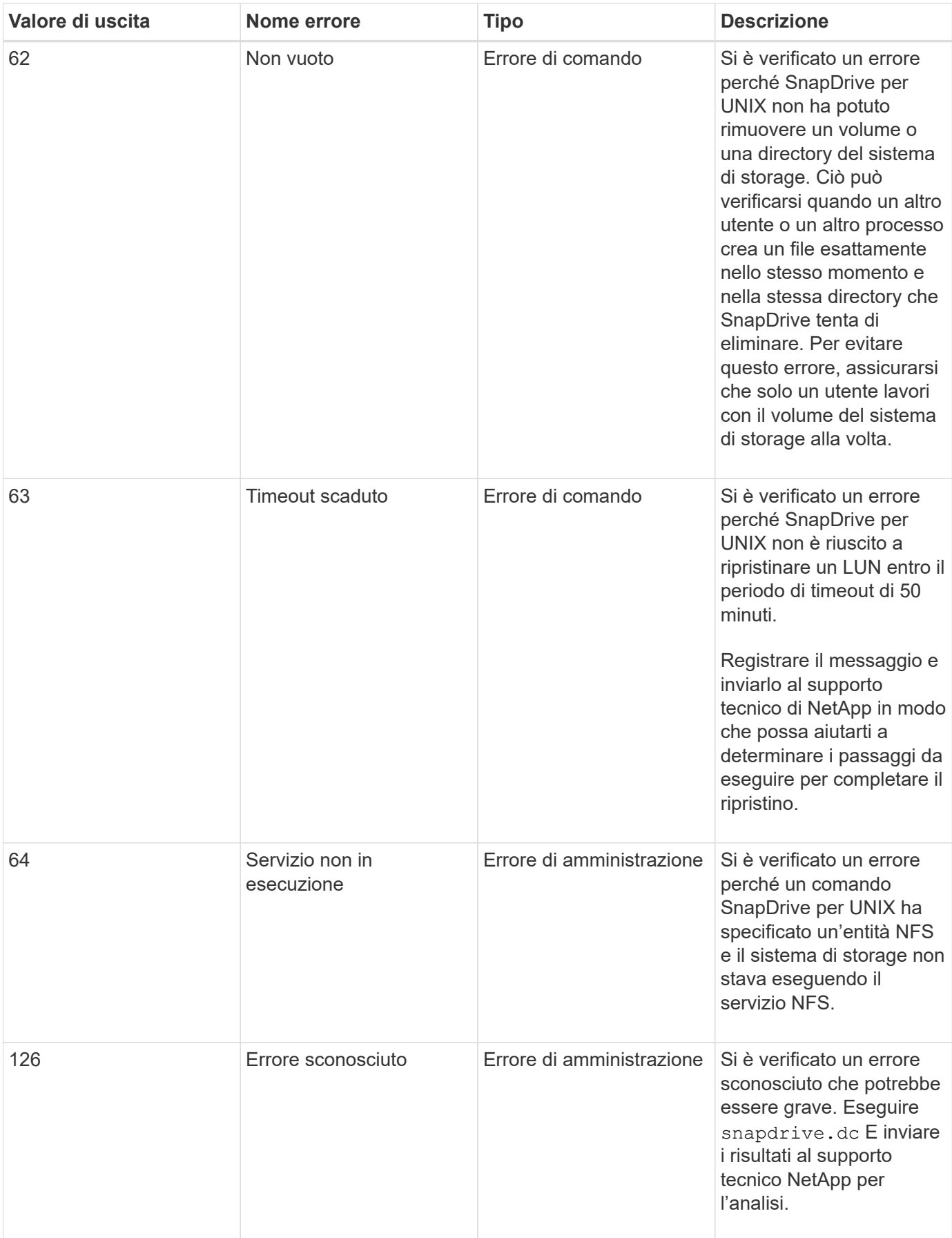

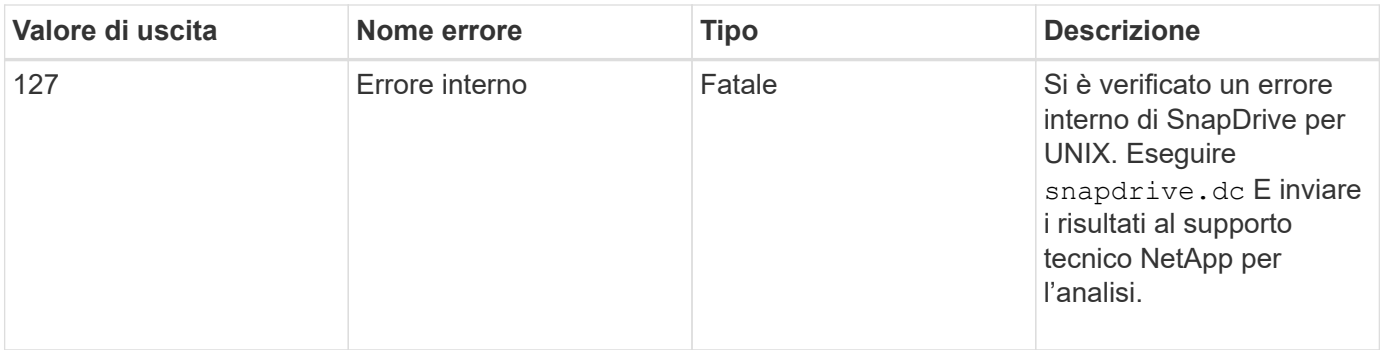

### **Controllo SnapRestore basato sul volume non riuscito**

Il controllo Vbsr (Volume-Based SnapRestore) non riesce (quando NFS tenta di esportare l'elenco che non ha host esterni) nel computer client (SLES 11) che ha due IP diversi per un nome host in /etc/hosts file.

Per risolvere il problema, assicurarsi di disporre di un solo IP per un nome host in /etc/hosts file.

### **L'operazione di creazione ed eliminazione di Snapshot non riesce**

L'operazione di creazione ed eliminazione di Snapshot non riesce a rimuovere le copie Snapshot sul sistema di storage perché le LUN sono occupate.

Viene visualizzato il seguente messaggio di errore:

```
0001-124 Admin error: Failed to remove snapshot <snap-name> on
filer <filer-name>: LUN clone
```
Questo errore potrebbe non essere possibile eliminare direttamente una copia Snapshot se si verificano le seguenti condizioni:

- Un gruppo di dischi si estende su più sistemi storage.
- I seguenti comandi SnapDrive vengono eseguiti in loop per più di 50 iterazioni (il numero di iterazioni dipende dal sistema operativo host):
	- snapdrive storage create
	- snapdrive snap create
	- snapdrive storage delete
	- snapdrive snap restore
	- snapdrive snap connect
	- snapdrive storage delete
	- snapdrive snap delete

A questo punto, viene visualizzato lo stato della copia Snapshot sul sistema di storage **LUNs-Busy**, e questo stato si protrae per alcune ore.

#### **Soluzione alternativa**

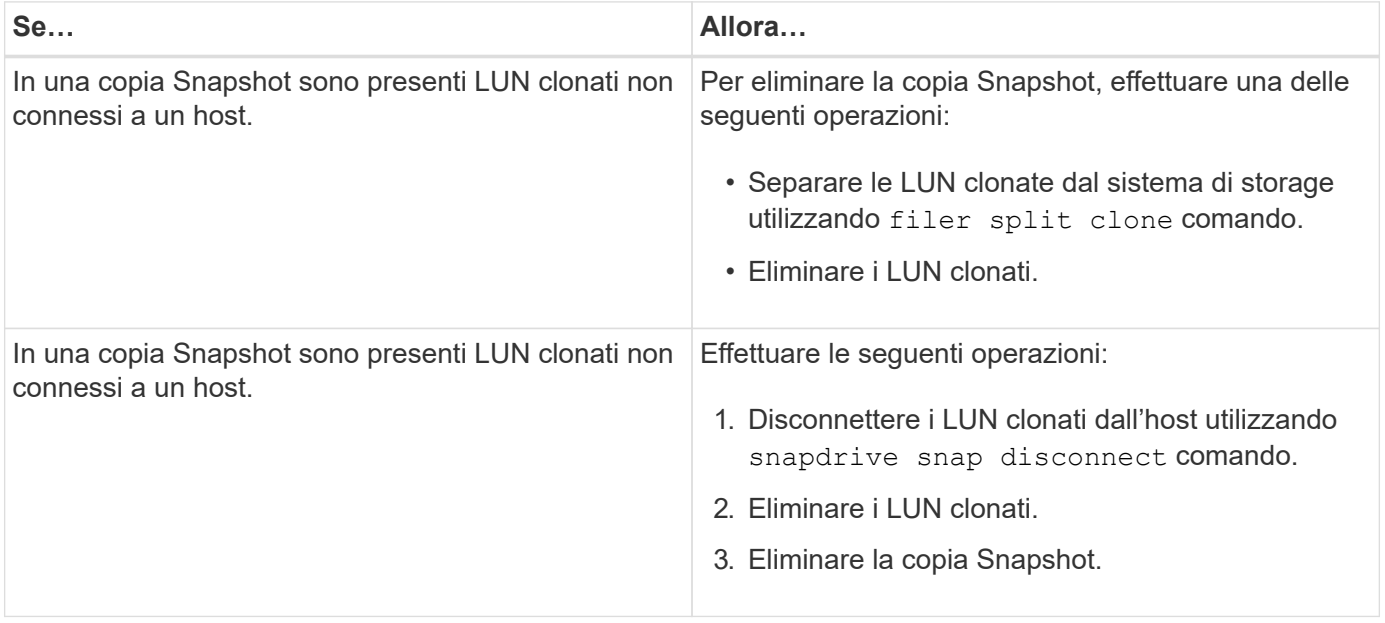

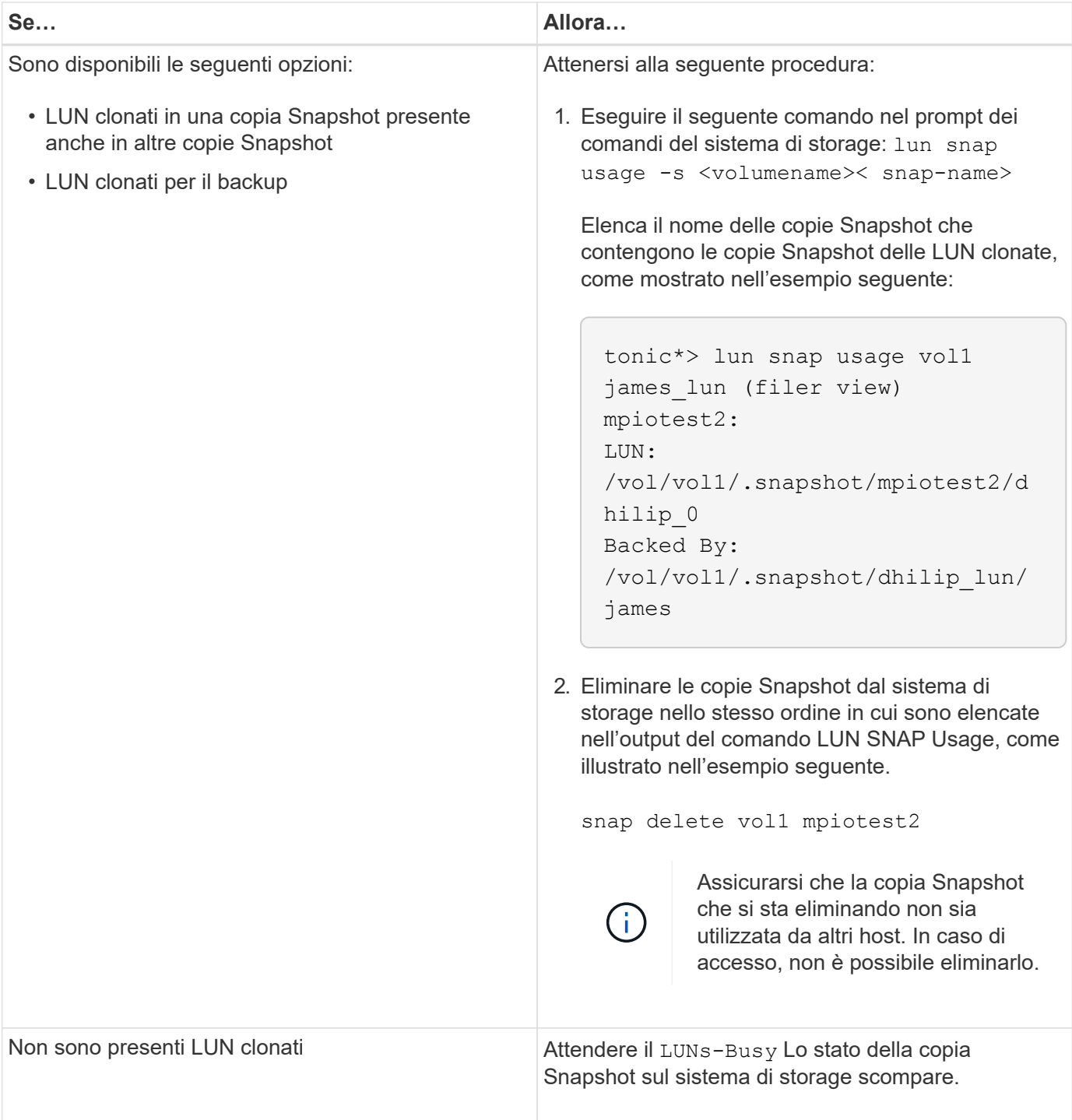

# **Impossibile creare una copia Snapshot**

Sono presenti poche condizioni che influiscono su snapdrive snap create Capacità del comando di creare una copia Snapshot.

- Il snapdrive snap create command deve essere in grado di eseguire le seguenti attività:
	- Ricercare un elenco di LUN in tutti i gruppi di dischi.
	- Eseguire query su tutti i LUN tramite comandi SCSI.
- Le LUN del gruppo di dischi devono essere in linea e mappate al gruppo di dischi prima di eseguire la

copia Snapshot. Se una delle LUN non è in linea o non è mappata, l'operazione di creazione non riesce.

Assicurarsi che tutte le LUN siano in linea e mappate all'host prima di tentare di eseguire una copia Snapshot.

• Le autorizzazioni di accesso non consentono all'host di creare una copia Snapshot delle informazioni su tale sistema di storage.

Inoltre, poiché funziona con le voci LVM, è necessario essere connessi all'host con autorizzazioni sufficienti per poter gestire le voci LVM.

# **Impossibile ripristinare una copia Snapshot**

Sono presenti poche condizioni che influiscono su snapdrive snap restore Capacità di Command di ripristinare una copia Snapshot.

- Il snapdrive snap restore command deve essere in grado di eseguire le seguenti attività:
	- Ricercare un elenco di LUN in tutti i gruppi di dischi.
	- Eseguire una query su tutti i LUN tramite il comando SCSI. Non è necessario che i volumi host e i file system siano disponibili e montati per snapdrive snap restore per avere successo.
- Le autorizzazioni di accesso devono consentire all'host di creare e ripristinare una copia Snapshot delle informazioni su tale sistema di storage.
- La directory montata su NFS deve essere esportata correttamente nell'host, in modo che possa essere montata.

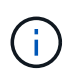

È necessario eseguire sempre un'altra copia Snapshot dopo aver aggiunto o rimosso un LUN da un gruppo di dischi.

• Se si aggiunge un volume host o un file system a un gruppo di dischi dopo aver eseguito una copia Snapshot e si tenta di ripristinare la copia Snapshot, viene visualizzato un messaggio di errore. È necessario includere il force opzione (-f) sulla riga di comando per consentire all'operazione di ripristino di avere successo in questa situazione.

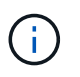

I volumi host e i file system aggiunti dopo l'esecuzione di una copia Snapshot non sono più accessibili quando si crea e si ripristina la copia Snapshot.

• Se si rinomina un volume host o un file system o si modifica il punto di montaggio dopo aver eseguito una copia Snapshot e quindi si tenta di ripristinarla, l'operazione di ripristino non riesce. È necessario includere il force opzione (-f) sulla riga di comando per consentire all'operazione di ripristino di avere successo in questa situazione.

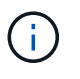

Utilizzare -f con grande cura per assicurarsi di non sovrascrivere accidentalmente qualcosa che non si intendeva sovrascrivere.

• Se si rinomina un LUN dopo aver eseguito una copia Snapshot e si tenta di ripristinarla, l'operazione di ripristino non riesce. Dopo aver rinominato un LUN, è necessario creare una nuova copia Snapshot.

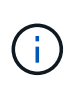

Dopo aver avviato un'operazione di ripristino Snapshot, non interrompersi. L'interruzione di questa operazione potrebbe lasciare il sistema in uno stato incoerente. Potrebbe quindi essere necessario eseguire un ripristino manuale.

### **Impossibile riavviare il daemon quando l'host non riesce a comunicare con il sistema di storage**

Il daemon non può essere avviato quando l'host non è in grado di comunicare con nessun sistema storage configurato.

In questa condizione, quando si tenta di riavviare il daemon, il daemon non si avvia e viene visualizzato il seguente messaggio di errore.

```
Unable to start daemon...check daemon log file for more details
```
In primo luogo, è necessario assicurarsi che l'host stia comunicando con il sistema di storage eseguendo il comando ping al sistema di storage. Se l'host non è ancora in grado di comunicare con il sistema di storage, provare a utilizzare le seguenti opzioni:

- Eliminare il sistema di storage che non comunica con l'host, quindi provare a riavviare il daemon.
- Se non si desidera eliminare il sistema di storage configurato per l'host, disattivare l'opzione *autosupport-enabled* a. *off* in snapdrive.conf per eliminare il messaggio di errore.

# **(AIX) supporto cfmode MPIO limitato**

L'ambiente MPIO di FC IBM AIX host Utilities ha un supporto limitato per cfmode. Se si utilizza Data ONTAP 7.1.x, è supportata solo una singola immagine o cfmode. Con Data ONTAP 7.2.4 o versioni successive, sono supportati sia cfmode a immagine singola che cfmode partner.

### **Impossibile avviare il daemon**

Il daemon non può essere avviato quando il daemon trova poche voci obsolete nel processo SnapDrive.

Il seguente messaggio di errore viene visualizzato all'avvio o al riavvio del daemon.

```
Starting snapdrive daemon: snapdrive daemon port 4094 is in use ...
snapdrive daemon port 4094 is in use ...
snapdrive daemon port 4094 is in use ...
snapdrive daemon port 4094 is in use ...
Unable to start daemon...check daemon log file for more details
```
Durante l'operazione di riavvio/avvio del daemon, è possibile riscontrare voci di processo SnapDrive staled,

che hanno come risultato il daemon non funzionare.

La soluzione per questo problema consiste nell'eseguire quanto segue:

- Eliminare manualmente le voci obsolete nel processo SnapDrive.
- Individuare le porte disponibili nell'host. Quindi, nel snapdrive.conf specificare la porta nell'opzione *contact-http-port-sdu-daemon*.

# **Gli handle di dispositivi Ghost in AIX causano tempi di ritorno più lunghi sui comandi iSCSI**

L'esecuzione di query sui dispositivi AIX tramite iSCSI o FC che dispongono di handle di dispositivi fantasma (i dispositivi vengono gestiti in uno stato definito o non riuscito) può far sì che i comandi SCSI attendano il timeout predefinito di AIX, pari a circa 30 secondi.

Questo problema si verifica dopo aver commutato un sistema AIX dall'utilizzo di FC all'utilizzo di iSCSI se gli handle dei dispositivi figlio FC non vengono ripuliti o se un HBA FC non viene lasciato collegato a uno switch.

#### **Soluzione:**

- Se l'HBA Fibre Channel non è collegato a uno switch, installare una spina IOA wrap Fibre Channel in tutti gli iniziatori Fibre Channel non collegati a uno switch Fibre Channel.
- Se l'HBA Fibre Channel è collegato a uno switch ma presenta handle di dispositivi non funzionanti o definiti come dispositivi figlio, rimuovere le maniglie di dispositivi fantasma obsolete con rmdev comando.

## **il comando di avvio snapdrived non riesce**

In alcune condizioni snapdrived start il comando potrebbe non riuscire. Per risolvere questo problema, sono disponibili alcuni passaggi per la risoluzione dei problemi.

- Controllare se la porta daemon è specificata in snapdrive.conf il file è già in uso da un'altra applicazione.
- Controllare se un'istanza precedente di daemon viene arrestata correttamente.
- Controllare se viene raggiunto il limite del semaforo a livello di sistema, nel qual caso l'avvio del daemon non funziona.
- Controllare se sul computer non sono in esecuzione servizi come iSCSI, VxVM.
- Se HTTPS è impostato su on, controllare se il certificato autofirmato è installato nella directory specificata.

### **I comandi di SnapDrive talvolta comportano il montaggio o lo smontaggio di file system e la modifica dei file di sistema**

Alcuni comandi di SnapDrive per UNIX possono causare il montaggio o il dismontaggio dei file system. Quando un comando esegue un'operazione che monta un file system, SnapDrive per UNIX aggiunge il nome del file system al file di sistema standard per la piattaforma host. Se un'operazione disinstalla un file system, SnapDrive per UNIX rimuove il nome dal file di sistema. Questo non dovrebbe rappresentare un problema;

tuttavia, è utile sapere quando i file di sistema vengono modificati.

Il nome del file di sistema varia in base alla piattaforma host. La seguente tabella elenca le piattaforme host e i relativi file di sistema.

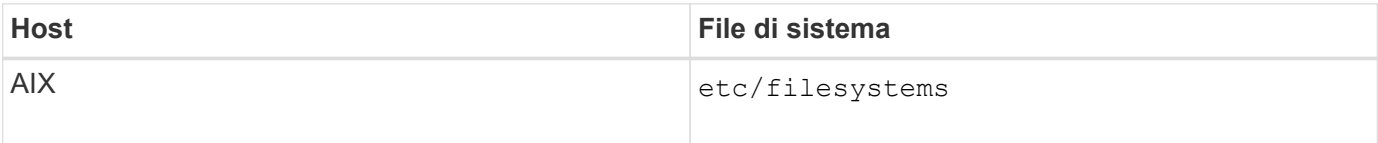

Uno qualsiasi dei seguenti comandi può montare file system:

- snapdrive snap restore
- snapdrive snap connect
- snapdrive storage create
- snapdrive host connect
- snapdrive storage connect

I seguenti comandi eseguono operazioni che possono smontare un file system:

- snapdrive snap restore
- snapdrive snap disconnect
- snapdrive storage disconnect
- snapdrive storage delete
- snapdrive host disconnect

#### **Impossibile selezionare uno stack di storage**

Non è possibile selezionare uno stack di storage a causa di valori inappropriati specificati in snapdrive.conf file.

Viene visualizzato il seguente messaggio di avviso.

```
WARNING!!! Unable to find a SAN storage stack. Please verify that the
appropriate transport protocol, volume manager, file system and
multipathing type are installed and configured in the system. If NFS is
being used, this warning message can be ignored.
```
- Se si utilizza un ambiente NFS, ignorare il messaggio di avviso e continuare a utilizzare le operazioni SnapDrive sul sistema host.
- Se si utilizza un ambiente SAN, assicurarsi che i valori accettabili appropriati siano specificati in snapdrive.conf File come fornito nello stack matrice AIX. Quindi, riavviare il daemon.

#### **Informazioni correlate**

# **il comando stop o start snapdrived si blocca**

snapdrived stop oppure snapdrived start in alcuni casi, il comando potrebbe bloccarsi.

Per risolvere il problema, eseguire snapdrived status per verificare quanti comandi sono in esecuzione e a quale ora sono stati avviati. snapdrived stop il comando attende il completamento di tutti i comandi in esecuzione. Se si ritiene che qualsiasi comando si blocchi, problema snapdrived -force stop oppure snapdrived -force restart comando.

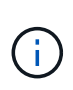

Il -force option uccide tutti i comandi in esecuzione e le interruzioni dei daemon. Questo può avere effetti collaterali sullo stato del sistema, come voci di dispositivi obsolete e avvii di daemon futuri.

### **Il comando SnapDrive per UNIX visualizza l'errore Impossibile verificare l'accesso**

SnapDrive per UNIX potrebbe visualizzare un errore quando dispone di un accesso di scrittura appropriato sull'oggetto di storage.

Viene visualizzato il seguente messaggio di errore:

```
0002-332 Admin error: Could not check SD.Storage.Write access on LUN
storage array1:/vol/vol1/lun1for user unix-host\root
 on Operations Manager server(s) ops-mngr-server1 reason: Invalid resource
specified. Unable to find its Id on Operations Manager server ops-mngr-
server1
```
La soluzione a questo problema è:

- 1. Verificare che la risorsa di storage sia aggiornata in Operations Manager. Se la risorsa di storage non viene aggiornata in Operations Manager, allora
	- Eseguire manualmente dfm host discover <storage-system>.
	- Assegnare la funzionalità {Global, DFM.Database.Write} a. sd-admin

In questo caso, SnapDrive per UNIX aggiorna automaticamente Gestione operazioni e riassegna il controllo di accesso.

L'intervallo di refresh predefinito utilizzato da SnapDrive per UNIX è di 15 secondi (*dfm-rbac-retrysleep-secs*) E il numero predefinito di tentativi utilizzati da SnapDrive per UNIX è 12 *dfm-rbac-retries*). Se si riceve ancora il messaggio di errore sopra riportato, aumentare il valore di *dfm-rbac-retries* variabile di configurazione: 14, 16, 18… e così via per adattarsi al tuo ambiente. L'intervallo di refresh richiesto da Operations Manager dipende dal numero di LUN e volumi presenti nel sistema storage.

# **Il montaggio di un volume FlexVol non riesce in ambiente NFS**

Quando si monta un volume FlexVol, viene aggiunta una voce in /etc/exports file. In ambiente NFS, SnapDrive per UNIX non riesce e viene generato un messaggio di errore.

Il messaggio di errore è

```
0001-034 Command error: mount failed: nfs mount:
dub12137:/vol/vn_dub12137_testprisredo_0: Permission denied.
```
SnapDrive per UNIX potrebbe visualizzare il messaggio di errore a causa dell'opzione nfs.export.autoupdate impostare su off. L'opzione nfs.export.auto-update controlla se gli aggiornamenti automatici vengono eseguiti su /etc/exports file.

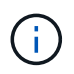

AutoSupport non invia il messaggio al sistema di storage quando il volume FlexVol si guasta in ambiente NFS.

#### **Fasi**

1. Impostare nfs.export.auto-update opzione on in modo che il /etc/exports il file viene aggiornato automaticamente.

SnapDrive per UNIX ora può montare il volume FlexVol.

In una configurazione Active/Active di coppia ha, assicurarsi di impostare l'opzione NFS exports su on per entrambi i sistemi storage.

### **SnapDrive per UNIX interpreta in modo errato il simbolo del dollaro**

SnapDrive per UNIX interpreta in modo errato il simbolo del dollaro (in dollari) e tutti i caratteri speciali in modo diverso, se i caratteri speciali sono specificati come parte di un valore di configurazione.

Tutti i valori di configurazione specificati devono essere numerici. Se si specifica € o qualsiasi altro carattere speciale come parte del valore di configurazione, SnapDrive per UNIX accetta il valore ma interpreta il valore numerico menzionato dopo il carattere speciale in modo diverso.

#### **Esempio**

Di seguito viene riportato un esempio di come viene interpretato il valore di €:

```
#a=$123
#echo $a
23
[root@vm-linux-51-233 ~]# /opt/NetApp/snapdrive/bin/config_set volume-
clone-retry-sleep=$129
[root@vm-linux-51-233 ~]# /opt/NetApp/snapdrive/bin/config_show |grep
volume-clone-retry-sleep
volume-clone-retry-sleep:Number of seconds between retries during flex-
clone create:'3':'29':1:0:'^[0-9]+$':filer
```
In questo esempio, SnapDrive per UNIX interpreta il valore di configurazione (123 dollari) come 23.

#### **Soluzione alternativa**

Specificare una barra rovesciata () prima di €. Modificare l'esempio precedente come segue:

```
#a=\$123
#echo $a
23
[root@vm-linux-51-233 ~]# /opt/NetApp/snapdrive/bin/config_set volume-
clone-retry-sleep=$129
[root@vm-linux-51-233 ~]# /opt/NetApp/snapdrive/bin/config_show |grep
volume-clone-retry-sleep
volume-clone-retry-sleep:Number of seconds between retries during flex-
clone create:'3':'29':1:0:'^[0-9]+$':filer
```
### **Il comando di creazione dello storage SnapDrive per UNIX non riesce durante il rilevamento di alcuni dispositivi mappati**

Quando si esegue storage create In SnapDrive per UNIX, durante la fase di rilevamento, il rilevamento di alcuni dispositivi mappati viene rifiutato e il comando non riesce.

#### **Soluzione alternativa**

Per accettare tutti i dispositivi, modificare la sezione del filtro di /etc/lvm/lvm.conf file:

filter =  $['a/.*/'']$ 

#### **Informazioni correlate**

# **I comandi di SnapDrive per UNIX non vengono eseguiti con LD\_LIBRARY\_PATH personalizzato**

I comandi di SnapDrive per UNIX non funzionano se è presente un comando personalizzato LD\_LIBRARY\_PATH e anche se snapcreate-checknonpersistent-nfs è impostato su off .

#### **Soluzione alternativa**

Impostare env Variabile in uno script wrapper per garantire che la variabile sia visibile solo ai binari di SnapDrive.

### **Le operazioni SnapDrive non riescono in una configurazione di più subnet**

Le operazioni SnapDrive non vengono eseguite correttamente in più configurazioni di subnet, se l'accesso al protocollo ICMP è disattivato o se i pacchetti ICMP vengono interrotti tra la rete host e quella del sistema di storage.

#### **Soluzione alternativa**

Assicurarsi che *enable-ping-to-check-filer-reachability* è impostato su off.

#### **I comandi di SnapDrive per UNIX non vengono eseguiti quando le variabili di ambiente vengono impostate utilizzando una shell di comandi**

Non è possibile eseguire i comandi SnapDrive per UNIX, sia perché le variabili di ambiente impostate tramite una shell dei comandi non sono accettate in SnapDrive per UNIX, sia quando **\$LD\_LIBRARY\_PATH** e. **snapcreate-check-nonpersistent-nfs** i parametri sono impostati su off.

#### **Soluzione alternativa**

Utilizzare uno script wrapper per il binario SnapDrive per UNIX e impostare le variabili di ambiente come visibili per il binario.

## **Impossibile installare le patch SnapDrive per UNIX su AIX per impostazione predefinita**

Per impostazione predefinita, non è possibile installare le release di patch di SnapDrive per UNIX su AIX utilizzando lo strumento di interfaccia di gestione del sistema (SMIT).

#### **Soluzione alternativa**

Assicurarsi di selezionare overwrite In SMIT quando si installa la release di patch di SnapDrive per UNIX per AIX.

### **SnapDrive per UNIX non elimina automaticamente i dispositivi obsoleti in UNIX**

I dispositivi obsoleti possono essere lasciati indietro nell'ambiente Fibre Channel over Ethernet (FCoE) quando le operazioni di SnapDrive per UNIX non riescono a causa di problemi di configurazione. Questi dispositivi obsoleti non vengono eliminati automaticamente, quindi è necessario conoscere la soluzione alternativa.

#### **Soluzione alternativa**

Eseguire lo script di riscan nativo fornito dal vendor per rimuovere tutte le vecchie voci o lo script di riscan utilizzando rescan-scsibus.sh --r comando incluso con sg3 pacchetti.
## **Informazioni sul copyright**

Copyright © 2024 NetApp, Inc. Tutti i diritti riservati. Stampato negli Stati Uniti d'America. Nessuna porzione di questo documento soggetta a copyright può essere riprodotta in qualsiasi formato o mezzo (grafico, elettronico o meccanico, inclusi fotocopie, registrazione, nastri o storage in un sistema elettronico) senza previo consenso scritto da parte del detentore del copyright.

Il software derivato dal materiale sottoposto a copyright di NetApp è soggetto alla seguente licenza e dichiarazione di non responsabilità:

IL PRESENTE SOFTWARE VIENE FORNITO DA NETAPP "COSÌ COM'È" E SENZA QUALSIVOGLIA TIPO DI GARANZIA IMPLICITA O ESPRESSA FRA CUI, A TITOLO ESEMPLIFICATIVO E NON ESAUSTIVO, GARANZIE IMPLICITE DI COMMERCIABILITÀ E IDONEITÀ PER UNO SCOPO SPECIFICO, CHE VENGONO DECLINATE DAL PRESENTE DOCUMENTO. NETAPP NON VERRÀ CONSIDERATA RESPONSABILE IN ALCUN CASO PER QUALSIVOGLIA DANNO DIRETTO, INDIRETTO, ACCIDENTALE, SPECIALE, ESEMPLARE E CONSEQUENZIALE (COMPRESI, A TITOLO ESEMPLIFICATIVO E NON ESAUSTIVO, PROCUREMENT O SOSTITUZIONE DI MERCI O SERVIZI, IMPOSSIBILITÀ DI UTILIZZO O PERDITA DI DATI O PROFITTI OPPURE INTERRUZIONE DELL'ATTIVITÀ AZIENDALE) CAUSATO IN QUALSIVOGLIA MODO O IN RELAZIONE A QUALUNQUE TEORIA DI RESPONSABILITÀ, SIA ESSA CONTRATTUALE, RIGOROSA O DOVUTA A INSOLVENZA (COMPRESA LA NEGLIGENZA O ALTRO) INSORTA IN QUALSIASI MODO ATTRAVERSO L'UTILIZZO DEL PRESENTE SOFTWARE ANCHE IN PRESENZA DI UN PREAVVISO CIRCA L'EVENTUALITÀ DI QUESTO TIPO DI DANNI.

NetApp si riserva il diritto di modificare in qualsiasi momento qualunque prodotto descritto nel presente documento senza fornire alcun preavviso. NetApp non si assume alcuna responsabilità circa l'utilizzo dei prodotti o materiali descritti nel presente documento, con l'eccezione di quanto concordato espressamente e per iscritto da NetApp. L'utilizzo o l'acquisto del presente prodotto non comporta il rilascio di una licenza nell'ambito di un qualche diritto di brevetto, marchio commerciale o altro diritto di proprietà intellettuale di NetApp.

Il prodotto descritto in questa guida può essere protetto da uno o più brevetti degli Stati Uniti, esteri o in attesa di approvazione.

LEGENDA PER I DIRITTI SOTTOPOSTI A LIMITAZIONE: l'utilizzo, la duplicazione o la divulgazione da parte degli enti governativi sono soggetti alle limitazioni indicate nel sottoparagrafo (b)(3) della clausola Rights in Technical Data and Computer Software del DFARS 252.227-7013 (FEB 2014) e FAR 52.227-19 (DIC 2007).

I dati contenuti nel presente documento riguardano un articolo commerciale (secondo la definizione data in FAR 2.101) e sono di proprietà di NetApp, Inc. Tutti i dati tecnici e il software NetApp forniti secondo i termini del presente Contratto sono articoli aventi natura commerciale, sviluppati con finanziamenti esclusivamente privati. Il governo statunitense ha una licenza irrevocabile limitata, non esclusiva, non trasferibile, non cedibile, mondiale, per l'utilizzo dei Dati esclusivamente in connessione con e a supporto di un contratto governativo statunitense in base al quale i Dati sono distribuiti. Con la sola esclusione di quanto indicato nel presente documento, i Dati non possono essere utilizzati, divulgati, riprodotti, modificati, visualizzati o mostrati senza la previa approvazione scritta di NetApp, Inc. I diritti di licenza del governo degli Stati Uniti per il Dipartimento della Difesa sono limitati ai diritti identificati nella clausola DFARS 252.227-7015(b) (FEB 2014).

## **Informazioni sul marchio commerciale**

NETAPP, il logo NETAPP e i marchi elencati alla pagina<http://www.netapp.com/TM> sono marchi di NetApp, Inc. Gli altri nomi di aziende e prodotti potrebbero essere marchi dei rispettivi proprietari.